# Kasutusjuhend

32PFS4132 32PFT4132 32PHS4132 32PHT4132 43PFS4132 43PFT4132 49PFS4132 49PFT4132

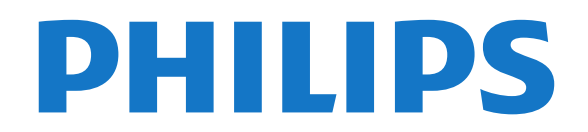

## Sisukord

#### [1 Otsige kasutajatuge](#page-2-0)*[3](#page-2-0)*

- [1.1 Tuvastage ja registreerige oma teler](#page-2-1)*[3](#page-2-1)*
- [1.2 Teleri spikker ja kasutusjuhend](#page-2-2)*[3](#page-2-2)*
- [1.3 Spikker ja kasutusjuhend veebis](#page-2-3)*[3](#page-2-3)*
- [1.4 Klienditeenindus/remont](#page-2-4)*[3](#page-2-4)*

#### [2 Tarkvara](#page-3-0)*[4](#page-3-0)*

- [2.1 Tarkvara uuendamine](#page-3-1)*[4](#page-3-1)*
- [2.2 Tarkvara versioon](#page-3-2)*[4](#page-3-2)*

#### [3 Kiirjuhend](#page-4-0)*[5](#page-4-0)*

- [3.1 Kaugjuhtimispult](#page-4-1)*[5](#page-4-1)*
- [3.2 Infrapunasensor](#page-5-0)*[6](#page-5-0)*
- [3.3 Juhtkang Kohalik juhtimine \(kui on saadaval\)](#page-5-1) *6*

#### [4 Seadistamine](#page-7-0)*[8](#page-7-0)*

- [4.1 Lugege ohutusjuhiseid](#page-7-1)*[8](#page-7-1)*
- [4.2 Teleri paigutus](#page-7-2)*[8](#page-7-2)* [4.3 Teleri sisselülitamine](#page-9-0)*[10](#page-9-0)*

#### [5 Ühendused](#page-11-0)*[12](#page-11-0)*

- [5.1 Ühenduvusjuhend](#page-11-1)*[12](#page-11-1)* [5.2 Antenn \(4022, 4032, 4132, 4232 seeria\)](#page-11-2)*[12](#page-11-2)* [5.3 Antenn \(4112 seeria\)](#page-11-3)*[12](#page-11-3)* [5.4 Satelliit seeriale 4022, 4032, 4132, 4232 \(kui on](#page-12-0)<br>olemas) 13 [olemas\)](#page-12-0)*[13](#page-12-0)* [5.5 Satelliit seeriale 4112 \(kui on olemas\)](#page-12-1)*[13](#page-12-1)*
- [5.6 Videoseade \(4022, 4032, 4132, 4232 seeria\)](#page-13-0)*[14](#page-13-0)*
- [5.7 Videoseade \(4112 seeria\)](#page-15-0)*[16](#page-15-0)*
- [5.8 Audioseade \(4022, 4032, 4132, 4232 seeria\)](#page-16-0)*[17](#page-16-0)*
- [5.9 Audioseade \(4112 seeria\)](#page-17-0)*[18](#page-17-0)*
- [5.10 Arvuti](#page-18-0)*[19](#page-18-0)*
- [5.11 CAM koos kiipkaardiga CI+](#page-19-0)*[20](#page-19-0)*
- [5.12 USB-seade \(4022, 4032, 4132, 4232 seeria\)](#page-20-0)*[21](#page-20-0)*
- [5.13 USB-seade \(4112 seeria\)](#page-21-0) [5.14 Võrk Freeview jaoks \(xxPxT4xx2/05 seeria telerite](#page-22-0) [korral\)](#page-22-0)*[23](#page-22-0)*

#### [6 Allika vahetamine](#page-24-0)*[25](#page-24-0)*

- [6.1 Allikate loend](#page-24-1)*[25](#page-24-1)*
- [6.2 Seadme ümbernimetamine](#page-24-2)*[25](#page-24-2)*

#### [7 Kanalid](#page-25-0)*[26](#page-25-0)*

- [7.1 Kanalite teave ja Kanalite vahetamine](#page-25-1)*[26](#page-25-1)*
- [7.2 Paigalda kanal](#page-25-2)*[26](#page-25-2)*
- [7.3 Kanalite loend](#page-30-0)*[31](#page-30-0)*
- [7.4 Vali kanali filter](#page-31-0)*[32](#page-31-0)*
- [7.5 Lemmikkanalid](#page-31-1)*[32](#page-31-1)*

#### [8 Telekava](#page-34-0)*[35](#page-34-0)*

- [8.1 Mida vajate?](#page-34-1)*[35](#page-34-1)*
- [8.2 Telekava kasutamine](#page-34-2)*[35](#page-34-2)*

#### [9 Salvestamine ja saate seiskamine](#page-36-0)*[37](#page-36-0)*

- [9.1 Mida vajate?](#page-36-1)*[37](#page-36-1)*
- [9.2 Salvestamine](#page-36-2)[37](#page-36-2)<br>9.3 Pause TV 38
- [9.3 Pause TV](#page-37-0)

#### [10 Videod, fotod ja muusika](#page-38-0)*[39](#page-38-0)*

- [10.1 USB-ühenduse kaudu](#page-38-1)*[39](#page-38-1)*
- [10.2 Fotod](#page-38-2)*[39](#page-38-2)*
- [10.3 Videod](#page-38-3) [10.4 Muusika](#page-39-0)*[40](#page-39-0)*
- 
- [11 Teleri seadistusmenüüde avamine](#page-40-0) *[41](#page-40-0)*
- [11.1 Kodumenüü ülevaade](#page-40-1)*[41](#page-40-1)*
- [11.2 Utiliitide menüü](#page-40-2)*[41](#page-40-2)*
- [11.3 Kiirsätted ja Kõik seaded](#page-40-3)*[41](#page-40-3)*
- [11.4 Kõik seaded](#page-40-4)*[41](#page-40-4)*

#### [12 Keskkonnahoidlik](#page-47-0)*[48](#page-47-0)*

- [12.1 Euroopa energiamärgis](#page-47-1)*[48](#page-47-1)*
- [12.2 Toote lühikirjeldus](#page-47-2)*[48](#page-47-2)*
- [12.3 Kasutusest kõrvaldamine](#page-48-0)*[49](#page-48-0)*

#### [13 Tehnilised andmed](#page-49-0)*[50](#page-49-0)*

- [13.1 Toide \(4022, 4032, 4112, 4132 seeriale\)](#page-49-1)*[50](#page-49-1)*
- [13.2 Toide \(4232 seeria\)](#page-49-2)*[50](#page-49-2)*
- [13.3 Vastuvõtt](#page-49-3)*[50](#page-49-3)*
- [13.4 Ekraani lahutusvõime](#page-49-4)*[50](#page-49-4)*
- [13.5 Ekraanisisendi lahutusvõime](#page-50-0)*[51](#page-50-0)*
- [13.6 Heli](#page-50-1)*[51](#page-50-1)*
- [13.7 Multimeedia](#page-51-0)*[52](#page-51-0)*
- [13.8 Ühenduvus](#page-51-1)*[52](#page-51-1)*

#### [14 Veaotsing](#page-53-0)*[54](#page-53-0)*

- [14.1 Soovitused](#page-53-1)*[54](#page-53-1)*
- [14.2 Sisselülitamine](#page-53-2)*[54](#page-53-2)*
- [14.3 Kaugjuhtimispult](#page-53-3)*[54](#page-53-3)*
- [14.4 Kanalid](#page-53-4)*[54](#page-53-4)*
- [14.5 Pilt](#page-54-0)*[55](#page-54-0)*
- [14.6 Heli](#page-54-1)*[55](#page-54-1)*
- [14.7 HDMI](#page-54-2)*[55](#page-54-2)*
- [14.8 USB](#page-54-3)

#### [15 Ohutus ja hooldus](#page-56-0)*[57](#page-56-0)*

- [15.1 Ohutus](#page-56-1)*[57](#page-56-1)*
- [15.2 Ekraanihooldus](#page-57-0)*[58](#page-57-0)*
- [15.3 Kasutustingimused](#page-57-1)*[58](#page-57-1)*

#### [16 Autoriõigused](#page-59-0)*[60](#page-59-0)*

- [16.1 HDMI](#page-59-1)*[60](#page-59-1)*
- [16.2 Dolby Audio](#page-59-2)*[60](#page-59-2)*
- [16.3 DTS 2.0 + Digital Out ™](#page-59-3)*[60](#page-59-3)*
- [16.4 Muud kaubamärgid](#page-59-4)*[60](#page-59-4)*

#### [17 Avatud lähtekood](#page-60-0)*[61](#page-60-0)*

- [17.1 Avatud lähtekoodiga tarkvara](#page-60-1)*[61](#page-60-1)* [17.2 Avatud lähtekoodi litsents](#page-60-2)*[61](#page-60-2)*
	-

### [Indeks](#page-63-0)*[64](#page-63-0)*

## <span id="page-2-5"></span><span id="page-2-0"></span>1 Otsige kasutajatuge

#### <span id="page-2-1"></span>1.1

## Tuvastage ja registreerige oma teler

Tuvastage oma teler – teleri mudeli number ja seerianumber

Teil võidakse paluda öelda ka teleri tootemudeli number ja seerianumber. Need numbrid leiate pakendi sildilt või teleri tagaküljel või põhjal asuvalt tüübisildilt.

#### Teleri registreerimine

Registreerige oma teler ja nautige tervet hulka eeliseid, nagu täielik tootetugi (sh allalaadimised), eelisõigusega juurdepääs uusi tooteid puudutavale infole, eripakkumised ja allahindlused, võimalus võita auhindu ja isegi osaleda uusi tooteid puudutavates küsitlustes.

Minge veebisaidile www.philips.com/welcome.

## <span id="page-2-2"></span>12 Teleri spikker ja kasutusjuhend

Vajutage  $\bigstar$  Seaded > Abi

Abimenüü võimaldab hõlpsasti tarkvara värskendada, taastada teleri vaikeseadeid ja lugeda kasutusjuhendit.

<span id="page-2-4"></span>- Tarkvara uuendamine: vaadake saadaolevaid tarkvaravärskendusi.

- Kasutusjuhend: võimaldab lugeda teleri kasutusjuhendit.

- Tõrkeotsing: leidke lahendused sagedasti esitatud küsimustele.

- Tehaseseaded: lähtestage kõik sätted tehasesätetele.

- Installi teler uuesti: teleri täielik uuesti installimine.

<span id="page-2-3"></span>- Kontaktiteave: näitab teie riigile või regioonile kehtivat telefoninumbrit või veebiaadressi.

### $\overline{13}$ Spikker ja kasutusjuhend veebis

Philipsi teleriga seotud probleemide lahendamiseks võite pöörduda meie võrgutoe poole. Võite valida oma keele ja sisestada oma tootemudeli numbri.

Minge veebisaidile www.philips.com/support

Klienditoe lehelt leiate oma riigi telefoninumbri, millele helistades saate meiega ühendust võtta ning ka vastuseid korduma kippuvatele küsimustele. Mõnes riigis saate rääkida meie edasimüüjaga ja küsida küsimusi otse või saata neid e-postiga. Võite alla laadida teleri uue tarkvara või kasutusjuhendi, et seda arvutis lugeda.

Kui soovite lisateavet teleri tõrkeotsingu ja korduma kippuvate küsimuste osas...

#### Minge

veebilehele [http://philips-tvconsumercare.kxondem](http://philips-tvconsumercare.kxondemand.com/portal/en/ModelSelect) [and.com/portal/en/ModelSelect](http://philips-tvconsumercare.kxondemand.com/portal/en/ModelSelect)

Teleri abiteabe lugemine tahvelarvutis, nutitelefonis või arvutis

Et pikemaid juhiseid oleks lihtsam jälgida ja täita, võite teleri abiteabe PDF-vormingus alla laadida ja lugeda seda nutitelefonis, tahvel- või lauaarvutis. Samuti võite asjaomase abimenüü lehe arvutis välja printida.

Abi (kasutusjuhendi) allalaadimiseks avage veebisait [www.philips.com/support](http://www.philips.com/support)

### $\overline{11}$ Klienditeenindus/remont

Tootetoe ja remonditeenuse saamiseks helistage oma riigi klienditeeninduskeskusse. Vajadusel hoolitsevad meie hooldusinsenereid remondi eest.

Telefoninumbri leiate teleriga kaasas olevast dokumentatsioonist. Võite ka kasutada meie veebisaiti www.philips.com/support ja valida vajadusel oma riigi.

#### Teleri mudeli number ja seerianumber

Teil võidakse paluda öelda ka teleri tootemudeli number ja seerianumber. Need numbrid leiate pakendi sildilt või teleri tagaküljel või põhjal asuvalt tüübisildilt.

#### A Hoiatus

Ärge proovige telerit ise parandada. See võib põhjustada tõsiseid vigastusi või jäädavaid kahjustusi telerile või teie garantii tühistamise.

## <span id="page-3-3"></span><span id="page-3-0"></span>2 Tarkvara

<span id="page-3-1"></span> $\overline{21}$ 

## Tarkvara uuendamine

### Värskenduste otsimine

<span id="page-3-2"></span> $\bigwedge$  (Kodu) > Seadistused > Tarkvara uuendamine > Värskenduste otsimine.

Tarkvara üles laadimiseks telerisse vajate arvutit ja USB-mäluseadet. Kasutage USB-mäluseadet, mille vaba mälumaht on 256 MB. Veenduge, et kirjutuskaitse on välja lülitatud.

1. Käivitage teleri tarkvara värskendus

 $- \mathbf{\hat{A}}$  (Kodu) > Seadistused > Tarkvara uuendamine > Värskenduste otsimine.

2. Tuvastage teler

- Sisestage USB-mäluseade teleri küljel olevasse pessa.

Valige Alusta ja vajutage nuppu OK. Tuvastusfail kirjutatakse USB-mäluseadmele.

3. Laadige alla teleri tarkvara

- Sisestage USB-mäluseade arvutisse.

- Otsige USB-mäluseadmel üles fail

nimega "update.htm" ja topeltklõpsake sellel.

- Klõpsake käsul Saada tuvastusfail.

- Valige eelistatud regioon.

- Kui uus tarkvara on saadaval, laadige zip-fail alla.

Allalaadimise järel pakkige fail lahti ja kopeerige fail nimega autorun.upg USB-mäluseadmele. Ärge pange seda faili mõnda kausta.

4. Värskendage teleri tarkvara.

- Sisestage USB-mäluseade uuesti telerisse. Värskendus käivitub automaatselt. Teler lülitub 10 sekundiks välja ja siis uuesti sisse. Palun oodake. Palun oodake.

Ärge . . . . .

- kasutage kaugjuhtimispulti;

- eemaldage USB-mäluseadet telerist.

Kui värskendamise ajal toimub voolukatkestus, ärge kunagi eemaldage USB-mäluseadet telerist. Toite taastumisel tarkvara värskendamine jätkub.

### Kohalikud tootevärskendused

Edasimüüjatele ja kogenud kasutajatele

 $- \mathbf{\hat{M}}$  (Kodu) > Seadistused > Tarkvara uuendamine > Kohalikud tootevärskendused.

### Otsige OAD-värskendusi (eetritelevisiooni allalaadimine)

Satelliitvõrgu kaudu (OAD) tarkvaravärskenduse skaneerimine ja otsimine

 $\bigwedge$  (Kodu) > Seadistused > Tarkvara uuendamine > Otsige OAD-värskendusi.

### $\overline{2.2}$

### Tarkvara versioon

Teleri praeguse tarkvaraversiooni vaatamiseks tehke järgmist.

 $- \mathbf{\hat{A}}$  (Kodu) > Seadistused > Tarkvara uuendamine > Teave installitud tarkvara kohta.

## <span id="page-4-2"></span><span id="page-4-0"></span> $\overline{3}$ Kiirjuhend

### <span id="page-4-1"></span> $\overline{31}$ Kaugjuhtimispult

### Patareid ja puhastamine

#### Asendage patareid

Kui teler ei reageeri kaugjuhtimispuldi nupu vajutamisele, võivad patareid tühjad olla.

Patareide vahetamiseks avage kaugjuhtimispuldi tagaküljel olev patareisalv.

1. Libistage patareipesa kate noole suunas lahti.

2. Asendage tühjenenud patareid

kahe AAA-R03-tüüpi 1,5 V patareiga. Kontrollige, et patareide pluss- ja miinuspool oleksid õigesti paigaldatud.

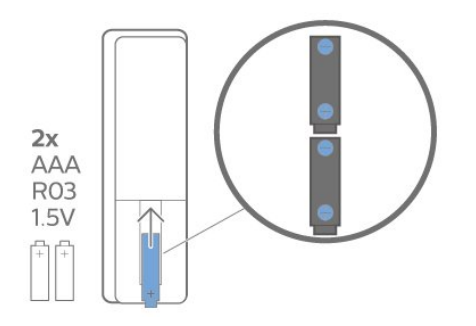

3. Pange patareipesa kate tagasi ja libistage seda, kuni kuulete klõpsu.

- Kui te ei kasuta pulti pikema aja jooksul, eemaldage patareid.

- Tööea lõppedes kõrvaldage vanad patareid kasutusest kehtivate seaduste kohaselt.

#### Puhastamine

Kaugjuhtimispult on kaetud kriimustusvastase kattega.

Kasutage kaugjuhtimispuldi puhastamiseks pehmet niisket lappi. Ärge kunagi kasutage puldi puhastamiseks selliseid aineid nagu alkohol, kemikaalid või kodupuhastusvahendid.

### Nuppude ülevaade

Ülemine osa

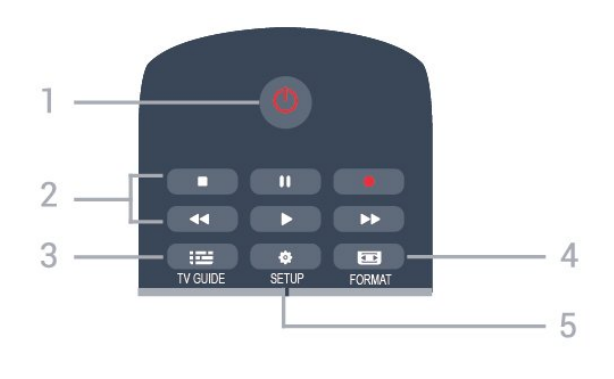

#### 1. **O** Ooterežiim / Sees

Teleri lülitamine ooterežiimile või ooterežiimilt sisselülitamine.

- 2. Esitusnupud
- $-$  Esita  $\blacktriangleright$ , esitamine
- Seiska II. esituse seiskamine
- Peata , esituse katkestamine
- $-$  Keri tagasi  $\leftrightarrow$  tagasikerimine
- Keri edasi  $\rightarrow$ , edasikerimine
- Salvesta , kohe salvestamine

#### 3. **IE** TV GUIDE (telekava)

Telekava avamine või sulgemine.

#### 4. FORMAT

Pildivormingu menüü avamine või sulgemine.

#### 5.  $\bullet$  SETUP (seadistamine)

Sätete menüü avamine.

#### Keskosa

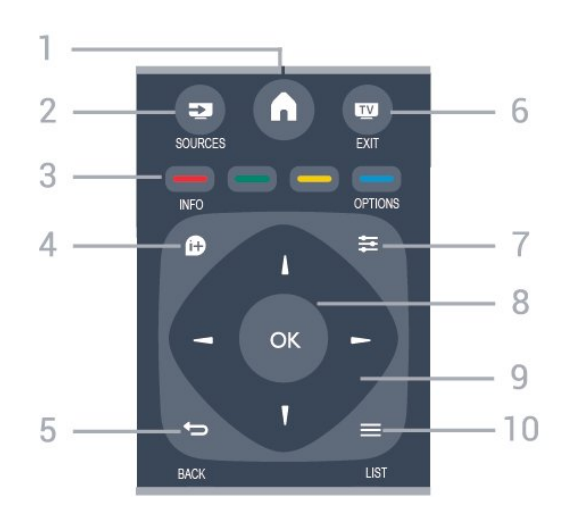

#### 1.  $\bigwedge$  HOME (kodu)

Kodumenüü avamine ja sulgemine.

#### 2. **EX** SOURCES

Allikate menüü avamine või sulgemine - ühendatud seadmete nimekiri

#### 3. Värvinupud

Nupud toimivad ekraanil kuvatavate juhiste järgi.

#### 4. **In** INFO (teave)

Saate teabe avamine või sulgemine.

#### 5.  $\rightarrow$  BACK (tagasi)

Eelmisele valitud kanalile naasmine. Menüüst väljumine seadeid muutmata.

#### 6. EXIT (välju)

Teleri vaatamise juurde naasmine.

#### 7.  $\equiv$  OPTIONS (suvandid)

Valikumenüü avamine ja sulgemine.

8. OK

Valiku või sätte kinnitamine.

#### 9. Noole-/navigeerimisnupud

Üles, alla, vasakule või paremale liikumine.

#### 10.  $\equiv$  LIST (loend)

Kanalite loendi avamine või sulgemine.

<span id="page-5-1"></span>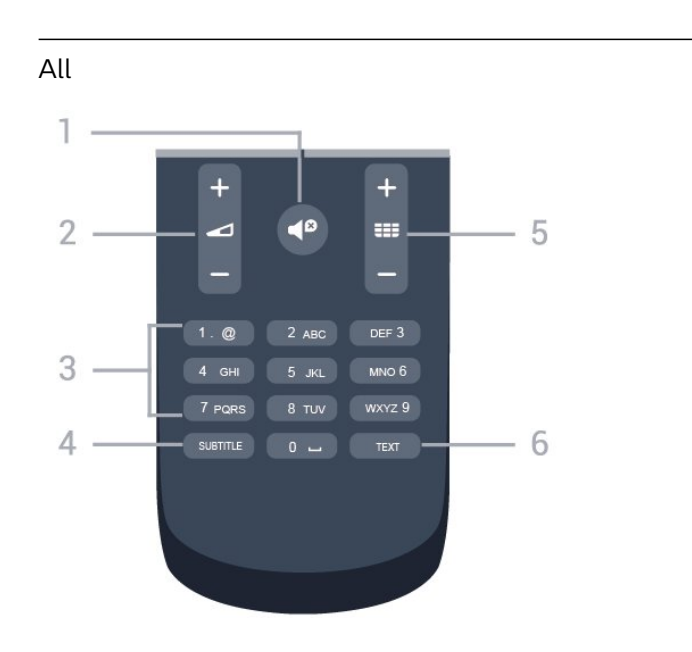

#### 1.  $\blacktriangleleft$ <sup> $\heartsuit$ </sup> Vaigistus

Heli vaigistamine või taastamine.

#### 2. **d** Helitugevus

Helitugevuse muutmine.

#### 3. Numbriklahvid

Telekanali otse valimine.

#### 4. SUBTIITER

Subtiitrite sisse- või väljalülitamine või automaatrežiimi valimine

#### 5. **III** Kanal

Kanalite nimekirjas järgmise või eelmise kanali valimine. Teksti / teleteksti järgmise või eelmise lehe avamine. Plaadil järgmise või eelmise peatüki alustamine.

#### 6. TELETEKST

<span id="page-5-0"></span>Teksti / teleteksti avamine või sulgemine.

### $\overline{32}$ Infrapunasensor

Teler suudab vastu võtta infrapunakiirgust kasutava puldi käske. Kui kasutate sellist pulti, suunake pult teleri esiküljel oleva infrapunaanduri poole.

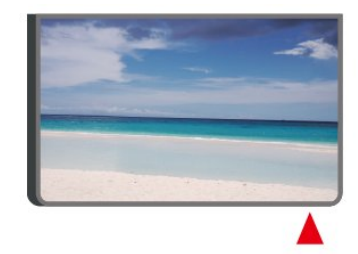

### A Hoiatus

Ärge paigutage esemeid teleri infrapunaanduri ette, kuna see võib signaali blokeerida.

#### $\overline{33}$

## Juhtkang - Kohalik juhtimine (kui on saadaval)

#### Teleri klahvid

Kui kaotasite puldi või selle patareid on tühjad, saate siiski kasutada mõningaid teleri põhifunktsioone.

Põhimenüü avamiseks tehke järgmist.

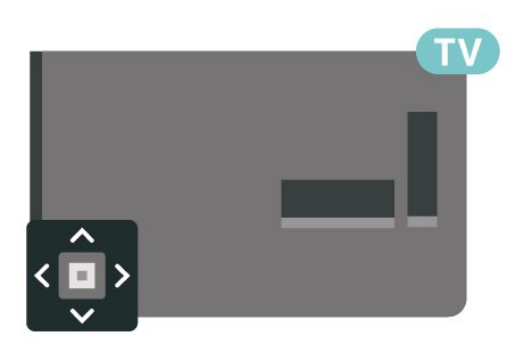

1. Kui teler on sisse lülitatud, vajutage põhimenüü kuvamiseks teleri tagaküljel olevat juhtkanginuppu.

2. Vajutage vasakule või paremale, et valida (v) Helitugevus,  $\equiv$  Kanal või  $\Box$  Allikad.

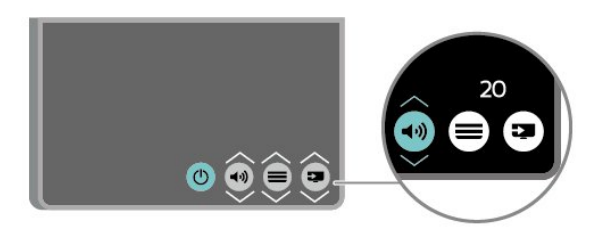

Helitugevuse reguleerimiseks või järgmise või eelmisele kanali valimiseks vajutage üles- või allanuppu. Allikate loendi, sh tuunerite valiku sirvimiseks vajutage üles- või allanuppu.

Menüü kaob automaatselt.

## <span id="page-7-3"></span><span id="page-7-0"></span> $\overline{4}$ Seadistamine

#### <span id="page-7-1"></span> $\overline{41}$

## Lugege ohutusjuhiseid

Enne teleri kasutamist lugege kõigepealt läbi ohutusjuhised.

Juhised leiate jaotisest Kasutusjuhend, peatükist Ohutus ja hooldus.

### <span id="page-7-2"></span> $\overline{42}$ Teleri paigutus

### Nõuanded paigutamiseks

- Paigutage teler nii, et valgus ei langeks otse ekraanile.

- Paigutage teler kuni 15 cm seinast eemale.

- Ideaalne teleri vaatamise kaugus võrdub ekraani diagonaali kolmekordse pikkusega. Istumisasendis peaksid teie silmad olema ekraani keskpunktiga samal tasemel.

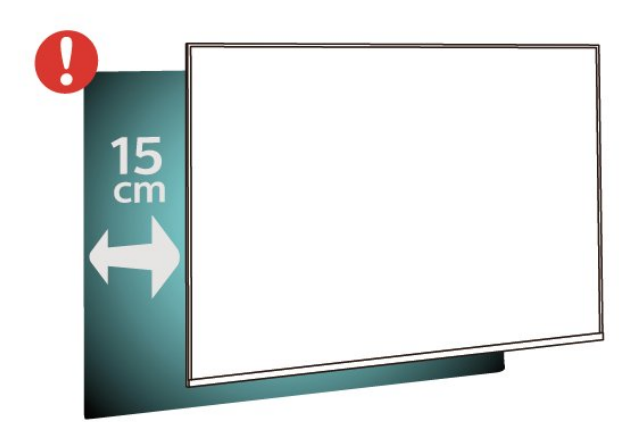

### **Telerialus**

Telerialuse paigaldusjuhised leiate teleri komplekti kuuluvast kiirjuhendist. Kui olete juhendi ära kaotanud, võite selle alla laadida veebisaidilt [www.philips.com.](http://www.philips.com)

Allalaaditava Kiirjuhendi leidmiseks kasutage teleri mudelinumbrit.

### Seinale paigaldamine

#### 4022-seeria teler

Telerit saab kasutada ka koos VESA standardile vastava seinakinnitusega (ei kuulu komplekti). Seinakinnituse ostmisel kasutage järgmist VESA koodi . . .

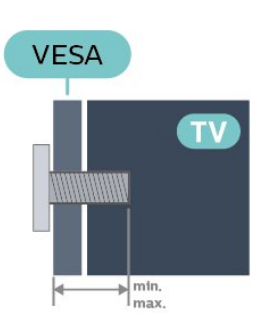

- 22Pxx4022 - VESA MIS-F 75x75, M4 (min 10 mm, max 10,5 mm) - 24Pxx4022 - VESA MIS-F 75x75, M4 (min 10 mm, max 10,5 mm)

#### Ettevalmistamine

Kõigepealt eemaldage neli keeratavat plastkorki teleri tagaküljel olevate keermepukside küljest. Veenduge, et teleri VESA-standardile vastava kinnituse külge kinnitamisel kasutatavad metallkruvid ulatuvad umbes 10 mm sügavusele teleri keermepukside sisse.

#### Ettevaatust!

Teleri paigaldamiseks seinale on vaja erioskusi ja seda võivad teha vaid kvalifitseeritud isikud. Teleri seinakinnitus peab vastama teleri massi kohta käivatele ohutusstandarditele. Enne teleri paigutamist lugege läbi ohutusnõuded.

TP Vision Europe B.V. ei vastuta õnnetuse või vigastusega lõppenud vale paigaldamise või kinnitamise eest.

#### 4032-seeria teler

. . .

Telerit saab kasutada ka koos VESA standardile vastava seinakinnitusega (ei kuulu komplekti). Seinakinnituse ostmisel kasutage järgmist VESA koodi

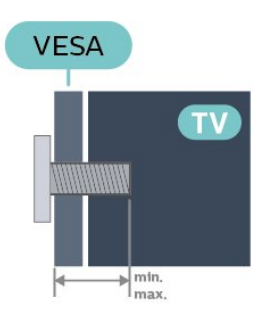

- 24Pxx4032 - VESA MIS-F 75x75, M4 (min 10 mm, max 10,5 mm)

- 32Pxx4032 - VESA MIS-F 100x100, M4 (min 10 mm, max 14 mm)

#### Ettevalmistamine

Kõigepealt eemaldage neli keeratavat plastkorki teleri tagaküljel olevate keermepukside küljest. Veenduge, et teleri VESA-standardile vastava kinnituse külge kinnitamisel kasutatavad metallkruvid ulatuvad umbes 10 mm sügavusele teleri keermepukside sisse.

#### Ettevaatust!

Teleri paigaldamiseks seinale on vaja erioskusi ja seda võivad teha vaid kvalifitseeritud isikud. Teleri seinakinnitus peab vastama teleri massi kohta käivatele ohutusstandarditele. Enne teleri paigutamist lugege läbi ohutusnõuded.

TP Vision Europe B.V. ei vastuta õnnetuse või vigastusega lõppenud vale paigaldamise või kinnitamise eest.

#### 4112-seeria teler (43 tolli)

Telerit saab kasutada ka koos VESA standardile vastava seinakinnitusega (ei kuulu komplekti). Seinakinnituse ostmisel kasutage järgmist VESA koodi

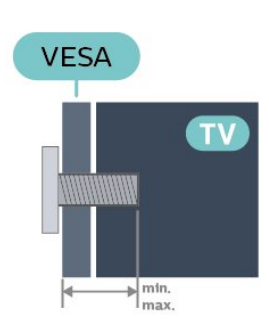

. . .

- 43Pxx4112 - VESA MIS-F 200x100, M6 (min 9 mm, max 10 mm)

#### Ettevalmistamine

Kõigepealt eemaldage neli keeratavat plastkorki teleri tagaküljel olevate keermepukside küljest. Veenduge, et teleri VESA-standardile vastava kinnituse külge kinnitamisel kasutatavad metallkruvid ulatuvad umbes 10 mm sügavusele teleri keermepukside sisse.

#### Ettevaatust!

Teleri paigaldamiseks seinale on vaja erioskusi ja seda võivad teha vaid kvalifitseeritud isikud. Teleri seinakinnitus peab vastama teleri massi kohta käivatele ohutusstandarditele. Enne teleri paigutamist lugege läbi ohutusnõuded.

TP Vision Europe B.V. ei vastuta õnnetuse või vigastusega lõppenud vale paigaldamise või

kinnitamise eest.

#### 4112-seeria teler (32 tolli, 39 tolli)

Telerit saab kasutada ka koos VESA standardile vastava seinakinnitusega (ei kuulu komplekti). Seinakinnituse ostmisel kasutage järgmist VESA koodi . . .

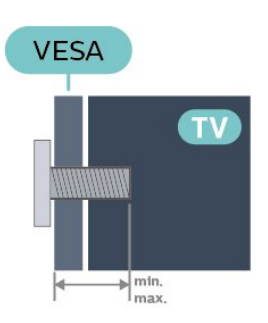

- 32Pxx4112 - VESA MIS-F 200, M4 (min 10 mm, max 14 mm) - 39Pxx4112 - VESA MIS-F 200, M6 (min 10 mm, max 14 mm)

#### Ettevalmistamine

Kõigepealt eemaldage neli keeratavat plastkorki teleri tagaküljel olevatelt keermestatud puksidelt. Veenduge, et teleri VESA-standardile vastava kinnituse külge kinnitamisel kasutatavad metallkruvid ulatuvad umbes 10 mm sügavusele teleri keermepukside sisse.

#### Ettevaatust!

Teleri paigaldamiseks seinale on vaja erioskusi ja seda võivad teha vaid kvalifitseeritud isikud. Teleri seinakinnitus peab vastama teleri massi kohta käivatele ohutusstandarditele. Enne teleri paigutamist lugege läbi ohutusnõuded.

TP Vision Europe B.V. ei vastuta õnnetuse või vigastusega lõppenud vale paigaldamise või kinnitamise eest.

#### 4132-seeria teler

Telerit saab kasutada ka koos VESA standardile vastava seinakinnitusega (ei kuulu komplekti). Seinakinnituse ostmisel kasutage järgmist VESA koodi . . .

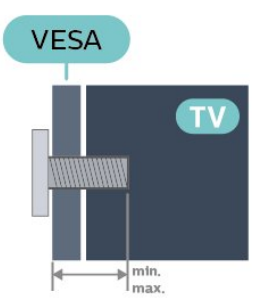

<span id="page-9-1"></span>- 32Pxx4132 - VESA MIS-F 100x100, M4 (min 10 mm, max 14 mm) - 43Pxx4132 - VESA MIS-F 200x200, M6 (min 10 mm, max 15 mm) - 49Pxx4132 - VESA MIS-F 400x200, M6 (min 10 mm, max 15 mm)

#### <span id="page-9-0"></span>Ettevalmistamine

Kõigepealt eemaldage neli keeratavat plastkorki teleri tagaküljel olevate keermepukside küljest. Veenduge, et teleri VESA-standardile vastava kinnituse külge kinnitamisel kasutatavad metallkruvid ulatuvad umbes 10 mm sügavusele teleri keermepukside sisse.

#### Ettevaatust!

Teleri paigaldamiseks seinale on vaja erioskusi ja seda võivad teha vaid kvalifitseeritud isikud. Teleri seinakinnitus peab vastama teleri massi kohta käivatele ohutusstandarditele. Enne teleri paigutamist lugege läbi ohutusnõuded.

TP Vision Europe B.V. ei vastuta õnnetuse või vigastusega lõppenud vale paigaldamise või kinnitamise eest.

#### 4232-seeria teler

Telerit saab kasutada ka koos VESA standardile vastava seinakinnitusega (ei kuulu komplekti). Seinakinnituse ostmisel kasutage järgmist VESA koodi . . .

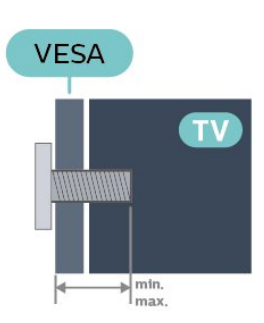

- 22PFx4232 - VESA MIS-F 75x75, M4 (min 10 mm, max 10,5 mm)

#### Ettevalmistamine

Kõigepealt eemaldage neli keeratavat plastkorki teleri tagaküljel olevate keermepukside küljest. Veenduge, et teleri VESA-standardile vastava kinnituse külge kinnitamisel kasutatavad metallkruvid ulatuvad umbes 10 mm sügavusele teleri keermepukside sisse.

#### Ettevaatust!

Teleri paigaldamiseks seinale on vaja erioskusi ja seda võivad teha vaid kvalifitseeritud isikud. Teleri seinakinnitus peab vastama teleri massi kohta käivatele ohutusstandarditele. Enne teleri paigutamist lugege läbi ohutusnõuded.

TP Vision Europe B.V. ei vastuta õnnetuse või vigastusega lõppenud vale paigaldamise või kinnitamise eest.

### 4.3 Teleri sisselülitamine

### Toitejuhtme ühendamine (4022, 4032, 4132 seeria)

- Sisestage toitejuhe teleri tagaküljel olevasse porti **POWER** 

- Veenduge, et toitejuhe oleks kindlalt porti sisestatud.

- Veenduge, et pistikupesas asuv toitepistik oleks kogu aeg juurdepääsetav.

- Tõmmake toitejuhe seinakontaktist välja alati pistikust, mitte aga juhtmest.

32"/39"/43"/49" mudelile

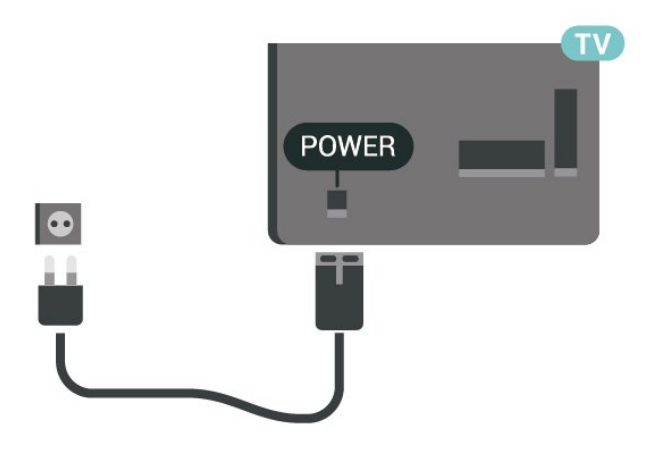

22"/24" mudelile

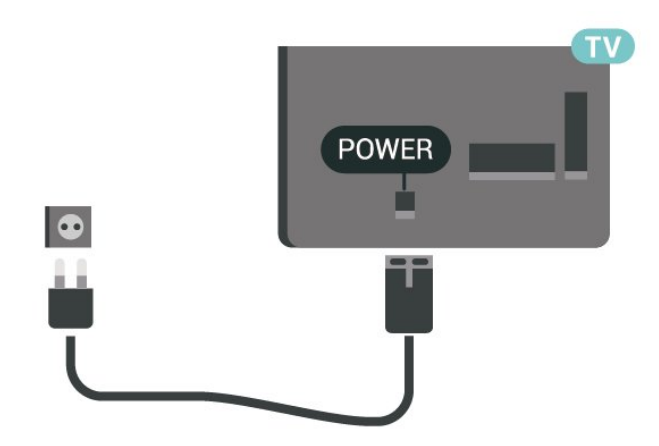

Kuigi see teler on väga väikese energiatarbega, tõmmake toitejuhe energia säästmiseks pistikupesast välja, kui te ei kasuta telerit pikema aja jooksul.

### <span id="page-10-0"></span>Toitejuhtme ühendamine (4112 seeria)

- Sisestage toitejuhe teleri tagaküljel olevasse porti POWER.

- Veenduge, et toitejuhe oleks kindlalt porti sisestatud.

- Veenduge, et pistikupesas asuv toitepistik oleks kogu aeg juurdepääsetav.

- Tõmmake toitejuhe seinakontaktist välja alati pistikust, mitte aga juhtmest.

#### 43" mudelile

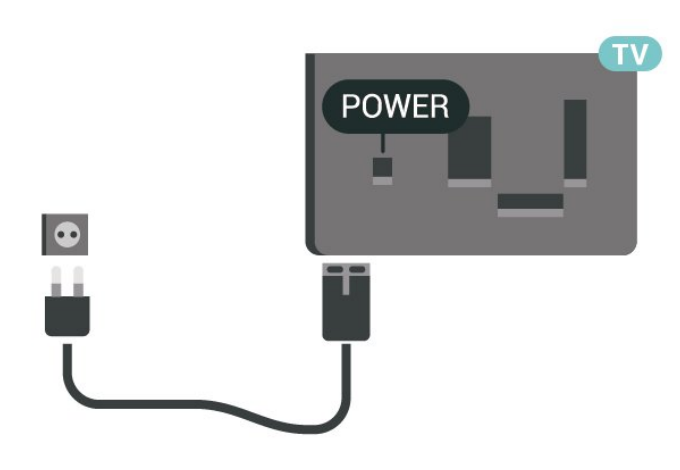

32"/39" mudelile

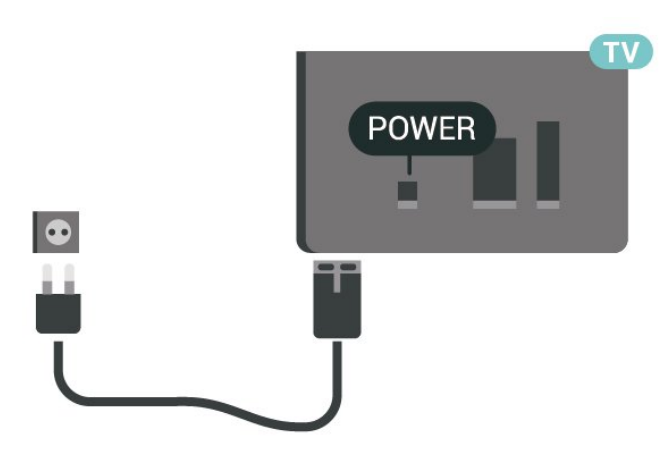

Kuigi see teler on väga väikese energiatarbega, tõmmake toitejuhe energia säästmiseks pistikupesast välja, kui te ei kasuta telerit pikema aja jooksul.

### Toitejuhtme ühendamine (4232 seeria)

- Sisestage toitejuhe teleri tagaküljel olevasse porti POWER.

- Veenduge, et toitejuhe oleks kindlalt porti sisestatud.

- Veenduge, et pistikupesas asuv toitepistik oleks kogu aeg juurdepääsetav.

- Tõmmake toitejuhe seinakontaktist välja alati pistikust, mitte aga juhtmest.

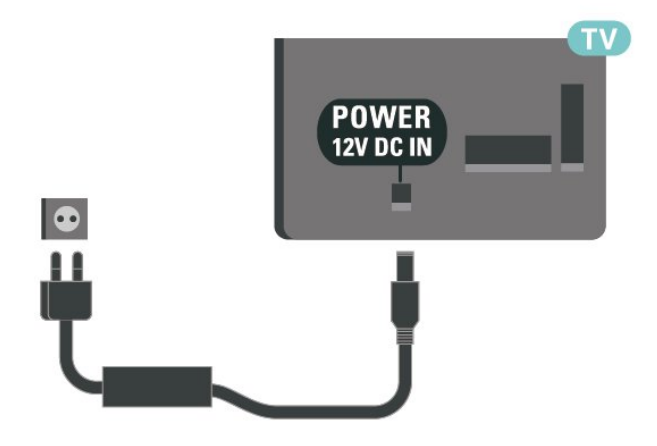

Kuigi see teler on väga väikese energiatarbega, tõmmake toitejuhe energia säästmiseks pistikupesast välja, kui te ei kasuta telerit pikema aja jooksul.

### Sisselülitamine või ooterežiim

Enne teleri sisselülitamist kontrollige, et olete sisestanud toitejuhtme teleri tagaküljel olevasse porti POWER.

#### Sisselülitamine

Vajutage teleri küljel või taga olevat toitenuppu.

Lülitumine ooterežiimile

Teleri lülitamiseks ooterežiimile vajutage puldi nuppu  $\boldsymbol{\sigma}$ 

Teleri täielikult väljalülitamiseks eemaldage pistik vooluvõrgust.

Toitekaabli eraldamisel tõmmake alati pistikust, mitte kaablist. Veenduge, et teil on alati toitepistikule ja -kaablile ning pistikupesale vaba juurdepääs.

#### 22"/24" mudelile

## <span id="page-11-4"></span><span id="page-11-0"></span> $\overline{5}$ Ühendused

### <span id="page-11-1"></span> $\overline{51}$ Ühenduvusjuhend

Ühendage seade teleriga alati parima võimaliku ühendusega. Kasutage ka kvaliteetseid kaableid, et pilti ja heli kvaliteetselt edastada.

Seadme ühendamisel tunneb teler selle tüübi ära ja määrab igale seadmele õige tüübinimetuse. Soovi korral saate tüübinimetust muuta. Kui seadmele on määratud õige tüübinimetus, lülitub teler menüüs Allikad seadmele lülitudes automaatselt parimale sättele.

Kui vajate mitme seadme ühendamisel teleriga abi, vaadake Philipsi teleri ühenduvusjuhendit. Sellest juhendist leiate teavet ühendamise ja kaablite kohta.

Minge veebisaidile www.connectivityguide.philips.com.

 $\overline{52}$ 

## <span id="page-11-3"></span><span id="page-11-2"></span>Antenn (4022, 4032, 4132, 4232 seeria)

Sisestage antennipistik kindlalt porti Antenn.

Võite ühendada oma antenni või antenni jaotussüsteemist edastatava signaalikaabli. Kasutage IEC 75-oomist RF-koaksiaalantenni.

Kasutage seda antenni porti DVB-T- ja DVB-Csisendsignaalide jaoks.

#### 32"/39"/43"/49" mudelile

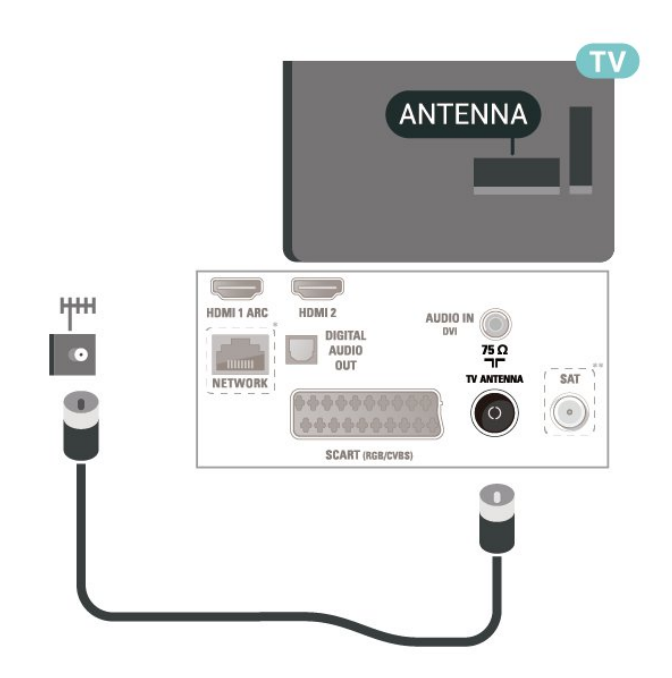

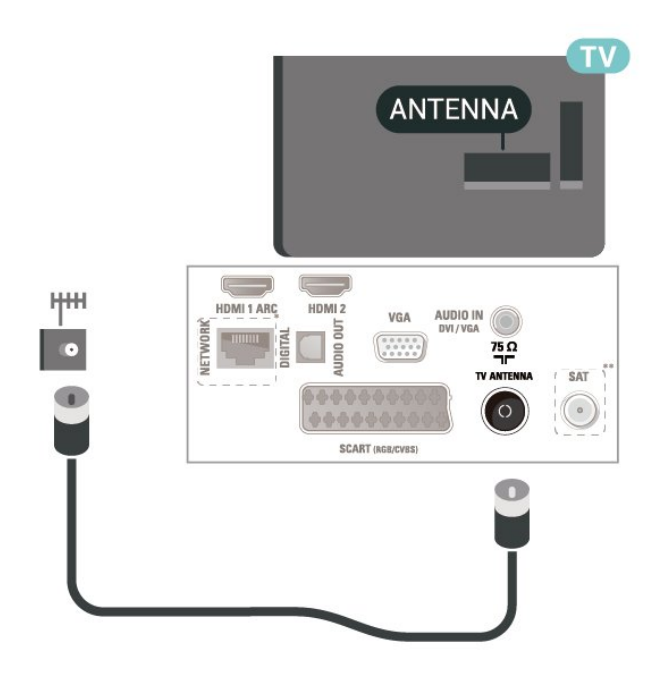

- \* Võrguport on ainult xxPxTxxx2/05 seerial
- \* Satelliidiport on ainult xxPxSxxx2 seerial

### 5.3 Antenn (4112 seeria)

Sisestage antennipistik kindlalt porti Antenn.

Võite ühendada oma antenni või antenni jaotussüsteemist edastatava signaalikaabli. Kasutage IEC 75-oomist RF-koaksiaalantenni.

Kasutage seda antenni porti DVB-T- ja DVB-Csisendsignaalide jaoks.

43" mudelile

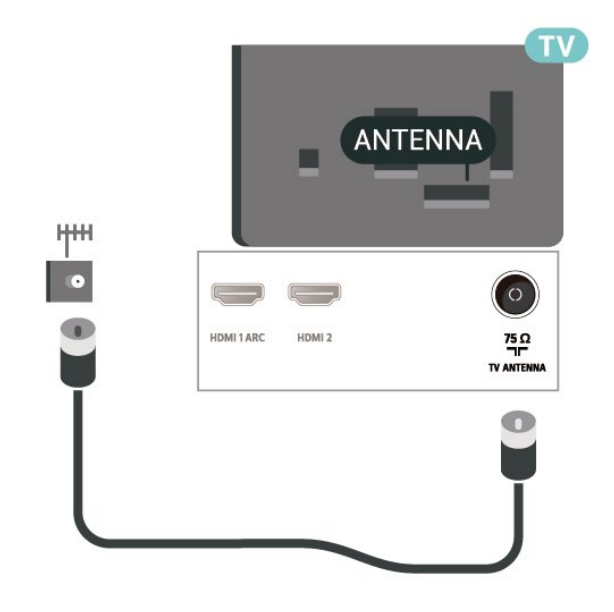

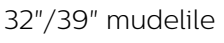

<span id="page-12-2"></span>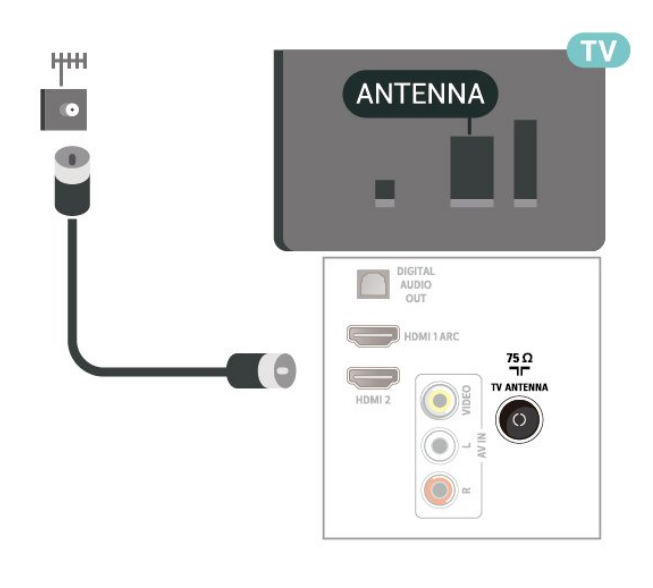

#### т **SAT** HDMI 1 ARC HDMI<sub>2</sub> VGA  $\bigcirc$ ā **TWORK**  $0.0.0.0.0$  $\frac{75}{2}$ TV ANTENNA SAT  $\odot$ **SCART (ROB/CVRS**  $\mathbf 0$

### <span id="page-12-0"></span> $\overline{5.4}$

## Satelliit seeriale 4022, 4032, 4132, 4232 (kui on olemas)

<span id="page-12-1"></span>Kinnitage F-tüüpi satelliitantenni pistik teleri tagaküljel olevasse satelliitantenni porti SAT.

32"/39"/43"/49" mudelile

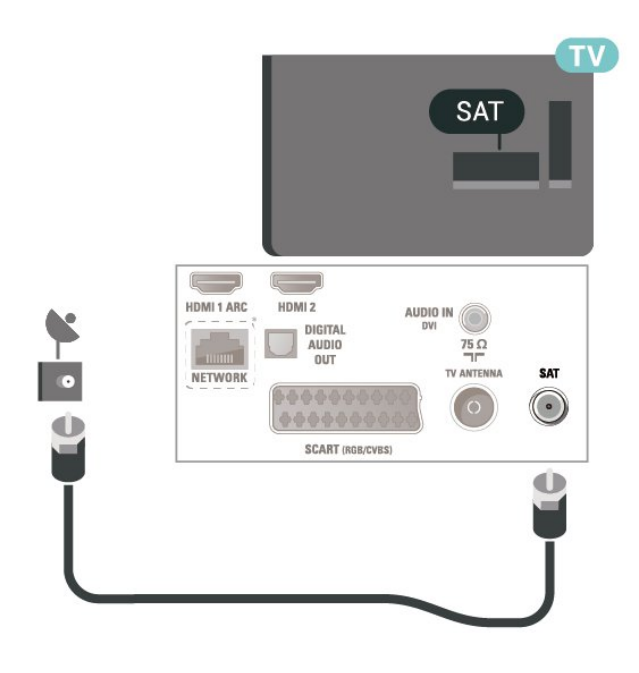

22"/24" mudelile

\* Võrguport on ainult xxPxTxxx2/05 seerial

### 5.5 Satelliit seeriale 4112 (kui on olemas)

Kinnitage F-tüüpi satelliitantenni pistik teleri tagaküljel olevasse satelliitantenni porti SAT.

43" mudelile

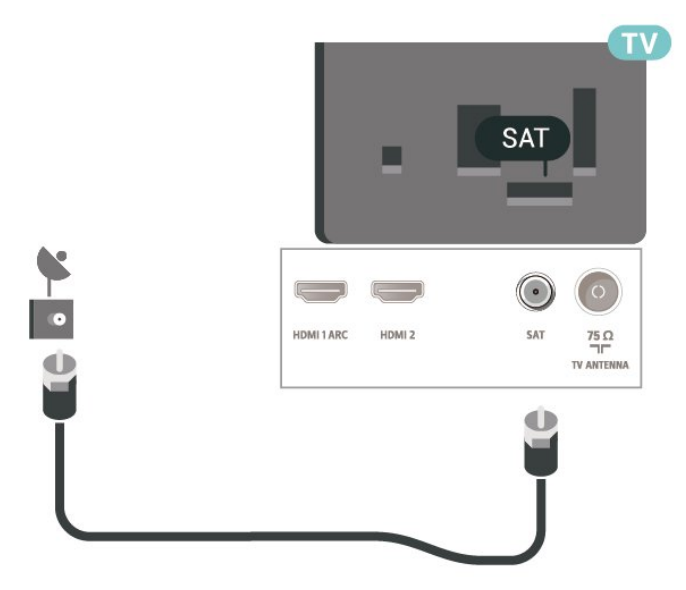

32"/39" mudelile

<span id="page-13-1"></span>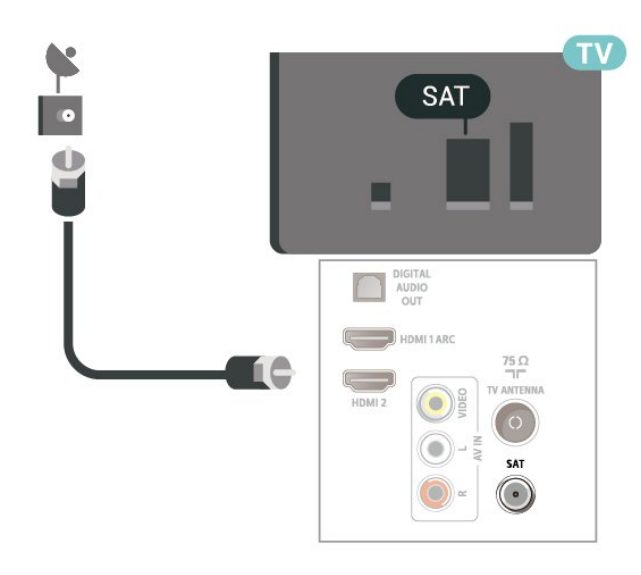

\* Võrguport on ainult xxPxTxxx2/05 seerial

### <span id="page-13-0"></span>5.6 Videoseade (4022, 4032, 4132, 4232 seeria)

### HDMI

Et tagada parima kvaliteediga edastus, kasutage kiiret HDMI-kaablit ja ärge kasutage pikemat HDMI-kaablit kui 5 m.

32"/39"/43"/49" mudelile

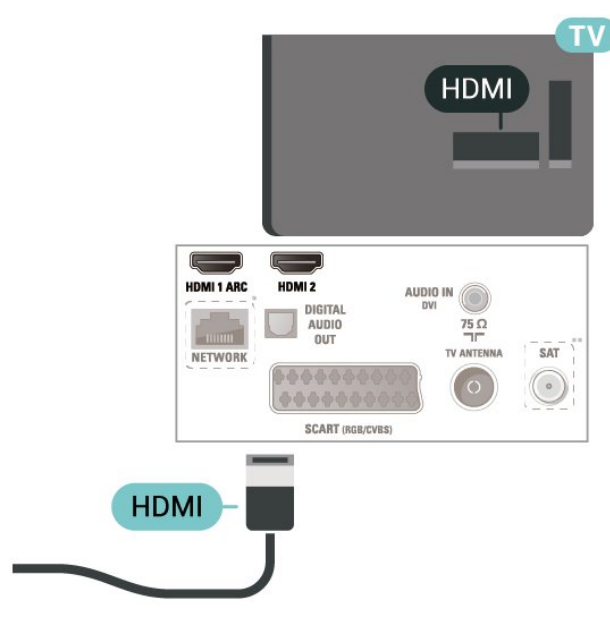

22"/24" mudelile

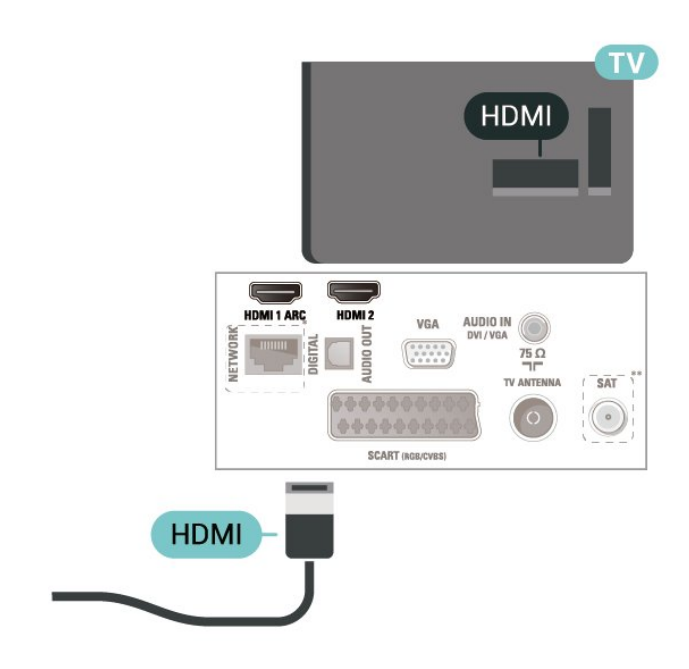

- \* Võrguport on ainult xxPxTxxx2/05 seerial
- \* Satelliidiport on ainult xxPxSxxx2 seerial

#### Kopeerimiskaitse

HDMI-kaablid toetavad HDCP-d (lairiba-digisisu kaitse). HDCP on kopeerimiskaitse signaal, mis takistab sisu kopeerimist DVD- või Blu-ray-plaadilt. Seda nimetatakse ka DRM-iks (digiõiguste haldus).

### HDMI - DVI

Kui teil on siiski ainult DVI-ühendusega seade, saate seadme ühendada HDMI 2 -ühendusega DVI-HDMIadapteri abil.

Kui teie seadmel on ainult DVI-ühendus, kasutage DVI-HDMI-adapterit. Kasutage HDMI 2 -ühendust ja sisestage Audio L/R-i kaabel (3,5 mm minipistik) teleri tagaküljel asuvasse helisisendi porti Audio IN.

32"/39"/43"/49" mudelile

<span id="page-14-0"></span>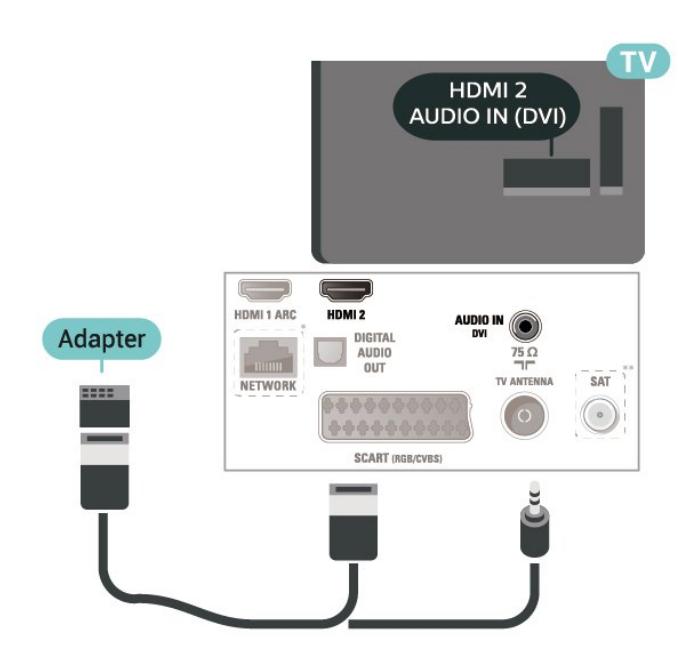

22"/24" mudelile

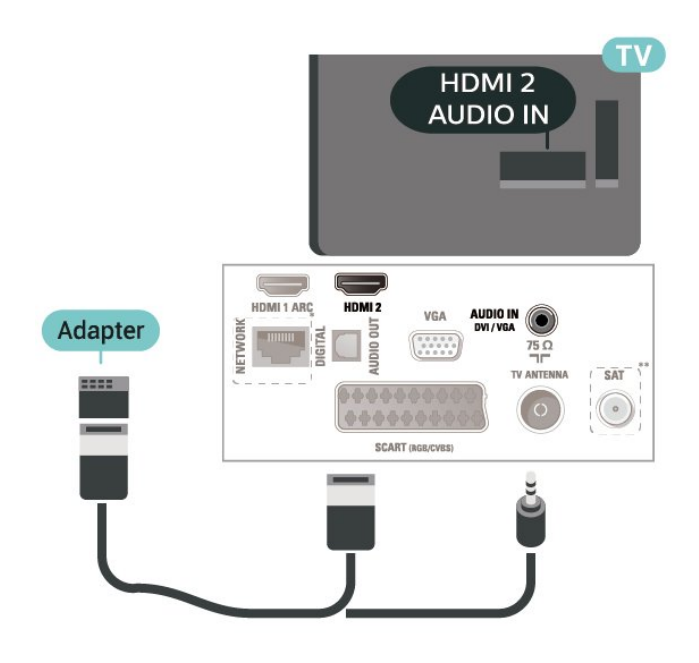

- \* Võrguport on ainult xxPxTxxx2/05 seerial
- \* Satelliidiport on ainult xxPxSxxx2 seerial

### HDMI-CEC ühendus - EasyLink

Saate teleriga ühendatud HDMI CEC-ühilduvusega seadet teleri puldiga juhtida. EasyLink HDMI CEC peab olema sisse lülitatud nii teleris kui ka ühendatud seadmes.

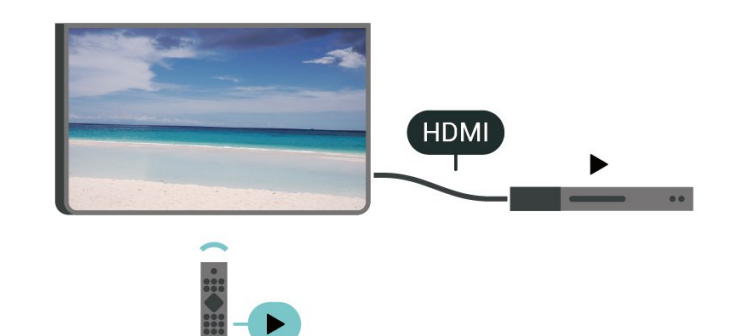

EasyLinki sisselülitamine

 $\bigwedge$  (Kodu) > Seaded > Üldsätted > EasyLink > EasyLink > Sees

Juhtige HDMI CEC-ühilduvusega seadmeid teleri kaugjuhtimispuldi abil.

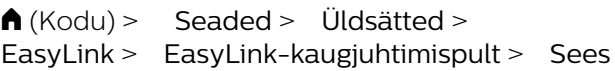

#### Märkus.

- EasyLink ei pruugi teiste tootjate seadmetega toimida.

- Erinevad tootjad nimetavad HDMI CEC funktsiooni erinevalt. Järgnevalt mõned näited: Anynet, Aquos Link, Bravia Theatre Sync, Kuro Link, Simplink ja Viera Link. Kõigi tootjate süsteemid ei ühildu EasyLinkiga täielikult. HDMI CEC süsteemide nimed on nende omanike omand.

### **SCART**

SCART on heakvaliteediga ühendus.

SCART-ühendust võib kasutada CVBS- ja RGBvideosignaali, kuid mitte kõrglahutusliku (HD) telesignaali jaoks. SCART-ühenduses on nii video- kui ka helisignaal. SCART-ühendus toetab ka NTSCtaasesitust.

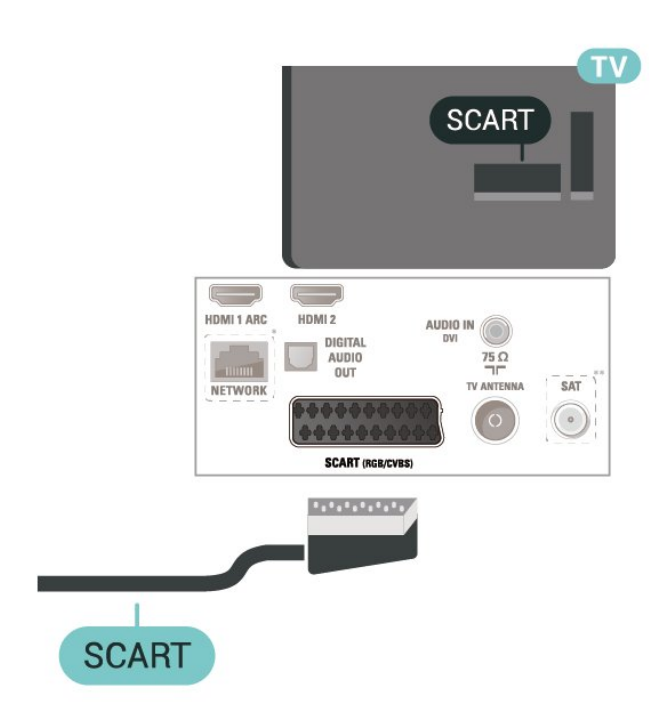

### <span id="page-15-0"></span>5.7 Videoseade (4112 seeria)

### HDMI

Et tagada parima kvaliteediga edastus, kasutage kiiret HDMI-kaablit ja ärge kasutage pikemat HDMI-kaablit kui 5 m.

43" mudelile

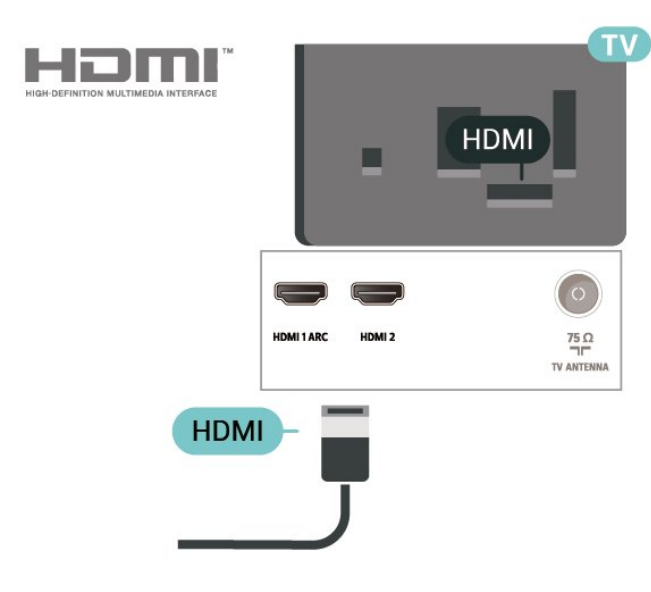

32"/39" mudelile

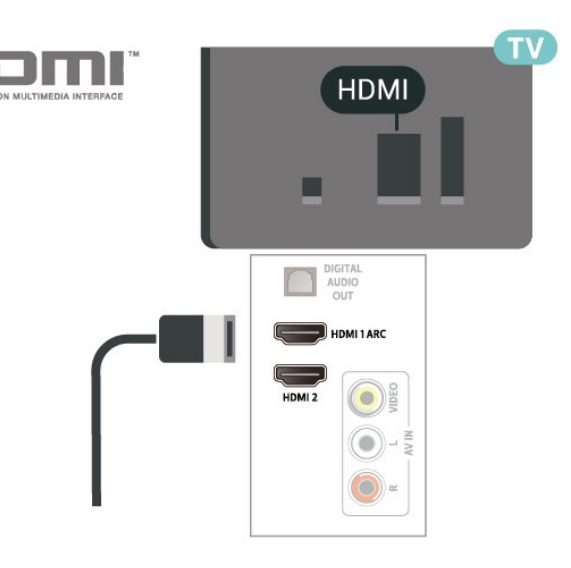

- \* Võrguport on ainult xxPxTxxx2/05 seerial
- \* Satelliidiport on ainult xxPxSxxx2 seerial

#### Kopeerimiskaitse

HDMI-kaablid toetavad HDCP-d (lairiba-digisisu kaitse). HDCP on kopeerimiskaitse signaal, mis takistab sisu kopeerimist DVD- või Blu-ray-plaadilt. Seda nimetatakse ka DRM-iks (digiõiguste haldus).

### HDMI-CEC ühendus - EasyLink

Saate teleriga ühendatud HDMI CEC-ühilduvusega seadet teleri puldiga juhtida. EasyLink HDMI CEC peab olema sisse lülitatud nii teleris kui ka ühendatud seadmes.

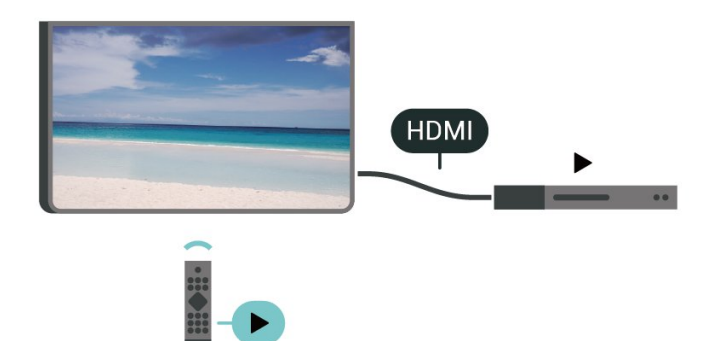

EasyLinki sisselülitamine

 $\bigwedge$  (Kodu) > Seaded > Üldsätted > EasyLink > EasyLink > Sees

Juhtige HDMI CEC-ühilduvusega seadmeid teleri kaugjuhtimispuldi abil.

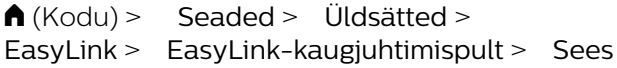

Märkus.

<span id="page-16-1"></span>- EasyLink ei pruugi teiste tootjate seadmetega toimida.

- Erinevad tootjad nimetavad HDMI CEC funktsiooni erinevalt. Järgnevalt mõned näited: Anynet, Aquos Link, Bravia Theatre Sync, Kuro Link, Simplink ja Viera Link. Kõigi tootjate süsteemid ei ühildu EasyLinkiga täielikult. HDMI CEC süsteemide nimed on nende omanike omand.

### CVBS - Audio L R

Ühendage seade komposiitkaabli (CVBS) ja L/Rhelikaabli abil teleri külge.

#### 43" mudelile

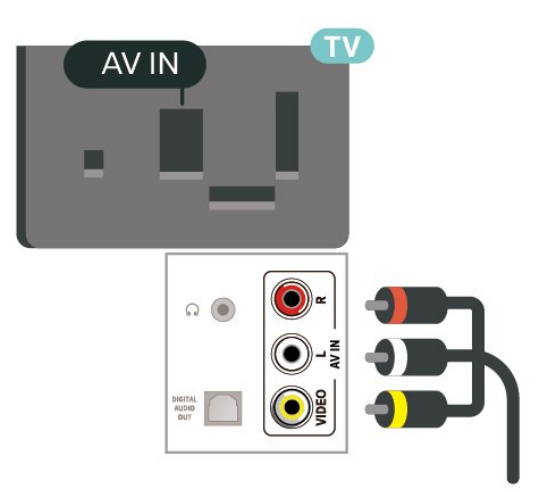

32"/39" mudelile

<span id="page-16-0"></span>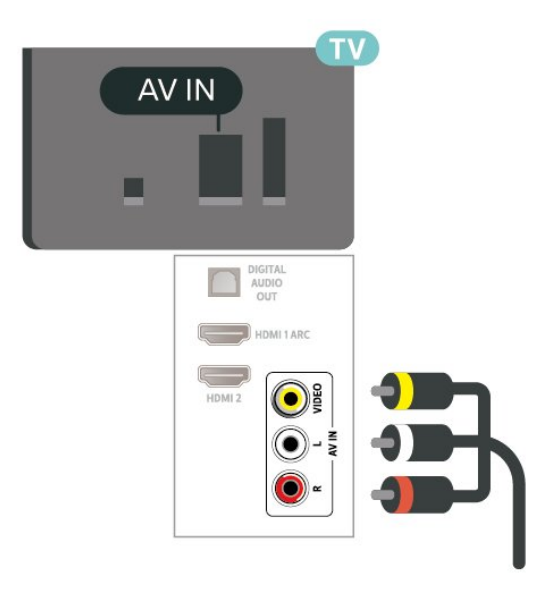

#### 5.8

## Audioseade (4022, 4032, 4132, 4232 seeria)

### HDMI ARC

Ainult teleri pordil HDMI 1 on HDMI ARC (helitagastuskanal).

Kui seadmel (tavaliselt kodukinosüsteemil) on samuti HDMI ARC port, ühendage see teleri pordiga HDMI 1. HDMI ARC pordi kasutamisel ei pea te ühendama lisahelikaablit, mis edastab telepildi helisignaali kodukinosüsteemi. HDMI ARC ühenduse kaudu edastatakse mõlemat signaali.

### Digitaalne heliväljund (optiline)

Audio Out - Optical on vägakvaliteetne heliühendus.

Selle optilise ühendusega saab edastada 5.1 helikanali signaali. Kui teie heliseade (tavaliselt kodukinosüsteem) ei kasuta HDMI ARC ühendust, võite kasutada seda ühendust kodukinosüsteemi pordiga Audio In – Optical. Audio Out - Optical ühenduse kaudu edastatakse teleri heli kodukinosüsteemi.

32"/39"/43"/49" mudelile

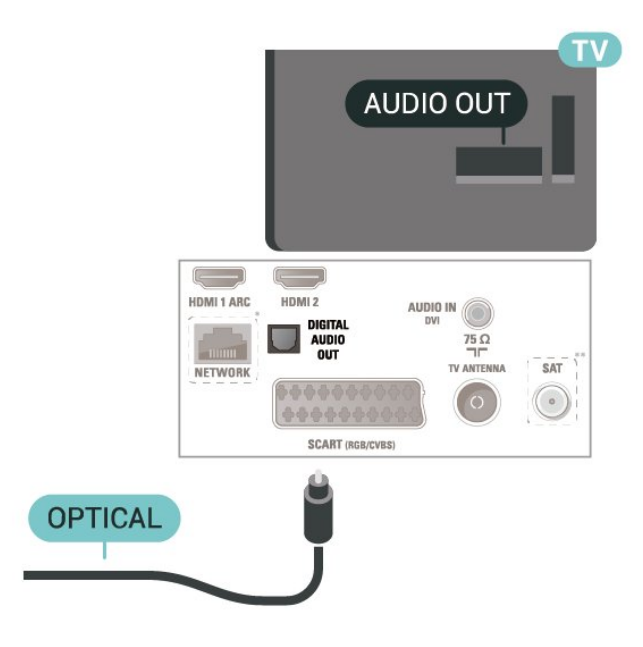

22"/24" mudelile

<span id="page-17-1"></span>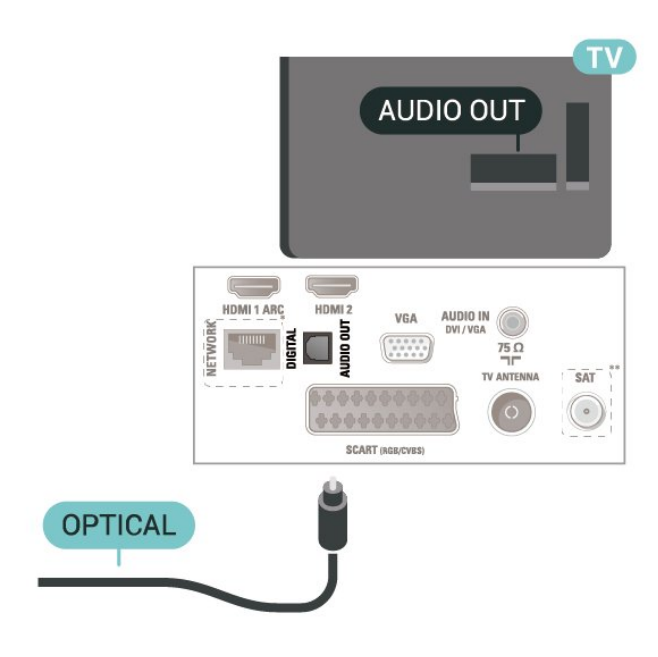

- \* Võrguport on ainult xxPxTxxx2/05 seerial
- \* Satelliidiport on ainult xxPxSxxx2 seerial

### Kõrvaklapid

Võite ühendada kõrvaklapid teleri küljel olevasse porti . See on 3,5 mm miniport. Kõrvaklappide helitugevust saate reguleerida eraldi.

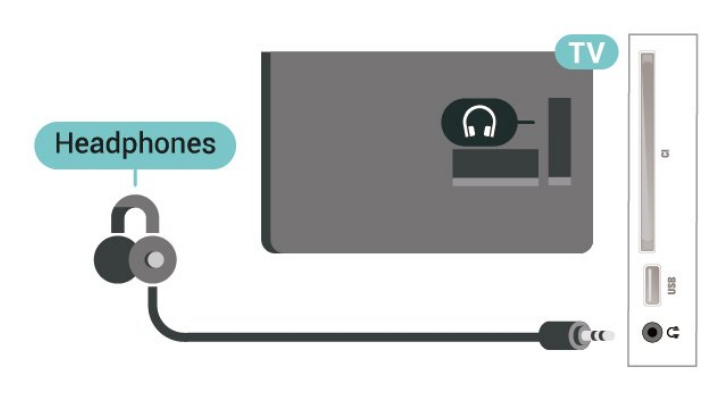

### <span id="page-17-0"></span>5.9 Audioseade (4112 seeria)

### HDMI ARC

Ainult teleri pordil HDMI 1 on HDMI ARC (helitagastuskanal).

Kui seadmel (tavaliselt kodukinosüsteemil) on samuti HDMI ARC port, ühendage see teleri pordiga HDMI 1. HDMI ARC pordi kasutamisel ei pea te ühendama lisahelikaablit, mis edastab telepildi helisignaali kodukinosüsteemi. HDMI ARC ühenduse kaudu edastatakse mõlemat signaali.

### Digitaalne heliväljund (optiline)

Audio Out - Optical on vägakvaliteetne heliühendus.

Selle optilise ühendusega saab edastada 5.1 helikanali signaali. Kui teie heliseade (tavaliselt kodukinosüsteem) ei kasuta HDMI ARC ühendust, võite kasutada seda ühendust kodukinosüsteemi pordiga Audio In – Optical. Audio Out - Optical ühenduse kaudu edastatakse teleri heli kodukinosüsteemi.

43" mudelile

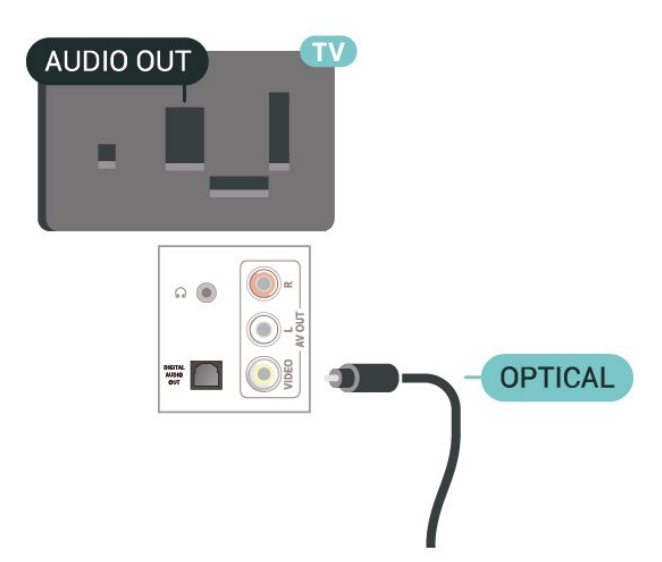

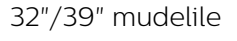

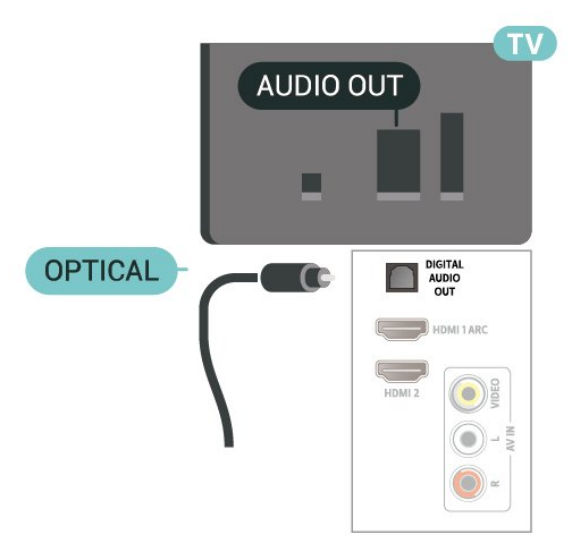

- \* Võrguport on ainult xxPxTxxx2/05 seerial
- \* Satelliidiport on ainult xxPxSxxx2 seerial

### <span id="page-18-1"></span>Kõrvaklapid

Võite ühendada kõrvaklapid teleri küljel või taga olevasse porti  $\Omega$ . See on 3,5 mm miniport. Kõrvaklappide helitugevust saate reguleerida eraldi.

43" mudelile

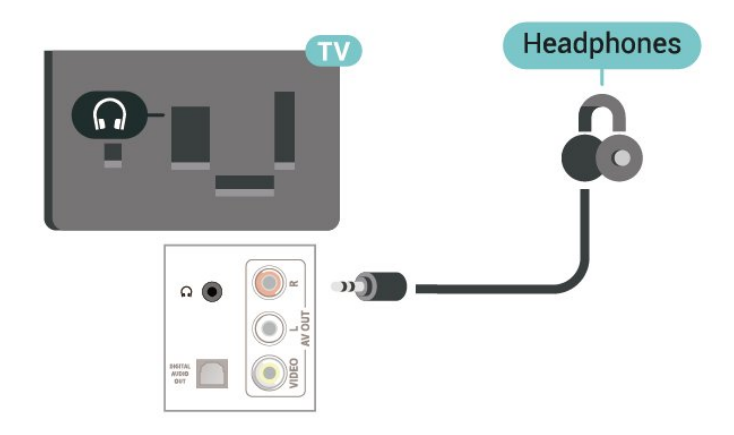

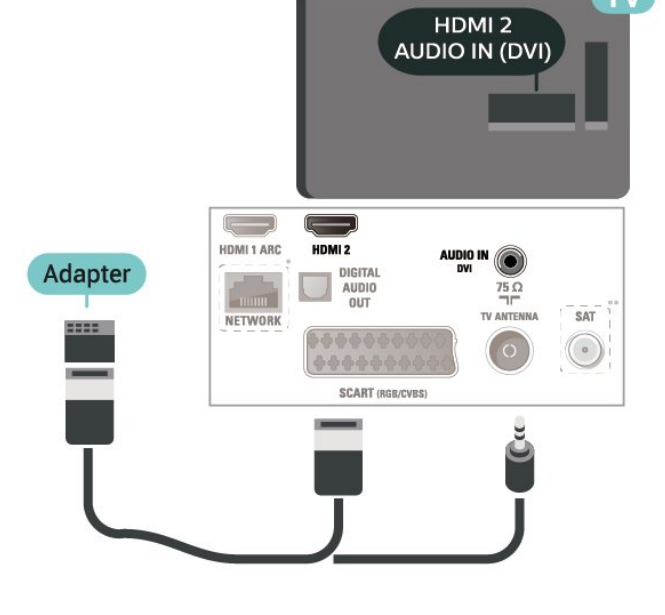

22"/24" mudelile

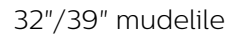

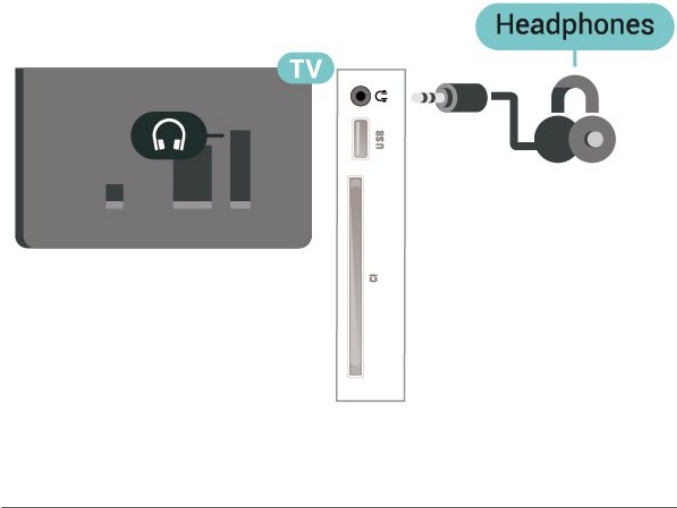

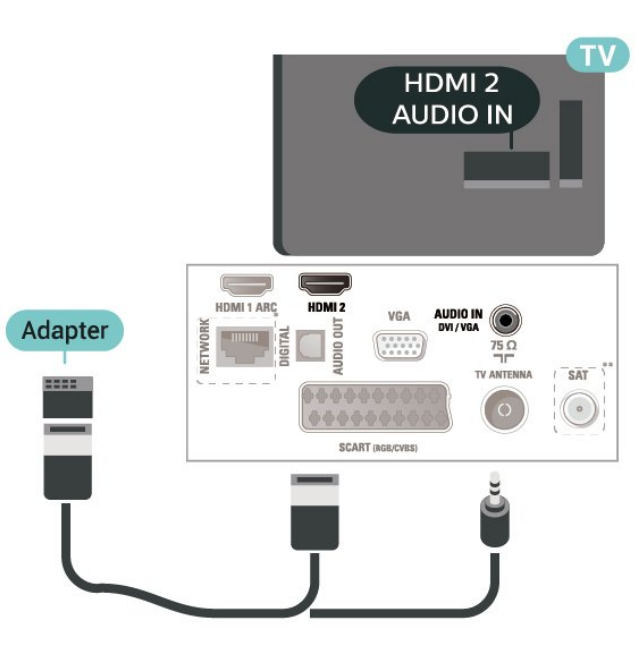

### <span id="page-18-0"></span> $\frac{1}{5.10}$ Arvuti

### HDMI - DVI

Kui teil on siiski ainult DVI-ühendusega seade, saate seadme ühendada HDMI 2 -ühendusega DVI-HDMIadapteri abil.

Kui teie seadmel on ainult DVI-ühendus, kasutage DVI-HDMI-adapterit. Kasutage HDMI 2 -ühendust ja sisestage Audio L/R-i kaabel (3,5 mm minipistik) teleri tagaküljel asuvasse helisisendi porti Audio IN.

32"/39"/43"/49" mudelile

- \* Võrguport on ainult xxPxTxxx2/05 seerial
- \* Satelliidiport on ainult xxPxSxxx2 seerial

### VGA (kui on saadaval)

Kui teie seadmel on ainult VGA-ühendus, kasutage VGA-kaablit. Kasutage VGA-ühendust ja sisestage Audio L/R-i kaabel (3,5 mm minipistik) teleri tagaküljel asuvasse helisisendi porti Audio IN.

22"/24" mudelile

<span id="page-19-1"></span>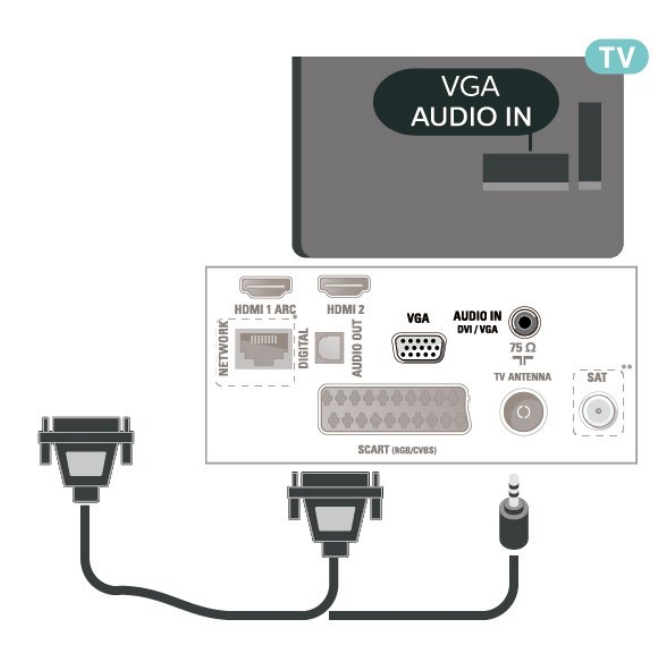

- \* Võrguport on ainult xxPxTxxx2/05 seerial
- \* Satelliidiport on ainult xxPxSxxx2 seerial

### Parimad seaded

 $\bigwedge$  (Kodu) > Seadistused > Pilt > Täiustatud > Arvuti

Valige Sees, et määrata telerile parim pildiseadistus arvutimonitorina kasutamiseks.

\* Saadaval ainult HDMI ja VGA allikatele.

### <span id="page-19-0"></span> $\frac{1}{5}$ .11 CAM koos kiipkaardiga - CI+

### Teave CI+ kohta

Sellel teleril on CI+ tingimusliku juurdepääsu valmidus.

Funktsiooniga CI+ võite vaadata teie piirkonna digitelevisiooni edastaja HD-saateid, nt filme ja spordisaateid. Telekanali edastaja on need saated kodeerinud ja need saab dekodeerida ettemaksuga tasutud CI+ mooduli abil.

CI+ mooduli (tingimusliku juurdepääsu moodul, CAM) ja selle juurde kuuluva kiipkaardi saate digitelevisiooni edastajalt tasuliste kanalite tellimisel. Nendel kanalitel on kõrgetasemeline kopeerimiskaitse.

Lisateavet tellimistingimuste kohta saate digitelevisiooni operaatorilt.

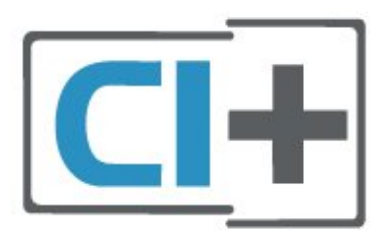

### Kiipkaart (4022, 4032, 4132, 4232 seeria)

CI+ mooduli (tingimusliku juurdepääsu moodul, CAM) ja selle juurde kuuluva kiipkaardi saate digitelevisiooni edastajalt tasuliste kanalite tellimisel.

Sisestage kiipkaart CAM-moodulisse. Lugege operaatorilt saadud juhiseid.

CAM-mooduli telerisse sisestamiseks tehke järgmist.

1. Õige sisestamissuund on märgitud CAM-moodulile. Väär sisestamine võib nii CAM-moodulit kui ka telerit kahjustada.

2. Lükake CAM-moodul, esikülg teie poole suunatud, ettevaatlikult teleri tagaküljel pessa COMMON INTERFACE (ÜHISLIIDES).

3. Lükake CAM-moodul nii kaugele kui võimalik. Jätke püsivalt pessa.

Teleri sisselülitamisel võib CAM-mooduli aktiveerimiseks kuluda mõni minut. Kui CAM-moodul on sisestatud ja tasu makstud (tellimismeetodid võivad olla erinevad), võite vaadata neid skrambleeritud kanaleid, mida toetab CAM-kiipkaart.

CAM-moodul ja kiipkaart on mõeldud üksnes teie telerile. CAM-mooduli eemaldamisel ei saa te enam vaadata skrambleeritud kanaleid, mida toetab CAMmoodul.

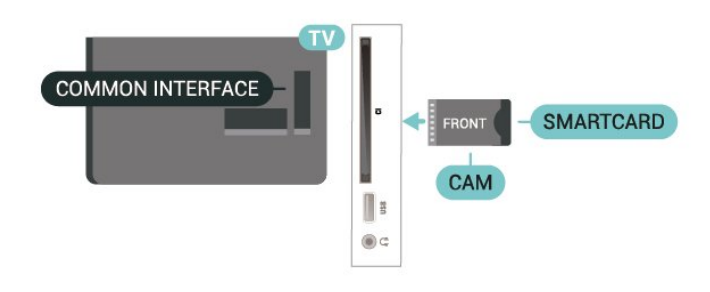

### Kiipkaart (4112 seeria)

CI+ mooduli (tingimusliku juurdepääsu moodul, CAM) ja selle juurde kuuluva kiipkaardi saate digitelevisiooni edastajalt tasuliste kanalite tellimisel.

Sisestage kiipkaart CAM-moodulisse. Lugege operaatorilt saadud juhiseid.

<span id="page-20-1"></span>CAM-mooduli telerisse sisestamiseks tehke järgmist.

1. Õige sisestamissuund on märgitud CAM-moodulile. Väär sisestamine võib nii CAM-moodulit kui ka telerit kahiustada.

2. Lükake CAM-moodul, esikülg teie poole suunatud, ettevaatlikult teleri tagaküljel pessa COMMON INTERFACE (ÜHISLIIDES).

3. Lükake CAM-moodul nii kaugele kui võimalik. Jätke püsivalt pessa.

Teleri sisselülitamisel võib CAM-mooduli aktiveerimiseks kuluda mõni minut. Kui CAM-moodul on sisestatud ja tasu makstud (tellimismeetodid võivad olla erinevad), võite vaadata neid skrambleeritud kanaleid, mida toetab CAM-kiipkaart.

<span id="page-20-0"></span>CAM-moodul ja kiipkaart on mõeldud üksnes teie telerile. CAM-mooduli eemaldamisel ei saa te enam vaadata skrambleeritud kanaleid, mida toetab CAMmoodul.

#### 43" mudelile

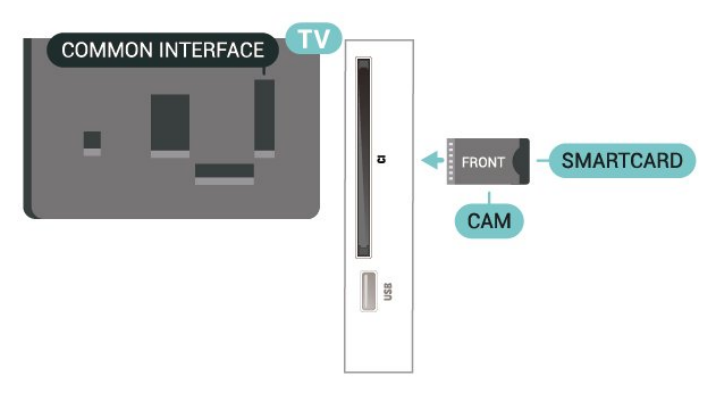

#### 32"/39" mudelile

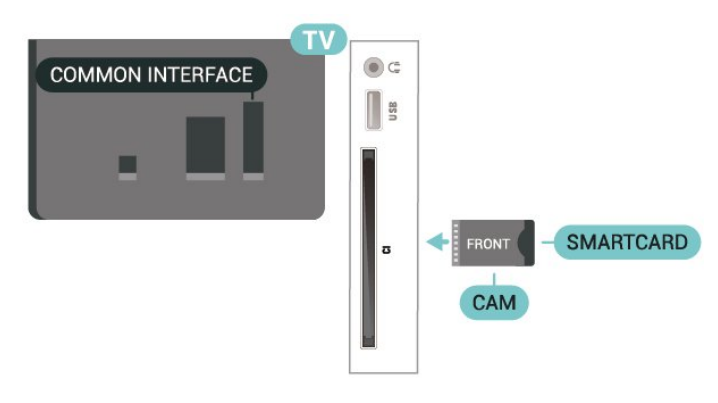

### Kanali vaatamine kiipkaardilt

Saate vaadata CI/CAM-kaartidelt paigaldatud kanaleid.

1. Vajutage telekanali vaatamise ajal nuppu $\equiv$  LIST, et avada kanalite loend.

2. Valige: CI+ kanalite nimekiri .

### Salasõnade ja PIN-koodide määramine

Mõnede CAM-moodulite puhul peate kanalite vaatamiseks sisestama PIN-koodi. Soovitame CAMmooduli PIN-koodi määramisel kasutada sama koodi, mida kasutate teleri lukustusest vabastamiseks.

CAM-moodulile PIN-koodi määramiseks tehke järgmist.

 $\bigwedge$  (Kodu) > Seaded > Lapselukk > CAM PIN

### 5.12 USB-seade (4022, 4032, 4132, 4232 seeria)

### USB-mälupulk

Ühendatud USB-mäluseadmelt saate vaadata fotosid või esitada muusikat ja filme. Sisestage USBmälupulk sisselülitatud teleri ühte USB-porti.

Teler tuvastab mälupulga ja avab loendi selle sisuga. Kui sisukorda automaatselt ei kuvata, vajutage nuppu SOURCES ja valige USB.

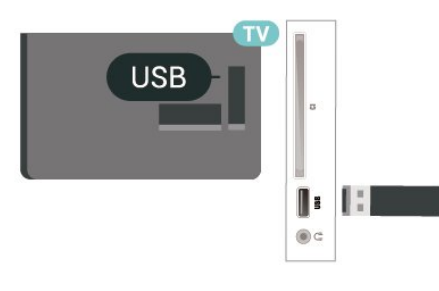

### USB-kõvaketas

Kui ühendate USB-kõvaketta, saate peatada või salvestada digitaalseid telesaateid (DVB-saated või sarnased).

#### Minimaalne kõvakettaruum

- Saate seiskamiseks vajate USB-ühilduvusega kõvaketast, millel on vähemalt 4 GB kettaruumi. - Saate peatamiseks ja salvestamiseks vajate vähemalt 32 GB kettaruumi.

Enne ülekande seiskamist või salvestamist peate vormindama ühendatud USB-kõvaketta. Vormindamisel eemaldatakse USB-kõvakettalt kõik failid.

#### Seiskamiseks

Saate seiskamiseks vajate USB-ühilduvusega kõvaketast, millel on vähemalt 4 GB kettaruumi.

#### Salvestamiseks

Saate seiskamiseks ja salvestamiseks vajate vähemalt 32 GB kettaruumi.

1. Ühendage USB-kõvaketas ühte teleri küljel olevasse USB-porti. Ärge ühendage teist USB-seadet vormindamise ajal teise USB-porti.

2. Lülitage USB-kõvaketas ja teler sisse.

3. Kui teler on häälestatud digitelevisiooni kanalile, vajutage nuppu II (Paus). Kui püüate saadet seisata, alustatakse vormindamist.

Järgige ekraanile kuvatavaid juhiseid.

Kui USB-kõvaketas on vormindatud, jätke see teleriga ühendatuks.

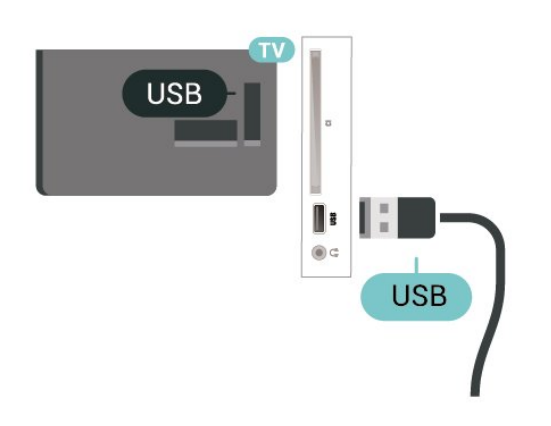

#### Hoiatus

Kuna USB-kõvaketas on formattitud kasutamiseks ainult selle teleriga, ei saa selle salvestisi mõnes muus teleris või arvutis kasutada. Ärge kopeerige ega muutke USB-kõvakettale salvestatud faile ühegi arvutirakendusega. Muidu rikute oma salvestised. Pärast mõne muu USB-kõvaketta vormindamist kustutatakse eelmiselt USB-kõvakettalt andmed. Telerisse installitud USB-kõvaketas tuleb arvutis kasutamiseks ümber vormindada.

### <span id="page-21-0"></span>5.13 USB-seade (4112 seeria)

### USB-mälupulk

Ühendatud USB-mäluseadmelt saate vaadata fotosid või esitada muusikat ja filme. Sisestage USBmälupulk sisselülitatud teleri ühte USB-porti.

Teler tuvastab mälupulga ja avab loendi selle sisuga. Kui sisukorda automaatselt ei kuvata, vajutage nuppu SOURCES ja valige USB.

43" mudelile

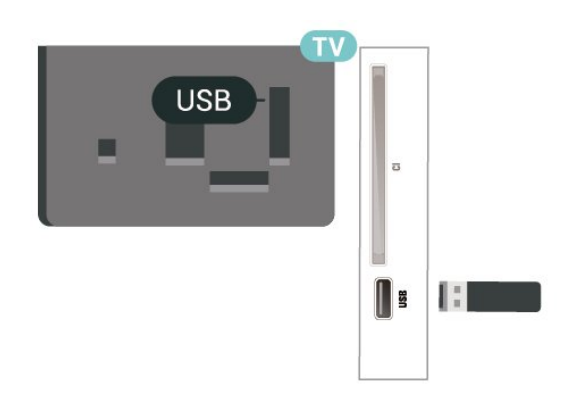

32"/39" mudelile

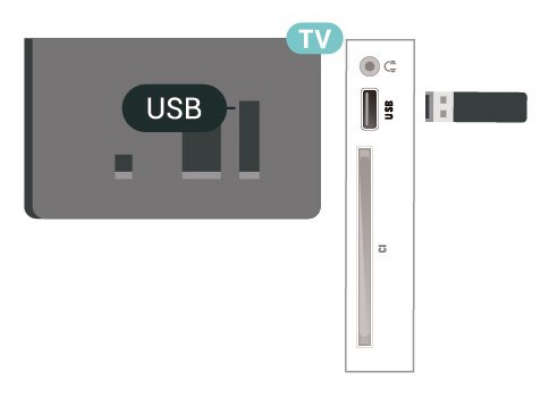

### USB-kõvaketas

Kui ühendate USB-kõvaketta, saate peatada või salvestada digitaalseid telesaateid (DVB-saated või sarnased).

#### Minimaalne kõvakettaruum

- Saate seiskamiseks vajate USB-ühilduvusega kõvaketast, millel on vähemalt 4 GB kettaruumi. - Saate peatamiseks ja salvestamiseks vajate vähemalt 32 GB kettaruumi.

Enne ülekande seiskamist või salvestamist peate vormindama ühendatud USB-kõvaketta. Vormindamisel eemaldatakse USB-kõvakettalt kõik failid.

#### Seiskamiseks

Saate seiskamiseks vajate USB-ühilduvusega kõvaketast, millel on vähemalt 4 GB kettaruumi.

#### Salvestamiseks

Saate seiskamiseks ja salvestamiseks vajate vähemalt 32 GB kettaruumi.

1. Ühendage USB-kõvaketas ühte teleri küljel olevasse USB-porti. Ärge ühendage teist USB-seadet vormindamise ajal teise USB-porti.

2. Lülitage USB-kõvaketas ja teler sisse.

3. Kui teler on häälestatud digitelevisiooni kanalile, vajutage nuppu II (Paus). Kui püüate saadet seisata, alustatakse vormindamist.

Järgige ekraanile kuvatavaid juhiseid.

Kui USB-kõvaketas on vormindatud, jätke see teleriga ühendatuks.

#### 43" mudelile

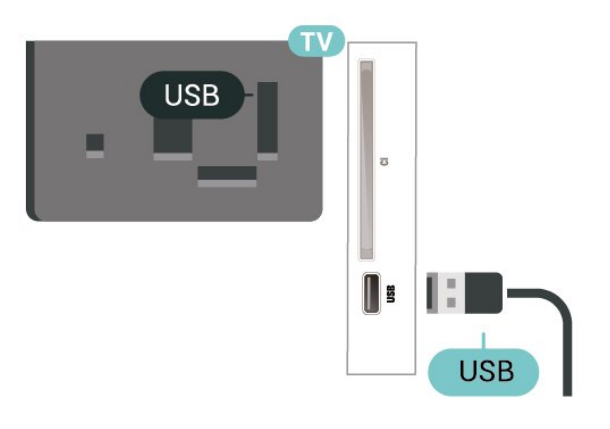

32"/39" mudelile

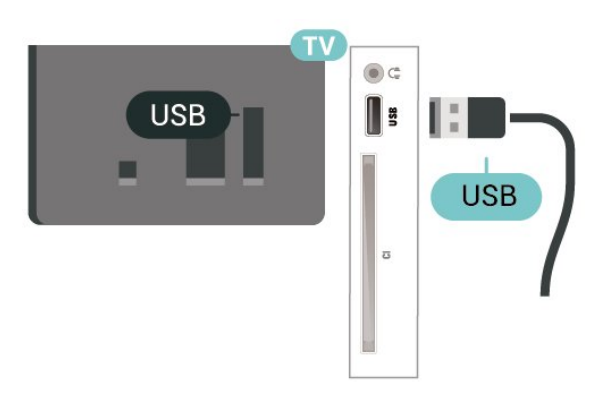

#### Hoiatus

Kuna USB-kõvaketas on formattitud kasutamiseks ainult selle teleriga, ei saa selle salvestisi mõnes muus teleris või arvutis kasutada. Ärge kopeerige ega muutke USB-kõvakettale salvestatud faile ühegi arvutirakendusega. Muidu rikute oma salvestised. Pärast mõne muu USB-kõvaketta vormindamist kustutatakse eelmiselt USB-kõvakettalt andmed. Telerisse installitud USB-kõvaketas tuleb arvutis kasutamiseks ümber vormindada.

#### <span id="page-22-0"></span>5.14

## Võrk Freeview jaoks (xxPxT4xx2/05 seeria telerite korral)

### Võrk

#### Teave võrgu kohta

Võrguport ja selle kasutamine on mõeldud ainult Freeview HD voogedastuseks.

#### Ühendamine võrguga (4022, 4032, 4132, 4232 seeria)

Teleri ühendamiseks internetiga vajate internetiühendusega võrguruuterit.

Kasutage kiiret internetiühendust (lairibaühendust).

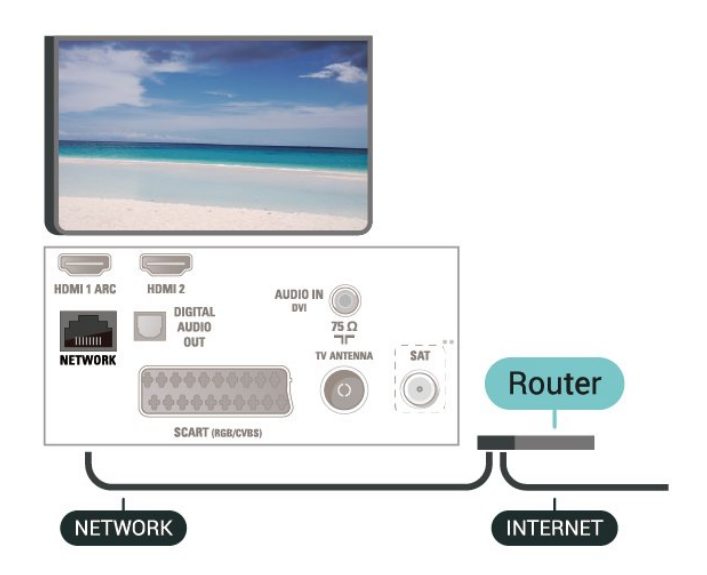

#### Ühenduse loomine

Juhtmega ühenduse loomiseks tehke järgmist.

1. Ühendage ruuter teleriga võrgukaabli (Etherneti kaabli\*\*) abil.

- 2. Veenduge, et ruuter on sisse lülitatud.
- 3. Vajutage nuppu  $\bigcap$  (Kodu),

valige Seaded > Võrk ja vajutage menüüsse sisenemiseks > (paremale).

4. Valige Loo ühendus võrguga ja vajutage nuppu OK.

5. Valige Juhtmega ja vajutage nuppu OK. Teler otsib pidevalt võrguühendust.

6. Kui ühendamine õnnestus, kuvatakse teade.

Kui ühendamine ebaõnnestus, võite kontrollida ruuteri DHCP seadeid. DHCP peaks olema sisse lülitatud.

#### Ühendamine võrguga (4112 seeria)

Teleri ühendamiseks internetiga vajate internetiühendusega võrguruuterit.

Kasutage kiiret internetiühendust (lairibaühendust).

43" mudelile

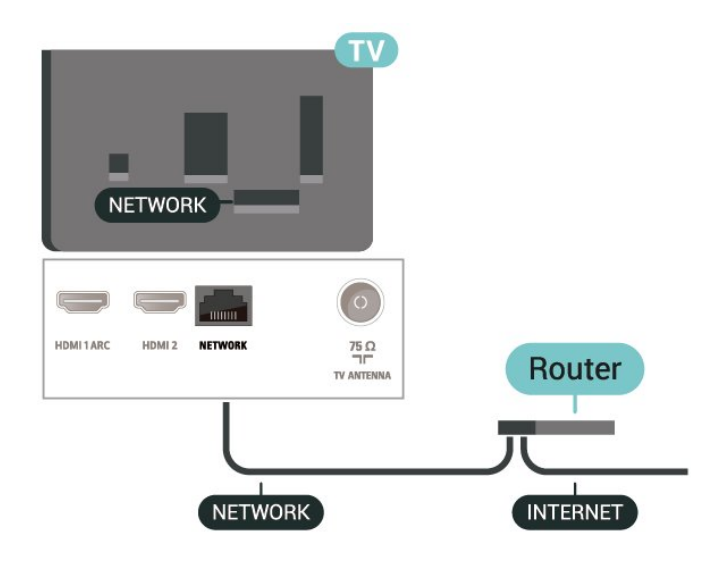

32"/39" mudelile

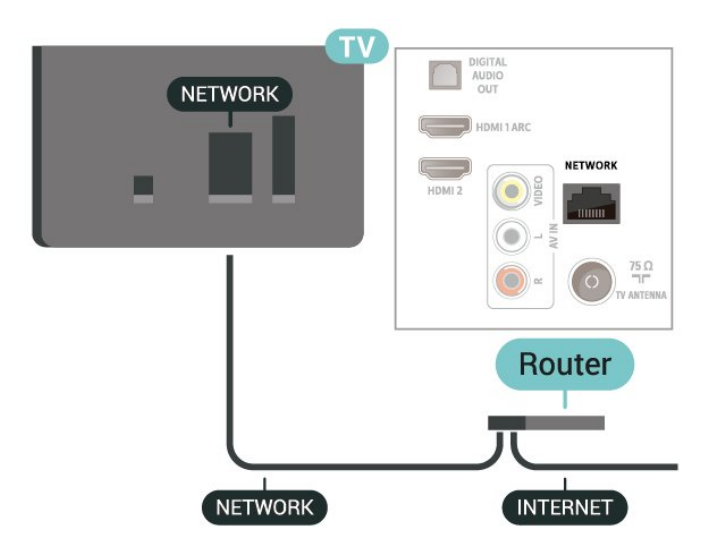

#### Ühenduse loomine

Juhtmega ühenduse loomiseks tehke järgmist.

1. Ühendage ruuter teleriga võrgukaabli (Etherneti kaabli\*\*) abil.

2. Veenduge, et ruuter on sisse lülitatud.

3. Vajutage nuppu  $\bigwedge$  (Kodu),

valige Seaded > Võrk ja vajutage menüüsse sisenemiseks > (paremale).

4. Valige Loo ühendus võrguga ja vajutage nuppu OK.

5. Valige Juhtmega ja vajutage nuppu OK. Teler otsib pidevalt võrguühendust.

6. Kui ühendamine õnnestus, kuvatakse teade.

Kui ühendamine ebaõnnestus, võite kontrollida ruuteri DHCP seadeid. DHCP peaks olema sisse lülitatud.

### Võrgusätted

#### (Kodu) > Seaded > Võrk > Vaata võrgu seadistusi

Siin näete kõiki kehtivaid võrguseadistusi. IP- ja MACaadress, signaali tugevus, kiirus, krüptimismeetod jne.

#### (Kodu) > Seaded > Võrk > Võrguseadistus

Kui olete kogenud kasutaja ja soovite seadistada võrgu staatilise IP-aadressiga, valige teleris Staatiline IP.

Valige Staatilise IP seadistamine ja seadistage ühendus. Saate määrata numbri IP-

aadressi, võrgumaski, võrguvärava, DNS 1 või DNS 2 jaoks.

## <span id="page-24-3"></span><span id="page-24-0"></span> $\overline{6}$ Allika vahetamine

<span id="page-24-1"></span> $\overline{61}$ Allikate loend

- Menüü Allikad avamiseks vajutage

nuppu **Ex** SOURCES.

Ühendatud seadmele lülitumiseks valige seade nooltega  $\bigwedge$  (üles) või  $\bigvee$  (alla) ja vajutage nuppu OK. Menüü Allikad sulgemiseks ilma seadmele lülitumata vajutage uuesti nuppu **II** SOURCES.

#### <span id="page-24-2"></span> $\overline{62}$

## Seadme ümbernimetamine

- Ainult HDMI, VGA (kui on saadaval) ja SCART (kui on saadaval) allikaid saab ümber nimetada või seadme ikoonil asendada.

1. Vajutage nuppu **za SOURCES** ja valige HDMI või VGA (kui on saadaval).

2. Vajutage nuppu - Muuda ja vajutage nuppu OK.

3. Valige üks seadme ikoonidest ja vajutage OK, eelmääratud nimi ilmub trükiväljale.

4. Valige Ümbernimetamine ja sisestage ekraanil oleva klaviatuuri abil uus nimi.

- Vajutage nuppu - (punane), et sisestada väiketähti.

 $-$  Vajutage nuppu  $-$  (roheline), et sisestada suurtähti.

- Vajutage nuppu - (kollane), et sisestada numbreid ja sümboleid.

- Vajutage nuppu (sinine), et tähemärk kustutada.

5. Valige Valmis, kui olete muutmise lõpetanud.

## <span id="page-25-3"></span><span id="page-25-0"></span>7 Kanalid

#### <span id="page-25-1"></span>71

## Kanalite teave ja Kanalite vahetamine

Telekanalite vaatamiseks tehke järgmist.

- Vajutage  $\blacksquare$ . Teler häälestub viimati vaadatud telekanalile.

Vajutage  $\bigcap K$  (Kodu) > Kanalid ja vajutage OK. Kanalite vahetamiseks vajutage nuppu **: +**  $V\tilde{O}$ i  $\blacksquare\blacksquare\blacksquare$  –.

Kui teate kanali numbrit, sisestage see

numbrinuppudega. Kui olete numbri sisestanud, vajutage kanali vahetamiseks nuppu OK. - Varem vaadatud kanalile naasmiseks vajutage

nuppu **b** BACK.

Kanalite loendis oleva kanali avamine

- Vajutage telekanali vaatamise ajal nuppu $\equiv$  LIST, et avada kanalite loend.

- Kanalite loend võib koosneda mitmest lehest.

Järgmise või eelmise lehe vaatamiseks

vajutage  $\mathbf{H}$  + või  $\mathbf{H}$  -.

- Kanalite loendi sulgemiseks kanalit vahetamata vajutage uuesti nuppu = LIST.

#### Kanaliikoonid

Pärast kanalite loendi automaatset uuendamist on uued kanalid kanalite loendis tähistatud tähekujutisega  $\clubsuit$ .

Kui mõne kanali lukustate, tähistatakse see lukuga  $\theta$ .

#### Raadiokanalid

Kui digisaated on saadaval, paigaldatakse kanalite salvestamise ajal digiraadiokanalid. Raadiokanalit saate vahetada samamoodi nagu telekanalit.

See teler võimaldab vastu võtta DVB-standardi digitelevisiooni. Teler ei pruugi korralikult töötada osade digitelevisiooni pakkujate korral, kes ei järgi standardi nõudeid täielikult.

### <span id="page-25-2"></span> $\overline{72}$ Paigalda kanal

### Antenn ja Kaabel

Käsitsi kanalite otsimine ja Kanalite sätted

#### Kanalite otsimine

Olemasoleva kanaliloendi värskendamine

 $\bigwedge$  (Kodu) > Seadistused > Antenni-/kaabliühenduse paigaldamine > Kanalite otsimine > Värskenda kanaleid

Paigaldage kõik kanalid uuesti

 $\bigwedge$  (Kodu) > Seadistused > Antenni-/kaabliühenduse paigaldamine > Kanalite otsimine > Installi kanalid uuesti

1. Valige riik, kus te praegu viibite, ja vajutage nuppu OK.

2. Valige Antenn (DVB-T) või Kaabel (DVB-C) ja valige üks üksus, mille peate uuesti paigaldama. 3. Valige Digitaal- ja analoogkanalid, Ainult

digitaalkanalid või Ainult analoogkanalid.

4. Kanalite värskendamiseks valige Start ja vajutage OK. Selleks võib kuluda mõni minut.

#### Kanali sätted

 $\bigwedge$  (Kodu) > Seadistused >

Antenni-/kaabliühenduse paigaldamine > Kanalite otsimine > Installi kanalid uuesti

1. Valige riik, kus te praegu viibite, ja vajutage nuppu OK.

2. Valige Antenn (DVB-T) või Kaabel (DVB-C) ja valige üks üksus, mille peate uuesti paigaldama. 3. Valige Digitaal- ja analoogkanalid, Ainult digitaalkanalid või Ainult analoogkanalid.

4. Valige Sätted ja vajutage nuppu OK.

5. Vajutage lähtestamiseks nuppu – (punane) või seadistamise lõpetamiseks nuppu – (roheline).

#### Sageduse skannimine

Valige kanalite otsingu meetod.

- Kiire: kiire meetod sisaldab eelnevalt määratud sätteid, mida kasutab enamik teie riigi kaabliteenuse operaatoritest.

- Täielik: Kui selle tulemusena ei paigaldata ühtegi kanalit või mõned kanalid on puudu, saate valida laiendatud meetodi Täielik. See meetod võtab kanalite otsimiseks ja paigaldamiseks rohkem aega.

- Täiustatud: Kui saite kanalite otsimiseks kindla võrgusageduse väärtuse, valige Täiustatud.

#### Võrgu sagedusrežiim

Kui kavatsete telekanalite otsimiseks kasutada Sageduse skannimisel meetodit Kiire, valige Automaatne režiim. Teler kasutab ühte eelnevalt määratud võrgu sagedustest (või lähtestamiskanalit), mida kasutab enamik teie riigi kaabliteenuse pakkujaid.

Kui saite kanalite otsimiseks kindla võrgusageduse väärtuse, valige Käsitsirežiim.

#### Võrgu sagedus

Kui Võrgu sagedusrežiim on seatud režiimile Käsitsi, saate siia sisestada kaabliteenuse operaatorilt saadud võrgusageduse väärtuse. Kasutage väärtuse sisestamiseks numbriklahve.

#### Sümbolikiiruse režiim

Kui teie kaabliteenuse pakkuja ei andnud teile telekanalite paigaldamiseks kindlat sümbolikiiruse väärtust, jätke sümbolikiiruse režiimi seadistus automaatseks.

Kui saite spetsiifilise sümbolikiiruse väärtuse, valige Käsitsi.

#### Sümbolikiirus

Kui Sümbolikiiruse režiim on Käsitsi, saate sümbolikiiruse väärtuse sisestada numbriklahvide abil.

#### Tasuta/kodeeritud

Kui teil on tellitud tasulised teleteenused ja tingimusjuurdepääsu (CAM) moodul, valige Vaba + skrambleeritud. Kui te pole tellinud tasulisi kanaleid või teenuseid, võite valida Ainult vabad kanalid.

Kanalite automaatne otsimine

 $\bigwedge$  (Kodu) > Seadistused > Antenni-/kaabliühenduse paigaldamine > Automaatne kanali uuendus

Kui kasutate digitelevisiooni, saate valida seadistuse, mille korral värskendab teler automaatselt loendit uute kanalitega.

Võite kanalite värskendamist ka ise alustada.

#### Automaatne kanali värskendamine

Teler värskendab kanaleid ja salvestab uued kanalid kord päevas (kell 06.00). Uued kanalid salvestatakse loendisse Kõik kanalid ja lisaks sellele loendisse Uued kanalid. Tühjad kanalid eemaldatakse.

Uute kanalite leidmisel või kanalite värskendamisel või eemaldamisel kuvatakse teleri käivitamisel teade. Kanalite automaatseks värskendamiseks peab teler olema ooterežiimil.

#### Kanali värskendusteade

#### $\bigwedge$  (Kodu) > Seadistused >

Antenni-/kaabliühenduse paigaldamine > Kanali värskendusteade

Uute kanalite leidmisel või kanalite värskendamisel või eemaldamisel kuvatakse teleri käivitamisel teade. Et see teade ei ilmuks iga kanali värskenduse järel, saate selle välja lülitada.

#### Digirežiim: Vastuvõtutest

#### $\bigwedge$  (Kodu) > Seadistused > Antenni-/kaabliühenduse paigaldamine > Digirežiim: Vastuvõtutest

Kuvatakse selle kanali digivastuvõtt. Kui vastuvõtt on nõrk, võite antenni ümber paigutada. Selle sageduse signaalikvaliteedi uuesti kontrollimiseks valige Otsi ja vajutage OK.

Kasutage puldi numbrinuppe kindla digisageduse sisestamiseks. Võite ka valida sageduse, seada noolenuppude  $\langle$  ja  $\rangle$  abil numbrile ning muuta numbrit nuppude  $\rightarrow$  ja  $\rightarrow$  abil. Sageduse kontrollimiseks valige Otsi ja vajutage OK.

Kui kasutate kanalite vastuvõtuks DVB-C-d, on saadaval valik Sümbolikiiruse režiim. Valige sümbolikiiruse režiimiks Automaatne, kui teie kaabliteenuse pakkuja ei ole teile andnud kindlat sümbolikiiruse väärtust. Sümbolikiiruse väärtuse sisestamiseks valige Sümbolikiirus ja kasutage numbriklahve või  $\lambda$  ja  $\lambda$ .

#### Analoog: Käsitsi installimine

#### $\bigwedge$  (Kodu) > Seadistused >

Antenni-/kaabliühenduse paigaldamine > Analoog: Käsitsi installimine

Analoogtelekanaleid saate ükshaaval käsitsi seadistada.

#### Süsteem

Teleri süsteemi seadistamiseks valige Süsteem. Valige riik või maailmajagu, kus te asute, ja vajutage nuppu OK.

#### Otsi kanalit

Kanali leidmiseks valige Otsi kanalit ja vajutage OK. Saate ise sisestada sageduse kanali leidmiseks või lasta teleril kanalit otsida. Vajutage OK, et valida Otsing ja vajutage OK kanali automaatseks otsimiseks. Leitud kanal kuvatakse ekraanile ja kui vastuvõtt on nõrk, vajutage uuesti Otsi. Kui soovite kanali salvestada, valige Valmis ja vajutage nuppu OK.

#### Peenhäälestus

Kanali peenhäälestamiseks valige Peenhäälestus ja vajutage OK. Kanali peenhäälestamiseks kasutage nuppu  $\wedge$  või  $\vee$ .

Kui soovite leitud kanali salvestada, valige Valmis ja seejärel vajutage nuppu OK.

#### Hoiundamine

Võite salvestada kanali praeguse või uue kanalinumbriga.

<span id="page-27-0"></span>Valige Hoiundamine ja vajutage nuppu OK. Hetkeks kuvatakse uue kanali number.

Neid samme korrake seni, kuni olete kõik saadaolevad analoogkanalid leidnud.

### Satelliit (kui on saadaval)

#### Teave satelliitkanalite paigaldamise kohta

#### Kuni 4 satelliiti

Sellele telerile saate paigaldada kuni 4 satelliiti (4 LNBd). Valige paigaldamise alguses salvestatavate satelliitide arv. See kiirendab paigaldamist.

#### Unicable

Antenni teleriga ühendamiseks võite kasutada Unicable'i süsteemi. Võite paigaldamise alguses valida Unicable'i ühe või kahe satelliidi jaoks.

#### MDU - mitmiksalvestusseade

Sisseehitatud satelliittuunerid toetavad Astra satelliitide MDU-d ja Eutelsati satelliidi Digiturki. Türksati MDU-d ei toetata.

#### Paigaldamise alustamine

#### Värskenda kanaleid

 $\bigwedge$  (Kodu) > Seaded > Satelliidi paigaldamine > Satelliidi otsimine > Kanalite uuendamine

Saate alati kanalite uuendamist käsitsi alustada: uued kanalid lisatakse ja kättesaamatud kanalid eemaldatakse.

Vajaduse korral sisestage PIN-kood.

Kanalite uuesti paigaldamine

 $\bigwedge$  (Kodu) > Seaded > Satelliidi paigaldamine > Satelliidi otsimine > Kanalite uuesti paigaldamine

Saate käsitsi uuesti satelliite ja kanaleid otsida.

1. Valige üks üksus, mille soovite uuesti paigaldada.

2. Kanalite värskendamiseks valige Seaded või Alusta.

#### Seadete menüü

Vajutage lähtestamiseks nuppu Lähtesta või seadistamise lõpetamiseks nuppu - Valmis.

- Ühenduse tüüp

Valige, mitu satelliiti soovite paigaldada. Teler

seadistab sobiva ühendustüübi automaatselt.

• Kuni 4 satelliiti - sellele telerile saate paigaldada kuni 4 satelliiti (4 LNB-d). Valige paigaldamise alguses salvestatavate satelliitide arv. See kiirendab paigaldamist.

• Unicable - antenni teleriga ühendamiseks võite kasutada Unicable'i süsteemi. Võite paigaldamise alguses valida Unicable'i ühe või kahe satelliidi jaoks.

#### - LNB sätted

Mõnedes riikides võite reguleerida lähtestamise transponderi ja iga LNB ekspertsätteid. Kasutage või muutke neid sätteid ainult siis, kui tavapärane paigaldamine nurjus. Kui teil on mittestandardsed satelliitseadmed, võite kasutada neid sätteid standardsätete tühistamiseks. Mõned teenusepakkujad võivad anda teile teatud transponderi või LNB-väärtused, mille saate siia sisestada.

• LNB vool - LNB voolu sätteks on vaikimisi seatud Sees.

• 22 kHz toon - tooni sätteks on vaikimisi seatud Automaatne.

• Low LO Frequency / High LO Frequency - kohalikud ostsillaatori sagedused on seadistatud kõrgetele väärtustele. Reguleerige väärtusi üksnes erandlike seadmete korral, mis vajavad teistsuguseid väärtusi.

Vajaduse korral sisestage PIN-kood.

Satelliidi lisamine või satelliidi eemaldamine

 $\bigcap$  (Kodu) > Seaded > Satelliidi paigaldamine > Satelliidi otsimine > Lisa satelliit või Eemalda satelliit

#### $\bigcap$  (Kodu) > Seaded > Satelliidi paigaldamine > Satelliidi otsimine > Lisa satelliit

• Võite lisada oma praegusele satelliidipaigaldusele lisasatelliidi. Paigaldatud satelliidid ja nende kanalid jäävad muutumatuks. Mõned satelliidioperaatorid ei luba satelliiti lisada.

• Lisasatelliiti tuleks käsitleda lisana - selle näol ei ole tegu põhisatelliiditellimuse ega põhisatelliidiga, mille kanalite paketti te kasutate. Tavaliselt lisaksite 4. satelliidi, kui teil on kolm satelliiti juba lisatud. Kui teil on paigaldatud neli satelliiti, võiksite kaaluda esmalt ühe eemaldamist, et oleks võimalik uut satelliiti lisada. • Kui teil on praegu paigaldatud 1 või 2 satelliiti, ei pruugi teie kehtivad paigaldussätted võimaldada lisasatelliidi lisamist. Kui peate paigaldussätteid muutma, tuleb kõik satelliidid uuesti paigaldada. Te ei saa kasutada funktsiooni Lisa satelliit, kui sätteid on vaja muuta.

**A** (Kodu) > Seaded > Satelliidi

#### <span id="page-28-0"></span>paigaldamine > Satelliidi otsimine > Eemalda satelliit

Võite eemaldada oma praegusest satelliidipaigaldusest ühe või mitu satelliiti. Satelliit eemaldatakse koos kanalitega. Mõned satelliidioperaatorid ei luba satelliiti eemaldada.

#### Satelliitkanalite loend

#### $\bigwedge$  (Kodu) > Seaded > Satelliidi paigaldamine > Satelliitkanalite loend

Eelistatud satelliitkanalite loendi valimiseks vajutage nuppu LIST , et avada satelliitkanalite loend.

Satelliidid võivad pakkuda kanalite pakette, mis sisaldavad tasuta (vabaesitusega) kanaleid, ja võimaldavad riigile sobivat sortimist. Mõned satelliidid pakuvad tellimuspakette - tasuliste kanalite kogu.

Ainult paketi kanalite paigaldamiseks valige Sorditud kanalipakist ning paketi ja ka kõigi muude saadaolevate kanalite paigaldamiseks valige Kõik kanalid sortimata. Tellimuspakettide puhul soovitame kiiret paigaldust. Kui teil on lisasatelliite, mis ei kuulu tellimuspaketti, siis soovitame täielikku paigaldust. Kõik paigaldatud kanalid lisatakse kanalite loendisse.

#### Kanalite automaatne otsimine

#### $\bigwedge$  (Kodu) > Seaded > Satelliidi paigaldamine > Automaatne kanali uuendus

Kui kasutate digitelevisiooni, saate valida seadistuse, mille korral värskendab teler automaatselt loendit uute kanalitega.

Võite kanalite värskendamist ka ise alustada.

#### Automaatne kanali värskendamine

Teler värskendab kanaleid ja salvestab uued kanalid kord päevas (kell 06.00). Uued kanalid salvestatakse loendisse Kõik kanalid ja lisaks sellele loendisse Uued kanalid. Tühjad kanalid eemaldatakse.

Uute kanalite leidmisel või kanalite värskendamisel või eemaldamisel kuvatakse teleri käivitamisel teade. Kanalite automaatseks värskendamiseks peab teler olema ooterežiimil.

#### Kanali värskendusteade

#### (Kodu) > Seaded > Satelliidi paigaldamine > Kanali värskendusteade

Uute kanalite leidmisel või kanalite värskendamisel või eemaldamisel kuvatakse teleri käivitamisel teade. Et see teade ei ilmuks iga kanali värskenduse järel, saate selle välja lülitada.

#### Käsitsi installimine

 $\bigwedge$  (Kodu) > Seadistused > Satelliitkanalite paigaldamine > Käsitsi paigaldamine

Satelliitkanalite manuaalne paigaldamine.

- LNB - Valige LNB, millele soovite lisada uusi kanaleid.

- Polariseerimine - Valige vajalik polarisatsioon.

- Sümbolikiiruse režiim - Valige sümbolikiiruse sisestamiseks suvand Manuaalne.

- Sagedus Sisestage transponderi sagedus.
- Otsi Otsige transponderit.

#### Veaotsing

#### Teler ei suuda soovitud satelliite leida või paigaldab sama satelliiti kaks korda

• Kontrollige, et paigaldamise alguses oleks Sätete all määratud õige satelliitide arv. Võite seadistada teleri otsima ühte, kahte või 3/4 satelliiti.

#### Kahe peaga LNB ei suuda leida teist satelliiti

- Kui teler leiab ühe satelliidi, kuid ei suuda leida teist, pöörake antenni mõne kraadi võrra. Suunake antenn nii, et esimesel satelliidil oleks kõige tugevam signaal. Kontrollige esimese satelliidi signaalitugevuse näidikut ekraanil. Kui esimene satelliit on seadistatud tugevaima signaali peale, valige teise satelliidi leidmiseks Otsi uuesti.

- Kontrollige, et säteteks oleks määratud Kaks satelliiti.

#### Paigaldamise sätete muutmine ei lahendanud probleemi

- Kõik sätted, satelliidid ja kanalid salvestatakse alles paigaldamise lõpus, kui olete lõpetanud.

#### Kõik satelliitkanalid on kadunud.

- Unicable'i süsteemi kasutamisel kontrollige, et määrasite Unicable'i sätetes mõlemale sisseehitatud tuunerile kaks ainulaadset kasutajariba numbrit. Võib juhtuda, et mõni muu Unicable'i süsteemi satelliitvastuvõtja kasutab sama kasutajariba numbrit.

#### Tundub, et mõned satelliitkanalid on kanalite loendist kadunud.

- Kui tundub, et osa kanaleid on kadunud või ümber paigutatud, siis võis edastaja muuta nende kanalite transponderi asukohta. Kanalite asukoha taastamiseks kanalite loendis võiksite proovida kanalite paketti värskendada.

#### Mul ei saa satelliiti eemaldada

- Tellimuspakettide puhul ei ole võimalik satelliiti eemaldada. Satelliidi eemaldamiseks peate uuesti läbi tegema täieliku paigalduse ja valima teise paketi.

#### Mõnikord on vastuvõtt nõrk

- Kontrollige, kas satelliitantenn on kindlalt kinnitatud. Tugev tuul võib antenni liigutada.

- Lumi ja vihm võivad signaali nõrgendada.

### Kanaliloendi koopia

#### Tutvustus

Kanalite loendi koopia on mõeldud edasimüüjatele ja kogenud kasutajatele.

Kanalite loendi koopia abil saate kopeerida ühte telerisse salvestatud kanalid teise sama tootesarja Philipsi telerisse. Kanalite loendi koopia aitab vältida aeganõudvat kanaliotsingut, sest saate telerisse laadida eelseadistatud kanalite loendi. Kasutage vähemalt 1 GB USB-mälupulka.

#### Nõuded

- Mõlemad telerid on sama aasta mudelivalikust. Kontrollige teleri mudelinime viimast numbrit. (Näiteks koodis: xxPxx4xx2, tähistab "2", et tegu on aasta 2017 tootega)

- Mõlemal teleril on ühilduvad tarkvaraversioonid, kontrollige numbrit:

#### Kanalite loendi kopeerimine, kanalite loendi versiooni kontrollimine

Kanalite loendi kopeerimiseks tehke järgmist.

1. Lülitage teler sisse. Sellesse telerisse peaks olema paigaldatud kanalid.

2. Ühendage USB-mälupulk.

3.

Vajutage  $\bigwedge$  (Kodu) > Seaded >

Üldsätted > Kanaliloendi koopia.

4. Valige Kopeerige USB-seadmesse ja vajutage nuppu OK. Kanalite loendi kopeerimiseks võidakse teilt paluda lapseluku PIN-koodi sisestamist. 5. Kui kopeerimine on valmis, eemaldage USB-

mälupulk.

6. Vajaduse korral vajutage menüü sulgemiseks korduvalt nuppu  $\langle$  (vasakule).

Nüüd saate laadida kopeeritud kanalite loendi teise Philipsi telerisse.

Kanaliloendi praeguse versiooni kontrollimiseks tehke järgmist.

#### Vajutage  $\bigwedge$  (Kodu) > Seaded >

 Üldsätted > Kanaliloendi koopia. 2. Valige Kanaliloendi koopia ja valige Praegune versioon, seejärel vajutage nuppu OK. 3. Vajaduse korral vajutage menüü sulgemiseks korduvalt nuppu  $\langle$  (vasakule).

#### Kanalite loendi üleslaadimine

#### Seadistamata teleritesse

Olenevalt sellest, kas teler on juba seadistatud või mitte, peate kasutama erinevat kanalite loendi üleslaadimise viisi.

#### Kanalite laadimine seadistamata telerisse

1. Installimise alustamiseks ühendage toitepistik seinakontakti ja valige keel ning riik. Kanalite otsimise võite vahele jätta. Lõpetage paigaldamine.

2. Ühendage USB-mälupulk, millel on teise teleri kanalite loend.

3. Kanalite nimistu üleslaadimise alustamiseks vajutage  $\bigwedge$  (Kodu) > Seaded > Üldsätted > Kanaliloendi koopia > Kopeerige telerisse ja vajutage klahvi OK. Vajadusel sisestage PIN-kood.

4. Teler annab teada, kui kanalite loend on edukalt telerisse kopeeritud. Eemaldage USB-mälupulk.

#### Seadistatud teleritesse

Olenevalt sellest, kas teler on juba seadistatud või mitte, peate kasutama erinevat kanalite loendi üleslaadimise viisi.

#### Juba seadistatud telerisse

1. Kontrollige teleri riigi sätet. (Selle sätte kontrollimiseks vt ptk Kõikide kanalite uuesti paigaldamine. Käivitage see toiming, kuni jõuate riigi sätteni. Paigalduse tühistamiseks vajutage nupule  $\leftarrow$  BACK .)

Kui riik on õige, jätkake juhisega 2.

Kui riik pole õige, peate teleri sätteid muutma. Vt ptk Kõikide kanalite uuesti paigaldamine ja alustage paigaldamist. Valige õige riik ja jätke kanaliotsing vahele. Lõpetage paigaldamine. Kui olete lõpetanud, jätkake juhisega 2.

2. Ühendage USB-mälupulk, millel on teise teleri kanalite loend.

3. Kanalite nimistu üleslaadimise alustamiseks vajutage  $\bigwedge$  (Kodu) > Seaded > Üldsätted > Kanaliloendi koopia > Kopeerige telerisse ja vajutage klahvi OK. Vajadusel sisestage PIN-kood.

4. Teler annab teada, kui kanalite loend on edukalt telerisse kopeeritud. Eemaldage USB-mälupulk.

1.

### Kanali suvandid

#### Valikumenüü avamine

Saate kanali vaatamise ajal seadistada mõningaid suvandeid.

Olenevalt vaadatava kanali tüübist (analoog- või digikanal) või teleri sätetest on saadaval mitmeid suvandeid.

Valikumenüü avamiseks toimige järgmiselt.

1. Vajutage kanali vaatamise ajal  $\equiv$  OPTIONS. 2. Sulgemiseks vajutage uuesti nuppu  $\equiv$  OPTIONS.

#### **Subtiitrid**

Subtiitrite sisselülitamiseks vajutage SUBTITLE.

Subtiitrite lülitamiseks valige Subtiitrid sisse või Subtiitrid välja. Alternatiivina võite valida suvandi Automaatne.

#### Automaatne

<span id="page-30-0"></span>Digitaalse saateedastusega on kaasas keeleteave ja edastatav saade pole teie keeles (teleris valitud keel), võimaldab teler automaatselt teie eelistatud keeles subtiitreid kuvada. Üks neist subtiitrikeeltest peab olema kaasas edastatava saatega.

Oma eelistatud subtiitrikeeli saate valida menüüs Subtiitri keel.

#### Subtiitrite keel

Kui eelistatud keeltes subtiitreid pole, võite valida mõnes muus keeles subtiitrid. Kui üheski keeles subtiitreid pole saadaval, ei saa seda suvandit valida.

#### Heli keel

Kui eelistatud keeltes heli pole, võite valida mõnes muus keeles heli. Kui üheski keeles heli pole saadaval, ei saa seda suvandit valida.

#### Kaksikrežiim I-II

Kui helisignaaliga edastatakse kahte keelt ja kui ühte või mõlemat pole nimetatud, on see suvand saadaval.

#### Ühisliides

Kui CAM-liidese kaudu on juurdepääs ettemaksuga tasutavale tasulisele sisule, võite selle suvandi abil seadistada sisupakkuja sätteid.

#### Mono/stereo

Analoogkanali heli saate lülitada mono- või stereoheli peale.

Et lülitada heli mono- või stereoheli peale, tehke järgmist.

- 1. Häälestuge analoogkanalile.
- 2. Vajutage nuppu = OPTIONS, valige Mono/Stereo ja vajutage nuppu  $\sum$  (paremale).

3. Valige Mono või Stereo ja vajutage nuppu OK. 4. Vajaduse korral vajutage menüü sulgemiseks korduvalt nuppu < (vasakule).

#### Olek

Valige Olek, et vaadata tehnilist teavet kanali kohta.

#### Kell

Kellaaja kuvamine teleriekraani nurgas.

### 7.3 Kanalite loend

### Kanalite loendi avamine

Aktiivse kanaliloendi avamiseks toimige järgmiselt.

1. Vajutage  $\Box$ , et lülituda telerile.

2. Kanalite loendi avamiseks vajutage

 $n$ uppu  $\equiv$  LIST.

3. Vajutage nuppu  $\equiv$  OPTIONS > Vali kanalite loend ja valige üks kanalite loend, mida soovite vaadata.

4. Kanalite loendi sulgemiseks vajutage uuesti LIST .

### Kanalite loendi valikud

#### Suvandite menüü avamine

Kanalite loendi valikute menüü avamiseks toimige järgmiselt.

1. Vajutage  $\Box$ , et lülituda telerile.

2. Kanalite loendi avamiseks vajutage  $n$ uppu  $\equiv$  LIST.

3. Vajutage nuppu  $\equiv$  OPTIONS ja valige üks

suvanditest.

4. Kanalite loendi sulgemiseks vajutage uuesti LIST .

#### <span id="page-31-2"></span>Muuda kanali nime

1. Vajutage  $\Box$ , et lülituda telerile.

2. Kanalite loendi avamiseks vajutage  $n$ uppu  $\equiv$  LIST.

3. Valige üks kanal, mille soovite ümber nimetada. 4. Vajutage nuppu  $\pm$  OPTIONS, valige Muuda kanali nime ja vajutage nuppu OK.

5. Vajutage trükiväljal OK, et avada ekraaniklaviatuur, või valige Peida, et ekraaniklaviatuur peita.

6. Valige navigeerimisklahvide abil tähemärk ja vajutage siis OK.

- Vajutage nuppu - (punane), et sisestada väiketähti.

 $-$  Vajutage nuppu  $-$  (roheline), et sisestada suurtähti.

 $-$  Vajutage nuppu  $-$  (kollane), et sisestada numbreid ja sümboleid.

 $-$  Vajutage nuppu  $\bullet$  (sinine), et tähemärk kustutada.

7. Valige Valmis, kui olete muutmise lõpetanud.

8. Kanalite loendi sulgemiseks vajutage uuesti LIST .

Lemmikkanalite loendi loomine või muutmine

 $\equiv$  LIST  $\geq$   $\equiv$  OPTIONS  $\geq$  Loo lemmikute loend

Valige kanal ja vajutage lemmikkanalite loendisse lisamiseks nuppu OK. Kui olete valmis, vajutage klahvi - Valmis.

#### $\equiv$  LIST  $\geq$   $\equiv$  OPTIONS  $\geq$  Redigeeri lemmikuid

Valige kanal ja vajutage lemmikkanalite loendisse lisamiseks või sealt eemaldamiseks nuppu OK. Kui olete valmis, vajutage klahvi - Valmis.

<span id="page-31-0"></span>Vali kanalite vahemik

 $\equiv$  LIST  $\geq$   $\equiv$  OPTIONS  $\geq$  Vali kanalite vahemik

Valige lemmikkanalite loendist kanalite vahemik ja kui olete valmis, vajutage OK.

#### <span id="page-31-1"></span>Vali kanalite loend

 $\equiv$  LIST  $\geq \equiv$  OPTIONS  $\geq$  Vali kanalite loend

Valige lemmikkanalite loendist kanalite vahemik ja kui olete valmis, vajutage OK.

Kanali lukustamine, lukust vabastamine

 $\equiv$  LIST  $\geq$   $\equiv$  OPTIONS  $\geq$  Lukusta kanal, Eemalda kanali lukustus

Lastel mõne kanali vaatamise takistamiseks saate kanali lukustada. Lukustatud kanali vaatamiseks peate kõigepealt sisestama neljakohalise lapseluku PINkoodi. Te ei saa blokeerida ühendatud seadmetelt tulevaid saateid.

Lukustatud kanali logo kõrval on  $\theta$ .

#### Kanalite otsimine

#### $\equiv$  LIST  $\geq$   $\equiv$  OPTIONS  $\geq$  Otsi kanalit

Kanali leidmiseks pikast loendist saate kasutada otsingut.

1. Vajutage  $\Box$ , et lülituda telerile.

2. Kanalite loendi avamiseks vajutage  $n$ uppu  $\equiv$  LIST.

3. Vajutage nuppu  $\equiv$  OPTIONS, valige Otsi kanalit ja vajutage nuppu OK.

Vajutage trükiväljal OK, et avada ekraaniklaviatuur, või vajutage nuppu  $\leftarrow$  BACK, et ekraaniklaviatuur peita.

Valige navigeerimisklahvide abil tähemärk ja vajutage siis OK.

- Vajutage nuppu - (punane), et sisestada väiketähti.

 $-$  Vajutage nuppu  $-$  (roheline), et sisestada suurtähti.

- Vajutage nuppu - (kollane), et sisestada numbreid ja sümboleid.

 $-$  Vajutage nuppu  $-$  (sinine), et tähemärk kustutada.

- 4. Valige Valmis, kui olete muutmise lõpetanud.
- 5. Kanalite loendi sulgemiseks vajutage uuesti LIST .

### $\overline{74}$ Vali kanali filter

 $\equiv$  LIST  $\geq$   $\equiv$  OPTIONS  $\geq$  Vali kanali filter

Valige üks kanalite kombinatsioonidest, mida kanalite loendis kuvatakse.

7.5

### Lemmikkanalid

### Lemmikkanalite teave

Võite koostada lemmikkanalite loendi, mis sisaldab ainult neid kanaleid, mida soovite vaadata. Kui lemmikkanalite loend on valitud, näete kanaleid kerides ainult oma lemmikkanaleid.

### <span id="page-32-0"></span>Lemmikute loendi loomine

1. Vajutage telekanali vaatamise ajal nuppu $\equiv$  LIST, et avada kanalite loend.

2 Lemmiku märkimiseks valige kanal ja vajutage nuppu Märgi lemmikuks.

3. Valitud kanal on tähistatud märgiga  $\bullet$ .

4. Lõpetamiseks vajutage nuppu BACK . Kanalid lisatakse teie lemmikkanalite loendisse.

5. Et näidata ainult neid kanaleid, mida äsja oma lemmikute nimistusse olete lisanud, minge: Kõik antennikanalid, vajutage nuppu OK, valigeAntennlemmikkanalid (or Valikud > Vali kanalite nimistu > Antenn- lemmikkanalid).

\*Saate oma lemmikkanalite nimistus kanalid sobivasse järjekorda panna, valides oma lemmikud vastavas järjestuses (vajutage nuppu Märgi lemmikuteksnimekirjas).

### Vali lemmikute loend

 $\equiv$  LIST  $\geq$   $\equiv$  OPTIONS  $\geq$  Vali kanalite loend

Valige lemmikkanalite loendist kanalite vahemik ja kui olete valmis, vajutage OK.

### Kanali eemaldamine lemmikute loendist

Kanali eemaldamiseks lemmikute loendist valige nupu ♥ abil kanal, seejärel vajutage lemmiku  $m$ ärgistuse eemaldamiseks uuesti nuppu  $\blacktriangleright$  Kustuta lemmikute hulgast.

### Kanalite ümberpaigutamine

Võite paigutada ümber lemmikkanalite loendis olevaid kanaleid ja muuta nende järjestust.

1. Vajutage teleri vaatamise ajal nuppu LIST  $>$   $\frac{1}{2}$  OPTIONS  $>$  Vali kanalite loend

2. Valige Antenn - Lemmikkanalid , Kaabel - Lemmikkanalid või Satelliit - Lemmikkanalid\* ja vajutage klahvi OK.

3. Vajutage nuppu  $\equiv$  OPTIONS, valige Paiguta kanalid ümber.

4. Valige ümberpaigutatav kanal ja vajutage nuppu OK.

5. Esiletõstetud kanali teise kohta liigutamiseks vajutage navigeerimisnuppe ja vajutage nuppu OK.

6. Kui olete valmis, vajutage OK.

\* Satelliitkanaleid saab otsida ainult telerimudelitel xxPxSxxx2.

### Tekst / teletekst

#### Teleteksti leheküljed

Telekanalite vaatamise ajal teksti/teleteksti avamiseks vajutage nuppu TEXT. Teleteksti sulgemiseks vajutage uuesti nuppu TEXT.

#### Teleteksti lehekülje valimine

Lehekülje valimiseks tehke järgmist. . .

- 1. Sisestage numbriklahvidega lehekülje number.
- 2. Navigeerimiseks kasutage nooleklahve.

3. Ekraani allosas värviliselt märgitud erifunktsioonide valimiseks vajutage värvinuppu.

#### Teleteksti alamlehed

Teleteksti iga lehekülg võib sisaldada mitmeid alamlehti. Alamlehtede numbrid kuvatakse põhilehekülje numbri kõrval oleval ribal. Alamlehe valimiseks vajutage nuppe  $\langle v\tilde{o}i \rangle$ .

#### T.O.P. Teleteksti leheküljed

Mõned edastajad pakuvad T.O.P. -teleteksti. Et avada T.O.P. -teleteksti teleteksti sees vajutage nuppu  $\equiv$  OPTIONS ja valige T.O.P. ülevaade

\*Teletekst on saadaval ainult siis, kui kanalid on installitud otse teleri sisemisse tuunerisse ja seade on telerirežiimis. Kui kasutatakse digiboksi, ei ole teletekst teleri kaudu saadaval. Sellisel juhul saab kasutada digiboksi teleteksti.

#### Teleteksti valikud

Tekstis/teletekstis vajutage  $\equiv$  OPTIONS, et valida järgmist.

- Lehekülje fikseerimine Alamlehtede automaatse keeramise seiskamiseks.

- Kaheosaline ekraan / täisekraan Telekanali ja -teksti kõrvuti kuvamiseks.

- T.O.P. ülevaade Et avada T.O.P. -teleteksti.

- Suurendamine

Teleteksti suurendamiseks, et seda oleks mugavam lugeda.

- Nähtavale toomine Lehel oleva varjatud teabe nähtavale toomiseks.

- Tsüklilised alamlehed Alamlehtede tsüklisse viimiseks, kui need on saadaval.

- Keel Teletekstis kasutatavate tähemärkide rühma õigesti kuvamiseks.

- Teletekst 2.5 Teleteksti 2.5 aktiveerimiseks, et pakkuda rohkem

#### Teleteksti seadistamine

#### Teleteksti keel

Mõnede digitelevisiooni edastajate puhul saab valida mitme teleteksti keele vahel.

Esmase ja teisese teleteksti keele määramiseks tehke järgmist. . .

1. Vajutage  $\bigcap$ , valige Seaded > Üldsätted ja vajutage > (paremale), et menüüsse siseneda. 2. Valige Keeled ja vajutage menüüsse sisenemiseks  $\sum$  (paremale). 3. Valige Põhiline teletekst või Lisatekst ja vajutage OK.

4. Valige soovitud keel ja vajutage nuppu OK. 5. Vajaduse korral vajutage menüü sulgemiseks korduvalt nuppu  $\checkmark$  (vasakule).

Teletekst 2.5

Teletekst 2.5 pakub rohkem värve ja paremat graafikat. Teletekst 2.5 aktiveeritakse tavalise tehasesättena.

Teleteksti 2.5 väljalülitamiseks tehke järgmist.

1. Vajutage TEXT.

2. Ekraanil avatud teksti/teleteksti korral vajutage OPTIONS.

3. Valige Teleteekst 2.5 > Väljas. 4. Vajaduse korral vajutage menüü sulgemiseks korduvalt nuppu  $\langle$  (vasakule).

## <span id="page-34-0"></span>8 Telekava

### <span id="page-34-1"></span> $\overline{81}$ Mida vajate?

Telekavast võite vaadata teie kanalitel esitatavaid praeguseid ja tulevasi telesaateid. Olenevalt telekava teabe päritolust kuvatakse kas analoog- ja digikanalite teavet või ainult digikanalite teavet. Kõigi kanalite kohta pole telekava teavet saadaval.

Teler võib koguda telekava teavet telerisse paigaldatud kanalite kohta (nt kanalite kohta, mida vaatate Watch TV-st). Teler ei suuda koguda telekava teavet digitaalse vastuvõtjaga vaadatavate kanalite kohta.

### <span id="page-34-2"></span> $\overline{R}$ Telekava kasutamine

### Avage telekava

Telekava avamiseks vajutage nuppu **II** TV GUIDE.

Sulgemiseks vajutage uuesti nuppu **II** TV GUIDE.

Telekava esmakordsel avamisel skannib teler kõigist telekanalitest saadete teavet. Selleks võib kuluda mitu minutit. Telekava andmed salvestatakse telerisse.

### Saate valimine

#### Saatele lülitumine

Telekavast võite lülituda mõnele praegu näidatavale saatele.

Saate valimiseks tõstke saate nimi nooleklahvidega esile.

Samal päeval esitatavate hilisemate saadete vaatamiseks liikuge navigatsiooninuppudega paremale.

Saatele (kanalile) lülitumiseks valige saade ja vajutage nuppu OK.

#### Saate üksikasjade vaatamine

Valitud saate üksikasjade vaatamiseks vajutage nuppu **O** INFO.

### Päeva muutmine

Kui telekava teave pärineb edastajalt, võite vajutada + ühe järgmise päeva kava vaatamiseks. Eelmisele päevale naasmiseks vajutage **III** - .

Võite ka vajutada nuppu  $\equiv$  OPTIONS ja valida suvandi Muuda päeva.

### Meeldetuletuse seadmine

Te saate programmi jaoks meeldetuletuse seada. Teid teavitatakse saate algusest sõnumiga. Te võite kohe sellele kanalile lülituda.

Telekavas on meeldetuletusega saade tähistatud sümboliga @ (kell).

Meeldetuletuse seadmine...

1. Vajutage nuppu **IIITV GUIDE** ja valige hiljem esitatav saade.

2. Vajutage nuppu - Sead. meeldet. ja vajutage OK.

Meeldetuletuse tühistamine…

1. Vajutage nuppu  $\mathbf{H} = \mathbf{V}$  GUIDE ja valige meeldetuletusega saade, mis on märgitud tähisega  $\circledcirc$  (kell). 2. Vajutage nuppu  $\longrightarrow$  Kust. meeldet. ja valige Jah, seejärel vajutage OK.

### Otsing žanri järgi

Kui teave on saadaval, võite otsida telekavas olevaid saateid žanri alusel, nt filme, spordisaateid.

Saadete otsimiseks žanri alusel vajutage nuppu OPTIONS ja valige suvand Otsi žanri järgi. Valige žanr ja vajutage nuppu OK. Kuvatakse leitud saadete loend.

### Meeldetuletuste nimekiri

Saate vaadata kõikide enda seatud meeldetuletuste nimekirja.

#### Meeldetuletuste nimekiri

Meeldetuletuste nimekirja avamiseks tehke järgmist.

1. Vajutage  $\mathbf{F} = \mathbf{V}$  GUIDE.

#### 2. Vajutage nuppu  $\equiv$  OPTIONS ja valige Kõik meeldetuletused.

3. Valige meeldetuletuste loendist meeldetuletus, mille soovite eemaldada, ja valitud meeldetuletus märgistatakse kui  $\vee$ .

4. Vajutage nuppu  $\rightarrow$ , valige Kustuta valitud ja vajutage nuppu OK.

5. Valige Sulge, et meeldetuletuste loend sulgeda.

#### Salvestise seadistamine

Saate teleri telekavas salvestamise ajastada.

Telekavas on salvestamiseks valitud saade tähistatud  $kui$   $\odot$  .

Salvestuste loendi vaatamiseks

vajutage 
Salvestused, salvestamiseks määratud

```
saate nime ees on \bullet (punane punkt).
```
Saate salvestamiseks tehke järgmist.

1. Vajutage nuppu **IIITV GUIDE** ja valige tulevane või käimasolev saade.

2. Vajutage värvinuppu - Salvesta .

Salvestamise tühistamine…

1. Vajutage nuppu **:** TV GUIDE ja valige

salvestamiseks seadistatud saade.

2. Vajutage värvinuppu – Kustuta salvestis .

# Salvestamine ja saate seiskamine

#### <span id="page-36-1"></span>9.1

<span id="page-36-0"></span>ब

## Mida vajate?

<span id="page-36-2"></span>Kui ühendate USB-kõvaketta, saate peatada või salvestada digitaalseid telesaateid (DVB-saated või sarnased).

#### Minimaalne kõvakettaruum

- Saate seiskamiseks vajate USB-ühilduvusega kõvaketast, millel on vähemalt 4 GB kettaruumi. - Saate peatamiseks ja salvestamiseks vajate vähemalt 32 GB kettaruumi.

Enne ülekande seiskamist või salvestamist peate vormindama ühendatud USB-kõvaketta. Vormindamisel eemaldatakse USB-kõvakettalt kõik failid.

#### Seiskamiseks

Saate seiskamiseks vajate USB-ühilduvusega kõvaketast, millel on vähemalt 4 GB kettaruumi.

#### Salvestamiseks

Saate seiskamiseks ja salvestamiseks vajate vähemalt 32 GB kettaruumi.

1. Ühendage USB-kõvaketas ühte teleri küljel olevasse USB-porti. Ärge ühendage teist USB-seadet vormindamise ajal teise USB-porti.

2. Lülitage USB-kõvaketas ja teler sisse.

3. Kui teler on häälestatud digitelevisiooni kanalile, vajutage nuppu II (Paus). Kui püüate saadet seisata, alustatakse vormindamist.

Järgige ekraanile kuvatavaid juhiseid.

Kui USB-kõvaketas on vormindatud, jätke see teleriga ühendatuks.

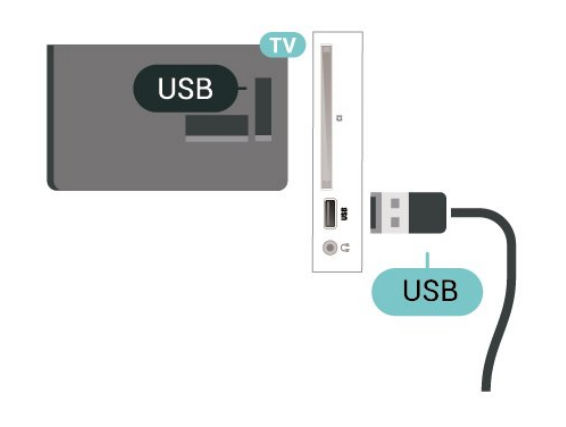

Hoiatus

Kuna USB-kõvaketas on formattitud kasutamiseks ainult selle teleriga, ei saa selle salvestisi mõnes muus teleris või arvutis kasutada. Ärge kopeerige ega muutke USB-kõvakettale salvestatud faile ühegi arvutirakendusega. Muidu rikute oma salvestised. Pärast mõne muu USB-kõvaketta vormindamist kustutatakse eelmiselt USB-kõvakettalt andmed. Telerisse installitud USB-kõvaketas tuleb arvutis kasutamiseks ümber vormindada.

### $\overline{92}$ Salvestamine

### Mida vajate?

Saate digitelesaate salvestada ja seda hiljem vaadata.

Telesaate salvestamiseks:

- peab olema ühendatud selles arvutis vormindatud USB-kõvaketas

- peavad sellesse telerisse olema paigaldatud digitaalsed telekanalid;

- peate saama ekraanil oleva telekava jaoks kanaliteavet;

- peab teleril olema kindel kellaseade. Kui te lähtestate teleri kella käsitsi, võivad salvestised ebaõnnestuda.

Pause TV kasutamise ajal salvestada ei saa.

Autoriõiguse seaduste jõustamiseks võivad mõned DVB-teenusepakkujad rakendada erinevaid digitaalsete õiguste kaitse (DRM) tehnoloogial põhinevaid piiranguid. Kaitstud kanalite edastamisel võidakse piirata salvestamist, salvestiste kehtivust või vaatamiskordade arvu. Salvestamine võib olla täielikult keelatud. Kui püüate salvestada kaitstud saadet või esitada aegunud salvestist, võib ilmuda veateade.

#### Märkus.

Salvestusfunktsioon on saadaval ainut digitelesaadete puhul. Salvestada ei saa väliste seadmete (nt HDMI) sisu.

### Saate salvestamine

#### Salvesta kohe

Hetkel vaadatava saate salvestamiseks vajutage puldi nuppu (Salvesta). Salvestamist alustatakse kohe.

Salvestamise peatamiseks vajutage nuppu (Peata).

Kui telekava andmed on saadaval, salvestatakse vaadatav saade salvestusnupu vajutamise hetkest kuni saate lõpuni. Kui telekava andmed pole saadaval, kestab salvestamine vaid 30 minutit. Salvestise lõpuaega saate muuta salvetiste loendis.

#### Salvestamise ajastamine

Tulevase saate salvestamise saate ajastada täna või mõne päeva pärast (kõige rohkem 8 päeva pärast). Teler kasutab telekava andmeid salvestamise alustamiseks ja lõpetamiseks.

Saate salvestamiseks tehke järgmist.

#### 1. Vajutage **IE** TV GUIDE.

2. Valige telekavas kanal ja saade, mida soovite salvestada. Kanali saadete kerimiseks vajutage nuppu > (paremale) või < (vasakule). 3. Kui saade on esile tõstetud, vajutage värvinuppu - Salvesta . Saade on määratud salvestamiseks. Kui salvestamiseks ajastatud saadete ajad kattuvad, kuvatakse automaatselt hoiatus. Kui soovite saadet salvestada enda äraoleku ajal, jätke teler ooterežiimile ja lülitage USB-kõvaketas sisse.

#### Salvestiste loend

Saate salvestiste loendis olevaid salvestisi vaadata ja hallata. Salvestiste loendi kõrval on eraldi loend ajastatud salvestuste ja meeldetuletuste kohta.

Salvestiste loendi avamiseks tehke järgmist.

- 1. Vajutage  $\mathbf{F} = \mathbf{V}$  GUIDE.
- 2. Vajutage värvinuppu Salvestised .

3. Valides loendis salvestise, saate selle eemaldada värvinupu Eemalda abil. Saate salvestise ümber nimetada värvinupu - Nimeta ümber abil.

Alternatiivina võite vajutada värvinuppu - Seadista kellaaega, et muuta lindistamise algus- ja lõppaega.

### Salvestise vaatamine

Salvestise vaatamiseks tehke järgmist.

#### 1. Vajutage  $\mathbf{F}$  TV GUIDE.

2. Vajutage värvinuppu - Salvestised .

3. Valige salvestiste loendis soovitud salvestis ja

vajutage vaatamise alustamiseks OK.

4. Võite kasutada klahve II (seiska),  $\blacktriangleright$ 

 $(e$ sita),  $\leftrightarrow$  (keri tagasi),  $\leftrightarrow$  (keri edasi)

või ■ (peata).

5. Teleri vaatamise juurde naasmiseks vajutage **FXIT.** 

### <span id="page-37-0"></span> $\overline{93}$ Pause TV

### Mida vajate?

Saate digitelesaate seisata ja seda veidi hiljem edasi vaadata.

Telesaate seiskamiseks:

- peab olema ühendatud selles arvutis vormindatud USB-kõvaketas

- peavad sellesse telerisse olema paigaldatud digitaalsed telekanalid;

- peate saama ekraanil oleva telekava jaoks kanaliteavet;

Kui USB-kõvaketas on ühendatud ja vormindatud, salvestab teler pidevalt vaadatava saate. Kui vahetate kanalit, eelmise kanali salvestis kustutatakse. Saade kustutatakse ka siis, kui lülitate teleri ooterežiimile.

Pause TV-d ei saa kasutada salvestamise ajal.

### Saate seiskamine

Saate seiskamiseks ja hiljem edasi vaatamiseks tehke järgmist.

Saate seiskamiseks vajutage nuppu II (Seiska). Ekraani allservas kuvatakse viivuks edenemisriba. Edenemisriba uuesti kuvamiseks vajutage veel kord nuppu **II** (Seiska).

Vaatamise jätkamiseks vajutage nuppu (Esita).

Kui edenemisriba on ekraanil, vajutage <a (Keri tagasi) või  $\rightarrow$  (Keri edasi), et valida koht, kust alustada seisatud saate esitamist. Kiiruse muutmiseks vajutage neid nuppe mitu korda.

Saadet saate seisata ajavahemikuga maksimaalselt 90 minutit.

Naasmiseks reaalajas telesaate juurde vajutage nuppu (Peata).

### Taasesita

Kuna teler salvestab vaadatava saate, saate enamasti saadet paari sekundi jooksul taasesitada.

Vaadatava saate taasesitamiseks tehke järgmist.

1. Vajutage nuppu **II** (Seiska)

2. Vajutage nuppu << (Keri tagasi). Võite vajutada korduvalt <</a>, et valida koht, kust alustada seisatud saate esitamist. Kiiruse muutmiseks vajutage neid nuppe mitu korda. Ühel hetkel jõuate saate salvestuse alguseni või maksimaalse ajavahemikuni.

- 3. Saate uuesti vaatamiseks vajutage (Esita).
- 4. Saate reaalajas vaatamiseks vajutage (Peata).

## <span id="page-38-4"></span><span id="page-38-0"></span> $\overline{10}$ Videod, fotod ja muusika

#### <span id="page-38-1"></span> $10.1$

## USB-ühenduse kaudu

Võite vaadata fotosid või esitada muusikat või videoid ühendatud USB-mälupulgalt või -kõvakettalt.

Ühendage USB-mälupulk või -kõvaketas sisselülitatud teleri USB-porti.

Vajutage nuppu **SOURCES**, seejärel valige USB , et sirvida oma faile kaustastruktuuris, mille olete USB-kõvakettale tekitanud.

#### Hoiatus

<span id="page-38-3"></span>Kui püüate saadet seisata või salvestada ja USBkõvaketas on ühendatud, palub teler teil USBkõvaketta Formattida . Formattimisel kustutatakse kõik USB-kõvakettal olevad failid.

### <span id="page-38-2"></span> $\overline{10.2}$ Fotod

### Fotode vaatamine

#### Fotokausta avamine

1. Vajutage nuppu  $\sum$  SOURCES, valige  $\blacksquare$  USB ja vajutage nuppu OK.

2. Valige **II** USB-mälupulk ja vajutage

nuppu > (paremale), et valida vajaminev USBseade.

3. Valige Fotod. Nimekirjavaate nägemiseks vajutage **- Loetelu** ja pisipiltide vaate nägemiseks Pisipildid.

#### Fotofaili vaatamine

1. Vajutage nuppu  $\Box$  SOURCES, valige  $\Box$  USB ja vajutage nuppu OK.

2. Valige **·** USB-mälupulk ja vajutage

nuppu  $\sum$  (paremale), et valida vajaminev USBseade.

3. Valige Fotod ja valige üks fotodest. Valitud foto vaatamiseks võite vajutage klahvi OK.

### Foto suvandid

Ekraanil avatud foto korral vajutage  $\equiv$  OPTIONS, et ...

Käivita slaidiseanss, Lõpeta slaidiseanss Slaidiseansi alustamine või lõpetamine.

Slaidiesituse siirded Seadistage foto siire ühelt fotolt järgmisele.

Slaidiesituse sagedus Valige iga foto jaoks esitamise aeg.

Korda, mängi üks kord Vaata fotosid mitu korda või vaid ühe korra.

Juhuesituse sisse- ja väljalülitamine Fotode vaatamine järjekorras või juhuslikus järjekorras.

Pööra pilti Pöörake fotot

### $\overline{10.3}$ Videod

### Videote esitamine

Teleris video esitamiseks tehke järgmist.

Valige Videod ja valige faili nimi ning vajutage nuppu OK

- Video esitamise seiskamiseks vajutage nuppu OK. Jätkamiseks vajutage uuesti nuppu OK.
- Video tagasikerimiseks või kiireks edasikerimiseks vajutage nuppu  $\rightarrow$  või  $\rightarrow$ . Kerimise kiirendamiseks
- 2, 4, 8, 16 või 32 korda vajutage nuppu mitu korda.
- Kaustas järgmise või eelmise video peale
- minemiseks vajutage  $\mathbf{H}$  + või  $\mathbf{H}$  -. - Video esitamise peatamiseks vajutage
- nuppu (Peata).
- Kausta naasmiseks vajutage nuppu  $\leftarrow$ .

#### Videokausta avamine

1. Vajutage nuppu  $\Box$  SOURCES, valige  $\Box$  USB ja vajutage nuppu OK.

2. Valige  $\blacksquare$  USB-mälupulk ja vajutage nuppu > (paremale), et valida vajaminev USBseade.

3. Valige Videod. Nimekirjavaate nägemiseks vajutage Loetelu ja pisipiltide vaate nägemiseks **-** Pisipildid.

#### Videofaili mängimine

1. Vajutage nuppu  $\Box$  SOURCES, valige  $\Box$  USB ja vajutage nuppu OK.

2. Valige  $\blacksquare$  USB-mälupulk ja vajutage nuppu > (paremale), et valida vajaminev USB-

#### seade.

3. Valige Videod ja valige üks video. Valitud video mängimiseks võite vajutada OK või kõigi videokaustas olevate videote mängimiseks võite vajutada - Esita kõik.

### Video suvandid

Video esitamise ajal vajutage nuppu  $\equiv$  OPTIONS, et ...

#### **Subtiitrid**

Valige subtiitrite kuvamine, kui need on saadaval: Sees, Väljas või Summutamise ajal sees.

Subtiitri keel Lülitage olemasolu korral sisse subtiitrite keel.

#### Tähemärkide seadistamine

Valige üks tähemärgisüsteem.

Heli keel

Lülitage olemasolu korral sisse heli keel.

#### Juhuesituse sisse- ja väljalülitamine

Videote mängimine järjekorras või juhuslikus järjekorras.

Korda, mängi üks kord Videote mängimine mitu korda või vaid ühe korra.

Näita teavet Kuva failiteavet, näiteks helirežiimi.

Subtiitrite sätted Määrake subtiitrite värv, kirjasuurus, asend, ajaline nihe, kui need on saadaval.

### <span id="page-39-0"></span> $\overline{104}$

### Muusika

### Muusika esitamine

Muusikakausta avamine

1. Vajutage nuppu  $\Box$  SOURCES, valige  $\Box$  USB ja vajutage nuppu OK.

2. Valige  $\blacksquare$  USB-mälupulk ja vajutage nuppu > (paremale), et valida vajaminev USBseade.

3. Valige Muusika ja näete muusikafailide loendit.

#### Muusikafaili mängimine

1. Vajutage nuppu  $\Box$  SOURCES, valige  $\Box$  USB ja vajutage nuppu OK.

2. Valige  $\blacksquare$  USB-mälupulk ja vajutage

nuppu  $\blacktriangleright$  (paremale), et valida vajaminev USBseade.

3. Valige Muusika ja valige üks muusikafail. Valitud muusika mängimiseks võite vajutada OK või kõigi

muusikakaustas olevate muusikafailide mängimiseks võite vajutada - Esita kõik.

### Muusikakuulamisvõimalused

Muusika esitamise suvandid ...

Korda, mängi üks kord Laulude mängimine mitu korda või vaid ühe korra.

#### Juhuesituse sisse- ja väljalülitamine

Laulude mängimine järjekorras või juhuslikus järjekorras.

## <span id="page-40-5"></span><span id="page-40-0"></span>11 Teleri seadistusmenüüde avamine

#### <span id="page-40-1"></span> $\frac{1}{11.1}$

## Kodumenüü ülevaade

Vajutage **A** (Kodu), et valida üks allolevatest menüüdest ning vajutage seejärel OK.

#### Kanalid

See rida sisaldab kõiki kanaleid.

- Valige OK, et avada telekava.

- Vajutage > (vasakul), et kuvada kanalilogodega kanaleid või valige kõigi kanalite kuvamiseks suvand kuva kõiki.

#### Allikad

See rida sisaldab selles teleris saadaolevaid allikaid.

#### **Utiliidid**

See rida sisaldab teleri funktsioone, mis on kasutajale kättesaadavad.

#### Sätted

See rida sisaldab sätteid, mis on kasutajale kättesaadavad.

### <span id="page-40-2"></span> $11.2$ Utiliitide menüü

#### <span id="page-40-4"></span>Telekava

Telekava avamine. Lisateabe nägemiseks valige jaotises Kasutusjuhend peatükk Telekava.

#### Salvestised

Lisateabe nägemiseks valige jaotises Kasutusjuhend peatükk Salvestamine ja Pause TV.

#### Kanalid

Vaadake kanalite loendit.

#### Tarkvaravärskendus

Lisateabe nägemiseks valige jaotises Kasutusjuhend peatükk Tarkvara.

#### Demo Me

<span id="page-40-3"></span>Demo Me võimaldab vaadata teleri demonstratsiooni.

### $\frac{1}{11}$  $\frac{3}{1}$ Kiirsätted ja Kõik seaded

#### Kiirsätete menüü:

Vajutage kaugjuhtimispuldi nuppu  $\bigstar$  SETUP, et leida tihti kasutatud sätted Kiirsätete menüüst.

- Pildi stiil: valige üks eelseadistatud pildistiilidest, et nautida ideaalset pilti.

- Pildi kuvasuhe: valige üks eelseadistatud kuvasuhetest, mis sobib ekraanile.

- Heli stiil: valige üks eelseadistatud helistiilidest, et nautida ideaalset heli.

- Kõrvaklappide helitugevus: saate ühendatud kõrvaklappide helitugevust seadistada.

- Heliväljund: seadistage teler esitama heli telerist või ühendatud helisüsteemist.

- Kell: kella kuvamine teleriekraani parempoolses ülemises nurgas.

- Unetaimer: seadistage teler nii, et see lülitub pärast eelnevalt määratud aega automaatselt ooterežiimile.

- Kõik seaded: vaadake kõigi sätetega menüüd.

- Abi: võimaldab hõlpsasti tarkvara värskendada, taastada teleri vaikeseadeid ja lugeda kasutusjuhendit.

#### Kõigi seadete menüü:

Vajutage kaugjuhtimispuldi nuppu  $\bigwedge$  (kodu), valige Sätted ja vajutage nuppu OK.

### $\overline{114}$ Kõik seaded

### Pildisätted

#### Pildi stiil

#### Stiili valimine

Pildi lihtsaks seadistamiseks võite valida eelmääratud pildistiili.

#### $\bigwedge$  (Kodu) > Seadistused > Pilt > Pildi stiil

Saadaolevad pildistiilid on järgmised.

- Isiklik - esmakordsel käivitamisel määratud pildieelistused.

- Elav parim päevavalgel vaatamiseks
- Loomulik loomulikud pildisätted
- Tavaline kõige energiasäästlikum seadistus
- <span id="page-41-0"></span>- Kino - parim filmide vaatamiseks
- Mäng parim mängimiseks

#### Stiili kohandamine

Saate seadistada ja salvestada hetkel valitud pildistiili sätteid, näiteks Värvus, Kontrastsus või Teravus.

#### Stiili taastamine

Stiili algsätete taastamiseks valige uuesti Pildi stiil, seejärel vajutage - Taasta stiil.

Värv, kontrastsus, teravus, heledus

Et reguleerida pildi värvust, tehke järgmist.

 $\bigwedge$  (Kodu) > Seadistused > Pilt > Värvus

Pildi värviküllastuse väärtuse muutmiseks vajutage nooli  $\bigwedge$  (üles) või  $\bigvee$  (alla).

#### Et reguleerida pildi kontrastsust, tehke järgmist.

 $\bigwedge$  (Kodu) > Seadistused > Pilt > Kontrastsus

Pildi kontrastsuse väärtuse muutmiseks vajutage nooli  $\bigwedge$  (üles) või  $\bigvee$  (alla).

Kontrastsuse vähendamisega saate vähendada teleri energiatarvet.

#### Et reguleerida pildi teravust, tehke järgmist.

 $\bigwedge$  (Kodu) > Seadistused > Pilt > Teravus

Pildi teravuse väärtuse muutmiseks vajutage nooli  $\land$  (üles) või  $\lor$  (alla).

Täpsemad pildisätted

#### Arvuti

 $\bigwedge$  (Kodu) > Seadistused > Pilt > Täiustatud > Arvuti

Valige Sees, et määrata telerile parim pildiseadistus arvutimonitorina kasutamiseks.

\* Saadaval ainult HDMI ja VGA allikatele.

#### Värvisätted

 $\bigwedge$  (Kodu) > Seadistused > Pilt > Täiustatud > Värvus

Värvivõimenduse seadistamine

 $\bigwedge$  (Kodu) > Seadistused > Pilt > Täiustatud > Värvus > Värvivõimendus

Valige Maksimaalne, Keskmine või Minimaalne, et määrata värvide intensiivsuse ja heledavärviliste detailide tase.

Eelseadistatud värvitemperatuuri valimine

 $\bigwedge$  (Kodu) > Seaded > Pilt > Täiustatud > Värvus > Värvitemperatuur

Valige Tavaline, Soe või Külm, et määrata endale sobivaim värvitemperatuur.

#### Värvitemperatuuri kohandamine

 (Kodu) > Seaded > Pilt > Täiustatud > Värvus > Kohandatud värvitemperatuur

Valige Kohandatud värvitemperatuur, kui soovite ise värvitemperatuuri seadistada. Väärtuse reguleerimiseks vajutage nooli  $\land$  (üles) või  $\lor$  (alla).

#### Kontrasti sätted

#### Kontrasti režiimid

 $\bigwedge$  (Kodu) > Seaded > Pilt > Täiustatud > Kontrast > Kontrasti režiim

Valige Tavaline, Pildile optimeeritud või Energiasäästlikkusele optimeeritud, et teler seadistaks kontrastsust automaatselt parimale voolutarbele või pildielamusele, või valige Väljas, et seadistamine välja lülitada.

#### Dünaamiline kontrastsus

 $\bigwedge$  (Kodu) > Seadistused > Pilt > Täiustatud > Kontrastsus > Dünaamiline kontrastsus

Valige Maksimaalne, Keskmine või Minimaalne tase, millel teler täiustab automaatselt pildi tumedates, keskmistes ja heledates alades olevaid detaile.

#### Video kontrastsus, Gamma

Video kontrastsus

 $\bigwedge$  (Kodu) > Seadistused > Pilt > Täiustatud > Kontrastsus > Video kontrastsus

Video kontrastsuse taseme reguleerimiseks vajutage nooli  $\bigwedge$  (üles) või  $\bigvee$  (alla).

#### Gamma

#### <span id="page-42-0"></span> $\bigwedge$  (Kodu) > Seadistused > Pilt > Täiustatud > Kontrastsus > Gamma

Pildi heleduse ja kontrastsuse mittelineaarse seadistuse muutmiseks vajutage nooli  $\land$  (üles) või  $\vee$  (alla).

#### Ülikõrge lahutusvõime

 $\bigwedge$  (Kodu) > Seadistused > Pilt > Täiustatud > Teravus > Super lahutusvõime

Valige Sees, et lülitada sisse suurepärane teravus ridade servadel ja detailidel.

#### Pildi puhastamine

 $\bigwedge$  (Kodu) > Seadistused > Pilt > Täiustatud > Pildi puhastamine

#### Müravähendus

 $\bigwedge$  (Kodu) > Seadistused > Pilt > Täiustatud > Pildi puhastamine > Müravähendus

Valige Maksimaalne, Keskmine või Minimaalne, et määrata videosisu müraeemalduse tase. Müra on üldjuhul tuvastatav väikeste liikuvate täppidena ekraanipildil.

#### MPEG-artefakti vähendamine

 (Kodu) > Seaded > Pilt > Täiustatud > Pildi puhastamine > MPEG-artefakti vähendamine

Valige Sees, et muuta pildi digisiirded sujuvamaks. MPEG-artefaktid on enamasti ekraanipiltidel näha väikeste plokkide või sakiliste servadena.

#### Kuvasuhe ja servad

 $\bigwedge$  (Kodu) > Seadistused > Pilt > Kuvasuhe ja servad

#### Pildivorming

 $\bigwedge$  (Kodu) > Seadistused > Pilt > Kuvasuhe ja servad > Pildi kuvasuhe

Kui pildi üla- ja allservas või külgedel on mustad ribad, võite pildi kuvasuhet reguleerida nii, et pilt täidaks kogu ekraani.

#### Ekraani servad

 $\bigwedge$  (Kodu) > Seadistused > Pilt > Kuvasuhe ja servad > Pildi kuvasuhe > Ekraani servad

Suvandi Ekraani servad abil saate ekraani moonutatud servade varjamiseks pilti pisut suurendada.

#### Helisätted

#### Helistiil

#### Stiili valimine

Heli lihtsaks reguleerimiseks võite kasutada eelmääratud helistiili.

 $\bigwedge$  (Kodu) > Seadistused > Heli > Heli stiil

Valikus on järgmised helistiilid...

- Isiklik - esmakordsel käivitamisel määratud helieelistused.

- Algnel kõige neutraalsem helisäte
- Kino parim filmide vaatamiseks
- Muusika parim muusika kuulamiseks
- Mäng parim mängimiseks
- Uudised parim kõne kuulamiseks

#### Stiili kohandamine

Saate seadistada ja salvestada hetkel valitud helistiili sätteid, näiteks Bass või Tämber.

#### Stiili taastamine

Stiili algsätete taastamiseks valige uuesti Heli stiil, seejärel vajutage - Taasta stiil.

#### Bass, Tämber

**Bass** 

 $\bigwedge$  (Kodu) > Seadistused > Heli > Bass

Madalate helitoonide taseme seadistamiseks vajutage nooli  $\bigwedge$  (üles) või  $\bigvee$  (alla).

#### Kõrged toonid

#### (Kodu) > Seadistused > Heli > Tämber

Kõrgete helitoonide taseme seadistamiseks vajutage nooli  $\bigwedge$  (üles) või  $\bigvee$  (alla).

#### Kõrvaklappide helitugevus

#### $\bigwedge$  (Kodu) > Seadistused > Heli > Kõrvaklappide helitugevus

Ühendatud kõrvaklappide helitugevuse eraldi muutmiseks vajutage nooli  $\lambda$  (üles) või  $\nu$  (alla).

#### <span id="page-43-0"></span>Ruumiline heli

 $\bigwedge$  (Kodu) > Seadistused > Heli > Ruumiline heli Valige telerisiseste kõlarite ringheliefekt.

Teleri paigutus

 $\bigwedge$  (Kodu) > Seadistused > Heli > Teleri asend

Valige Teleri alusel või Seinal, et saavutada seadistuse abil parim võimalik heli taasesitus.

#### Täpsemad helisätted

Helitugevuse reguleerimine

Automaatne helitugevuse ühtlustamine

 (Kodu) > Seadistused > Heli > Täiustatud > Automaatne helitugevuse ühtlustamine

Valige Sees, et automaatselt ühtlustada helitugevuse järske erinevusi. Need esinevad üldjuhul kanaleid vahetades.

#### Helitugevuse deltaväärtus

 (Kodu) > Seadistused > Heli > Täiustatud > Helitugevuse deltaväärtus

Teleri kõlarite helitugevuse deltaväärtuse reguleerimiseks vajutage nooli  $\land$  (üles) või  $\lor$  (alla).

#### Heliväljundi sätted

 $\bigwedge$  (Kodu) > Seadistused > Heli > Täiustatud > Heliväljund

seadistage teler esitama heli telerist või ühendatud helisüsteemist.

Saate valida, kus te soovite teleri heli kuulata ja kuidas soovite seda kontrollida.

- Kui valite suvandi Teleri kõlarid välja, lülitatakse teleri kõlarid püsivalt välja.

- Kui valite Teleri kõlarid, on teleri kõlarid alati sees.

Kui heliseade on ühendatud HDMI CEC-i abil, valige HDMI-helisüsteem. Teler lülitab oma kõlarid välja, kui seade esitab heli.

#### Selge heli

 $\bigwedge$  (Kodu) > Seaded > Heli > Täiustatud > Selge heli

Valige Sees, et parandada kõne heli. Parim uudiste vaatamiseks.

#### Digitaalväljundi sätted

Optilistele ja HDMI ARC helisignaalidele on saadaval digitaalväljundi sätted.

Digiväljundi vormindus

 (Kodu) > Seadistused > Heli > Täiustatud > Digiväljundi vormindus

Seadke teleri heli väljundsignaal kodukinosüsteemi helitöötlusfunktsioonide jaoks sobivaks.

- Kui teil on mitmekanalilise helitöötluse funktsioonigakodukinosüsteem, määrake seadeks Digiväljundi vormistuse säte Mitme kanaliga. Mitmekanalise vormingu puhul saab teler saata telekanalist või ühendatud mängijast tihendatud mitmekanalilist helisignaali kodukinosüsteemi.

- Kui teil on mitmekanalilise helitöötluse funktsioonita kodukinosüsteem, valige Stereo.

#### Digiväljundi ühtlustamine

 $\bigwedge$  (Kodu) > Seadistused > Heli > Täiustatud > Digiväljundi ühtlustamine

Seadistage digitaalse heliväljundiga (SPDIF) või HDMIga ühendatud seadme helitugevuse taset.

- Valjema helitugevuse saavutamiseks

valige Rohkem.

- Pehmema helitugevuse saavutamiseks valige Vähem.

#### Digiväljundi viivitus

 $\bigwedge$  (Kodu) > Seadistused > Heli > Täiustatud > Digiväljundi viivitus

Mõne kodukinosüsteemi puhul tuleb heli ja pildi sünkroonimiseks reguleerida heli viivitust. Kui teie kodukinosüsteemile on määratud heliviivitus, valige Väljas.

Digiväljundi nihe (saadaval vaid siis, kui Digiväljundi viivitus on Sees)

#### (Kodu) > Seadistused > Heli > Täiustatud > Digiväljundi nihe

Kui te ei saa nihet kodukinosüsteemis määrata, võite heli teleri kaudu sünkroonida.

Võite määrata nihke, mis kompenseerib

kodukinosüsteemis teleheli töötlemiseks kuluva aja. Nihet võite reguleerida 5 ms võrra. Maksimaalne säte on 60 ms.

### <span id="page-44-0"></span>Ökosätted

Energiasäästu taseme määramine

 $\bigcap$  (Kodu) > Seadistused > Ökoseaded > Energia säästmine

Valige Minimaalne, Keskmine või Maksimaalne, et määrata erinevad energiasäästu tasemed, või valige Väljas, et energiasäästurežiim välja lülitada.

#### Ekraani väljalülitamine energia säästmiseks

 $\bigcap$  (Home) > Seadistused > Ökoseaded > Lülita ekraan välja

Valige käsk Lülita ekraan välja ja teleri ekraan lülitub välja. Ekraani uuesti sisselülitamiseks vajutage ükskõik millist kaugjuhtimispuldi nuppu.

Teleri väljalülitamise taimeri seadistamine

 $\bigcap$  (Home) > Seadistused > Ökoseaded > Väljalülituse taimer.

Väärtuse reguleerimiseks vajutage nooli  $\bigwedge$  (üles) või  $\vee$  (alla). Väärtus 0 (väljas) blokeerib automaatse väljalülitamise.

Valige Väljalülituse taimer ja teler lülitub energia säästmiseks automaatselt välja.

\* Kui teler võtab vastu signaali, kuid te ei vajuta nelja tunni vältel puldi nuppe, lülitub teler automaatselt välja.

\* Kui teleril puudub signaal ja puldi nuppe ei vajutata 10 minuti jooksul, lülitub teler automaatselt välja.

\* Kui kasutate telerit monitorina või kasutate teleri vaatamiseks digivastuvõtjat (digiboks, STB) ja teleri kaugjuhtimispulti ei vaja, blokeerige automaatne väljalülitamine, seades väärtuseks 0.

### Üldsätted

Ühendusega seotud sätted

USB-kõvaketas

 $\bigwedge$  (Kodu) > Seadistused > Üldsätted > USBkõvaketas

Enne kanalilt saadete salvestamist tuleb läbida USBkõvaketta seadistamine ja vormindamine.

CAM-operaatori profiil

 $\bigwedge$  (Kodu) > Seadistused > Üldsätted > CAMoperaatori profiil

Toimige järgmiselt, et lülitada sisse CI+ CAM

operaatori profiil, mis lihtsustab kanalite paigaldamist ja värskendamist.

#### HDMI-CEC ühendus - EasyLink

Saate teleriga ühendatud HDMI CEC-ühilduvusega seadet teleri puldiga juhtida. EasyLink HDMI CEC peab olema sisse lülitatud nii teleris kui ka ühendatud seadmes.

EasyLinki sisselülitamine

 $\bigwedge$  (Kodu) > Seadistused > Üldsätted > EasyLink > EasyLink > Sees.

Juhtige HDMI CEC-ühilduvusega seadmeid teleri kaugjuhtimispuldi abil.

 $\bigwedge$  (Kodu) > Seadistused > Üldsätted > EasyLink > EasyLinki kaugjuhtimispult > Sees.

#### Märkus.

- EasyLink ei pruugi teiste tootjate seadmetega toimida.

- Erinevad tootjad nimetavad HDMI CEC funktsiooni erinevalt. Järgnevalt mõned näited: Anynet, Aquos Link, Bravia Theatre Sync, Kuro Link, Simplink ja Viera Link. Kõigi tootjate süsteemid ei ühildu EasyLinkiga täielikult. HDMI CEC süsteemide nimed on nende omanike omand.

#### Asukoht - kodu või kauplus

Valige oma teleri asukoht

 $\bigwedge$  (Kodu) > Seadistused > Üldsätted > Asukoht

Kui valite Kaupluse seadistuse, seatakse pildistiiliks uuesti Elav ja saate seadistada kaupluse sätteid. Kaupluserežiim on mõeldud kauplusesisesteks kampaaniateks.

Teleri sätted ja teleri uuesti installimine

Kõigi teleri sätete taastamine algväärtustele

 $\bigwedge$  (Kodu) > Seadistused > Üldsätted > Tehaseseaded

Teleri täielik taaspaigaldamine ja teleri oleku taastamine seisundisse, milles see oli esmakordsel sisselülitamisel.

 $\bigcap$  (Kodu) > Seadistused > Üldsätted > Installi teler uuesti

<span id="page-45-0"></span>Sisestage PIN-kood ja valige Jah ning teler installitakse täiesti uuesti. Kõik seaded lähtestatakse ja paigaldatud kanalid asendatakse. Paigaldamiseks võib kuluda mõni minut.

#### Regiooni- ja keeleseaded

Keel

 $\bigwedge$  (Kodu) > Seadistused > Regioon ja keel > Keel

Teleri menüü ja sõnumite keele muutmine

 $\bigwedge$  (Kodu) > Seadistused > Regioon ja keel > Keel > Menüü keel

Eelistatud helisüsteemi keele seadistamine

 $\bigwedge$  (Kodu) > Seadistused > Regioon ja keel > Keel > Põhiline helikeel, Lisaheli keel

Digitaalsete telekanalite saateid võidakse edastada mitmes keeles heliga. Võite määrata eelistatud põhivõi lisaheli keele. Kui nendes keeltes heli on saadaval, lülitub teler emmale-kummale keelele.

Eelistatud subtiitrite keele seadistamine

 $\bigwedge$  (Kodu) > Seadistused > Regioon ja keel > Keel > Põhiliste subtiitrite keel, Lisasubtiitrite keel

Digikanalite saated võivad olla saadaval mitmes keeles subtiitritega. Võite määrata eelistatud esmase või teisese subtiitrite keele. Kui subtiitrid on nendes keeltes olemas, siis kuvab teler valitud subtiitreid.

Eelistatud teleteksti keele seadistamine

 $\bigwedge$  (Kodu) > Seadistused > Regioon ja keel > Keel > Põhiline teletekst, Lisateletekst

Mõnede digitelevisiooni edastajate puhul saab valida mitme teleteksti keele vahel.

Kell

 $\bigwedge$  (Kodu) > Seadistused > Regioon ja keel > Kell

Kellaaja automaatne õigeks seadmine

 $\bigwedge$  (Kodu) > Seadistused > Regioon ja keel > Kell > Automaatne kellarežiim

- Teleri kella standardseadistus on Automaatne. Aja teave saadakse UTC-st (koordineeritud universaalaeg) edastatud teabest.

- Kui kellaaeg ei ole täpne, seadke teleri kell režiimile Riigist sõltuv.

Kellaaja käsitsi õigeks seadmine

 $\bigwedge$  (Kodu) > Seadistused > Regioon ja keel > Kell > Automaatne kellarežiim > Käsitsi

 $\bigwedge$  (Kodu) > Seadistused > Regioon ja keel > Kell > Kuupäev/kellaaeg

Väärtuse muutmiseks minge eelmisesse menüüsse ja valige Kuupäev ja Kellaaeg.

#### Märkus.

- Kui ükski automaatseadetest ei kuva kellaaega täpselt, võite aja seada käsitsi.

- Samas, kui te siiski planeerite salvestusi vastavalt telekavale, soovitame kellaaega ja kuupäeva käsitsi mitte muuta.

Oma regiooni ajavööndi või ajanihke määramine

 $\bigwedge$  (Kodu) > Seadistused > Regioon ja keel > Kell > Ajavöönd

Valige üks ajavöönditest.

Seadistage teler nii, et see lülitub pärast eelnevalt määratud aega automaatselt ooterežiimile.

 $\bigwedge$  (Kodu) > Seadistused > Regioon ja keel > Kell > Unerežiimi taimer

Seadistage teler nii, et see lülitub pärast eelnevalt määratud aega automaatselt ooterežiimile. Liugurit 5-minutiste astmete võrra nihutades saate määrata kuni 180-minutise ajavahemiku. Kui ajaks on määratud 0 minutit, on unetaimer välja lülitatud. Alati on võimalik teler varem välja lülitada või seadistatud aeg lähtestada.

### Kasutushõlbustuse sätted

#### (Kodu) > Seadistused > Kasutushõlbustus

Kasutushõlbustuse sisselülitamisel on teler valmis kasutamiseks kurtide, vaegkuuljate, pimedate ja vaegnägijate poolt.

#### Kasutushõlbustuse sätete sisselülitamine

 $\bigwedge$  (Kodu) > Seadistused > Kasutushõlbustus > Kasutushõlbustus > Sees.

Kasutushõlbustus vaegkuuljatele

 $\bigwedge$  (Kodu) > Seadistused >

#### <span id="page-46-0"></span>Kasutushõlbustus > Vaegkuuljad > Sees.

- Mõned digitelekanalid edastavad vaegkuuljatele kohandatud eriheli ja subtiitreid.

- Kui see funktsioon on sisse lülitatud, lülitub teler automaatselt kohandatud helile ja subtiitritele, kui need on saadaval.

Kasutushõlbustus pimedatele või vaegnägijatele

 $\bigwedge$  (Kodu) > Seadistused > Kasutushõlbustus > Helikirjeldus > Helikirjeldus > Sees

Digitelekanalid võivad edastada erilist helikommentaari, mis kirjeldab ekraanil toimuvat.

 $\bigwedge$  (Kodu) > Seadistused > Kasutushõlbustus > Helikirjeldus > Helikirjeldus > Segatud heli, Audioefektid, Kõne, Kõlarid / Kõrvaklapid

- Segatud heli abil võite muuta tavalist helitugevust ja helikommentaaride helitugevust. Väärtuse reguleerimiseks vajutage nooli  $\wedge$  (üles) või  $\vee$  (alla).

- Funktsiooni Audioefektid lülitamisega olekusse Sees rakenduvad helikommentaari lisaheliefektid, näiteks stereo või heli hajutamine.

- Valige Kõne, et määrata kõne eelistus: Kirjeldav või Subtiitrid.

Valige Kõlarid / kõrvaklapid heli seadistamiseks teleri kõlaritest või ühendatud kõrvaklappidest.

### Lukustuse sätted

Koodi määramine ja muutmine

Uue koodi määramine või muudetud koodi lähtestamine

 (Kodu) > Seadistused > Lapselukk > Määra kood, Muuda koodi

Lapseluku koodi kasutatakse kanalite või saadete lukustamiseks või lukust vabastamiseks.

Märkus. Kui olete PIN-koodi unustanud, võite kehtiva koodi tühistada (kasutades koodi 8888) ja määrata uue koodi.

Telesaate lukustamine

#### $\bigcap$  (Kodu) > Seadistused > Lapselukk >

Vanemakontrolli piirang

Vanusepiiranguga saadetele minimaalse vanuse seadmine

#### CAMi PIN

 $\bigwedge$  (Kodu) > > Seaded > Lapselukk > CAM PIN

Salvestamiseks CAM-i PIN-koodi määramine.

## <span id="page-47-0"></span> $\overline{12}$ Keskkonnahoidlik

<span id="page-47-1"></span> $\overline{121}$ 

## Euroopa energiamärgis

Euroopa energiamärgis annab teavet selle toote energiasäästuklassi kohta. Mida rohelisem on toote energiasäästuklass, seda vähem energiat see tarbib. Märgiselt leiate energiasäästuklassi, selle toote keskmise energiatarbimise kasutamisel ja keskmise aastase energiatarbimise. Samuti leiate selle toote energiatarbimise väärtused oma riigi Philipsi veebilehelt www.philips.com/TV.

### <span id="page-47-2"></span> $\overline{122}$ Toote lühikirjeldus

### 4022-seeria teler

#### 22PFx4022

- Energiatõhususe klass: A
- Ekraani nähtava osa suurus: 55 cm / 22 tolli
- Sisselülitatud seadme energiatarve (W): 20 W
- Aastane energiatarve (kWh)\*: 30 kWh
- Energiatarve ooterežiimis (W)\*\*: 0,30 W
- Ekraani lahutusvõime (pikslit): 1920x1080

#### 24PHx4022

- Energiatõhususe klass: A+
- Ekraani nähtava osa suurus: 60 cm / 24 tolli
- Sisselülitatud seadme energiatarve (W): 18 W
- Aastane energiatarve (kWh)\*: 27 kWh
- Energiatarve ooterežiimis (W)\*\*: 0,30 W
- Ekraani lahutusvõime (pikslit): 1366 x 768

#### 24PFx4022

- Energiatõhususe klass: A+
- Ekraani nähtava osa suurus: 60 cm / 24 tolli
- Sisselülitatud seadme energiatarve (W): 19 W
- Aastane energiatarve (kWh)\*: 28 kWh
- Energiatarve ooterežiimis (W)\*\*: 0,30 W
- Ekraani lahutusvõime (pikslit): 1920x1080

\* Energiatarve kWh aastas, arvestusega, et teler töötab 4 tundi päevas 365 päeval aastas. Tegelik energiatarve sõltub teleri kasutusviisist.

\*\* Kui teler on puldist välja lülitatud ja ükski funktsioon pole aktiivne.

### 4032-seeria teler

#### 24PHx4032

- Energiatõhususe klass: A+
- Ekraani nähtava osa suurus: 60 cm / 24 tolli
- Sisselülitatud seadme energiatarve (W): 18 W
- Aastane energiatarve (kWh)\*: 27 kWh
- Energiatarve ooterežiimis (W)\*\*: 0,30 W
- Ekraani lahutusvõime (pikslit): 1366 x 768

#### 24PFx4032

- Energiatõhususe klass: A+
- Ekraani nähtava osa suurus: 60 cm / 24 tolli
- Sisselülitatud seadme energiatarve (W): 19 W
- Aastane energiatarve (kWh)\*: 28 kWh
- Energiatarve ooterežiimis (W)\*\*: 0,30 W
- Ekraani lahutusvõime (pikslit): 1920x1080

#### 32PHx4032

- Energiatõhususe klass: A+
- Ekraani nähtava osa suurus: 80 cm / 32 tolli
- Sisselülitatud seadme energiatarve (W): 31 W
- Aastane energiatarve (kWh)\*: 46 kWh
- Energiatarve ooterežiimis (W)\*\*: 0,30 W
- Ekraani lahutusvõime (pikslit): 1366 x 768

\* Energiatarve kWh aastas, arvestusega, et teler töötab 4 tundi päevas 365 päeval aastas. Tegelik energiatarve sõltub teleri kasutusviisist.

\*\* Kui teler on puldist välja lülitatud ja ükski funktsioon pole aktiivne.

### 4132-seeria teler

#### 32PHx4132

- Energiatõhususe klass: A+
- Ekraani nähtava osa suurus: 80 cm / 32 tolli
- Sisselülitatud seadme energiatarve (W): 31 W
- Aastane energiatarve (kWh)\*: 46 kWh
- Energiatarve ooterežiimis (W)\*\*: 0,30 W
- Ekraani lahutusvõime (pikslit): 1366 x 768

#### 32PFx4132

- Energiatõhususe klass: A
- Ekraani nähtava osa suurus: 80 cm / 32 tolli
- Sisselülitatud seadme energiatarve (W): 35 W
- Aastane energiatarve (kWh)\*: 52 kWh
- Energiatarve ooterežiimis (W)\*\*: 0,30 W
- Ekraani lahutusvõime (pikslit): 1920x1080

#### 43PFx4132

- Energiatõhususe klass: A+
- Ekraani nähtava osa suurus: 108 cm / 43 tolli
- Sisselülitatud seadme energiatarve (W): 40 W
- Aastane energiatarve (kWh)\*: 59 kWh
- Energiatarve ooterežiimis (W)\*\*: 0,30 W

<span id="page-48-1"></span>- Ekraani lahutusvõime (pikslit): 1920x1080

#### 49PFx4132

- Energiatõhususe klass: A+
- Ekraani nähtava osa suurus: 123 cm / 49 tolli
- Sisselülitatud seadme energiatarve (W): 51 W
- Aastane energiatarve (kWh)\*: 75 kWh
- Energiatarve ooterežiimis (W)\*\*: 0,30 W
- Ekraani lahutusvõime (pikslit): 1920x1080

\* Energiatarve kWh aastas, arvestusega, et teler töötab 4 tundi päevas 365 päeval aastas. Tegelik energiatarve sõltub teleri kasutusviisist.

\*\* Kui teler on puldist välja lülitatud ja ükski funktsioon pole aktiivne.

### 4232-seeria teler

#### 22PFx4232

- Energiatõhususe klass: A
- Ekraani nähtava osa suurus: 55 cm / 22 tolli
- Sisselülitatud seadme energiatarve (W): 19 W
- Aastane energiatarve (kWh)\*: 28 kWh
- Energiatarve ooterežiimis (W)\*\*: 0,30 W
- Ekraani lahutusvõime (pikslit): 1920x1080

\* Energiatarve kWh aastas, arvestusega, et teler töötab 4 tundi päevas 365 päeval aastas. Tegelik energiatarve sõltub teleri kasutusviisist.

\*\* Kui teler on puldist välja lülitatud ja ükski funktsioon pole aktiivne.

#### <span id="page-48-0"></span> $\overline{123}$

## Kasutusest kõrvaldamine

Kasutatud toote ja patareide kasutusest kõrvaldamine

Teie toode on kavandatud ja toodetud kvaliteetsetest materjalidest ning detailidest, mida saab ümber töötada ja taaskasutada.

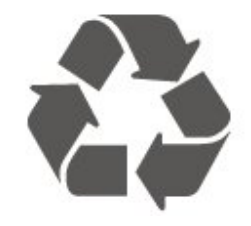

Kui tootele on kinnitatud selline läbikriipsutatud ratastega prügikasti märk, tähendab see, et tootele kohaldatakse ELi direktiivi 2012/19/EL.

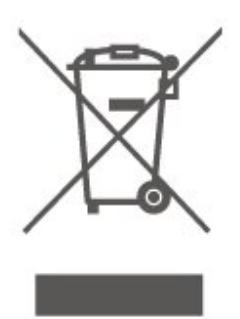

Palun tutvuge kohaliku elektriliste ja elektrooniliste toodete kogumissüsteemiga.

Järgige kohalikke seadusi ja ärge visake kasutatud tooteid tavaliste olmejäätmete hulka. Kasutatud toodete õigel viisil kasutusest kõrvaldamine aitab ära hoida võimalikke kahjulikke tagajärgi keskkonnale ja inimese tervisele.

Toode sisaldab patareisid, mille suhtes kehtib ELi direktiiv 2006/66/EÜ ja mida ei tohi visata tavaliste olmejäätmete hulka.

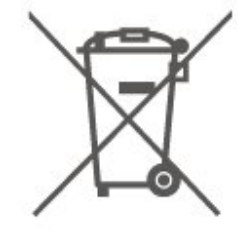

Palun tutvuge kasutatud patareide eraldi kogumist puudutavate kohalike seadustega, sest patareide õigel viisil kasutusest kõrvaldamine aitab ära hoida võimalikke kahjulikke tagajärgi keskkonnale ja inimese tervisele.

# Tehnilised andmed

#### <span id="page-49-1"></span> $13.1$

<span id="page-49-0"></span>13

## Toide (4022, 4032, 4112, 4132 seeriale)

Toote tehnilisi andmeid võidakse ette teatamata muuta. Toote täpsemad tehnilised andmed leiate veebilehelt [www.philips.com/support.](http://www.philips.com/support)

#### Toide

- Elektritoide: Vahelduvvool 220–240 V +/-10%
- Ümbritseva keskkonna temperatuur: 5 °C kuni 35 °C

Teavet energiatarbe kohta vaadake jaotisest Toote lühikirjeldus.

Toote tüübisildile märgitud nimivõimsus iseloomustab toote energiatarvet tavalise kodukasutuse tingimustes (IEC 62087 Ed.2). Sulgudes näidatud maksimaalset nimivõimsust kasutatakse elektriohutuse tarbeks (IEC 60065 Ed. 8,0).

### <span id="page-49-4"></span><span id="page-49-2"></span> $13.2$ Toide (4232 seeria)

Toote tehnilisi andmeid võidakse ette teatamata muuta. Toote täpsemad tehnilised andmed leiate veebilehelt [www.philips.com/support.](http://www.philips.com/support)

#### Toide

- Elektritoide: Vahelduvvool 220–240 V +/-10%
- Toitejuhe: 12-voldine kaabel
- Ümbritseva keskkonna temperatuur: 5 °C kuni 35 °C

Teavet energiatarbe kohta vaadake jaotisest Toote lühikirjeldus.

Toote tüübisildile märgitud nimivõimsus iseloomustab toote energiatarvet tavalise kodukasutuse tingimustes (IEC 62087 Ed.2). Sulgudes näidatud maksimaalset nimivõimsust kasutatakse elektriohutuse tarbeks (IEC 60065 Ed. 8,0).

### <span id="page-49-3"></span>13.3 Vastuvõtt

### PxT-seeria teleri korral

- Antenni sisend: 75-oomine koaksiaalkaabel (IEC75)
- Tuuneri ribad: hüpersagedusriba, S-kanal, UHF
- (ultrakõrgsagedus), VHF (ülikõrgsagedus)
- DVB: DVB-T2, DVB-C (kaabel) QAM
- Analoogvideo taasesitus: SECAM, PAL
- Digitaalvideo taasesitus: MPEG2 SD/HD (ISO/IEC

13818-2), MPEG4 SD/HD (ISO/IEC 14496-10), HEVC\*

- Digitaalne heli taasesitus (ISO/IEC 13818-3)
- \* Ainult DVB-T2 puhul

### PxS-seeria teleri korral

- Antenni sisend: 75-oomine koaksiaalkaabel (IEC75)
- Tuuneri ribad: hüpersagedusriba, S-kanal, UHF
- (ultrakõrgsagedus), VHF (ülikõrgsagedus)
- DVB: DVB-T2, DVB-C (kaabel) QAM
- Analoogvideo taasesitus: SECAM, PAL
- Digitaalvideo taasesitus: MPEG2 SD/HD (ISO/IEC
- 13818-2), MPEG4 SD/HD (ISO/IEC 14496-10), HEVC\*
- Digitaalne heli taasesitus (ISO/IEC 13818-3)
- Satelliitantenni sisend: 75-oomine F-tüüpi kaabel
- Sisendi sagedusvahemik: 950 kuni 2150 MHz
- Sisendi taseme vahemik: 25 kuni 65 dBm
- DVB-S2 QPSK, sümbolikiirus 2 kuni 45M sümbolit, SCPC ja MCPC

- LNB: DiSEqC 1.0, toetab 1 kuni 4 LNB-d, polaarsusvalik 14/18 V, ribavalik 22 kHz, toonipurske režiim, LNB pinge 300 mA (max)

\* Ainult DVB-T2, DVB-S2 puhul

### $\overline{134}$ Ekraani lahutusvõime

#### 4022-seeria teler

#### Ekraani diagonaalsuurus

- 22PFx4022: 55 cm / 22 tolli
- 24Pxx4022: 60 cm / 24 tolli

#### Ekraani lahutusvõime

- PHx4022: 1366x768
- PFx4022: 1920x1080

#### 4032-seeria teler

#### Ekraani diagonaalsuurus

- 24Pxx4032 : 60 cm / 24 tolli
- 32PHx4032 : 80 cm / 32 tolli

#### Ekraani lahutusvõime

- PHx4032: 1366x768
- PFx4032: 1920x1080

### 4112-seeria teler

#### Ekraani diagonaalsuurus

- 32PHx4112 : 80 cm / 32 tolli
- 39PHx4112 : 98 cm / 39 tolli
- 43PFx4112 : 108 cm / 43 tolli

#### Ekraani lahutusvõime

- PHx4112: 1366x768
- PFx4112: 1920x1080

### 4132-seeria teler

#### Ekraani diagonaalsuurus

- 32Pxx4132: 80 cm / 32 tolli
- 43PFx4132 : 108 cm / 43 tolli
- 49PFx4132 : 123 cm / 49 tolli

#### Ekraani lahutusvõime

#### - PHx4132: 1366x768

- PFx4132: 1920x1080

### 4232-seeria teler

#### Ekraani diagonaalsuurus

<span id="page-50-1"></span>- 22PFx4232: 55 cm / 22 tolli

#### Ekraani lahutusvõime

- PFx4022: 1920 x 1080p

### <span id="page-50-0"></span>13.5

## Ekraanisisendi lahutusvõime

### PHx-seeria teleri korral

#### Videovormingud

Lahutusvõime – värskendussagedus

- 480i 60 Hz
- 480p 60 Hz
- 576i 50 Hz
- 576p 50 Hz
- 720p 50 Hz, 60 Hz
- 1080i 50 Hz, 60 Hz
- 1080p 24 Hz, 25 Hz, 30 Hz

#### Arvutivormingud

Lahutusvõimed (muu hulgas)

- 640 x 480p 60 Hz
- 800 x 600p 60 Hz
- 1024 x 768p 60 Hz
- 1280 x 768p 60 Hz
- 1360 x 765p 60 Hz
- 1360 x 768p 60 Hz

### PFx-seeria teleri korral

#### Videovormingud

Lahutusvõime – värskendussagedus

- 480i 60 Hz
- 480p 60 Hz
- 576i 50 Hz
- 576p 50 Hz
- 720p 50 Hz, 60 Hz
- 1080i 50 Hz, 60 Hz
- 1080p 24 Hz, 25 Hz, 30 Hz

#### Arvutivormingud

Lahutusvõimed (muu hulgas)

- 640 x 480p 60 Hz
- 800 x 600p 60 Hz
- $-1024 \times 768p 60$  Hz
- 1280 x 768p 60 Hz
- 1360 x 765p 60 Hz
- 1360 x 768p 60 Hz
- $-1280 \times 1024p 60$  Hz
- 1920 x 1080 p 60 Hz

### 13.6

### Heli

### 4022-seeria teler

- Väljundvõimsus (RMS): 6 W
- Dolby Audio
- DTS 2.0+ Digital Out™

### 4032-seeria teler

- Väljundvõimsus (RMS): 16W (32"), 6W (24")
- Dolby Audio
- DTS 2.0+ Digital Out™

### 4112-seeria teler

- Väljundvõimsus (RMS): 16W
- Dolby Audio
- DTS 2.0+ Digital Out™

### 4132-seeria teler

- Väljundvõimsus (RMS): 16W
- Dolby Audio
- DTS 2.0+ Digital Out™

### 4232-seeria teler

- Väljundvõimsus (RMS): 6 W
- Dolby Audio
- DTS 2.0+ Digital Out™

### <span id="page-51-0"></span>13.7 Multimeedia

#### Toetatavad USB-failisüsteemid

- USB (FAT / FAT 32 / NTFS): ühendage vaid kuni 500 mA voolutarbega USB-seadmeid.

#### Taasesitusvormingud

#### - Pildikodek: JPEG, GIF, PNG, BMP

- Helikodek: MP3, WAV, WMA (v2 kuni v9.2), AC3, AAC, HE-AAC, DTS 2.0

- Videokodek: AVI, MKV, H.264/MPEG-4 AVC, MPEG1, MPEG2, MPEG4, WMV9/VC1, HEVC

- Subtiitrid: SRT, SMI, SSA, SUB, ASS, TXT

### <span id="page-51-1"></span>13.8 Ühenduvus

### 4022, 4032, 4132, 4232 seeria teler (22, 24 tolli)

#### Mudelil PxS4xx2

#### Teleri tagakülg

- HDMI 1 ARC: HDMI helitagastuse kanal
- $-$  HDMI 2
- DIGITAALNE HELI VÄLJA: SPDIF
- VGA
- HELI SISSE: DVI/VGA 3,5 mm stereominipistik
- SCART (RGB/CVBS): SCART-adapter
- TV ANTENN: 75-oomine koaksiaalkaabel (IEC)
- Satelliittelevisioon

#### Teleri külg

- CI: Ühisliides
- $-$  USB
- Kõrvaklapid: 3,5 mm stereominipistik

#### Mudelil PxT4xx2

#### Teleri tagakülg

- HDMI 1 ARC: HDMI helitagastuse kanal
- $-$  HDMI 2
- DIGITAALNE HELI VÄLJA: SPDIF
- VGA
- HELI SISSE: DVI/VGA 3,5 mm stereominipistik
- HELI SISSE: DVI 3,5 mm stereominipistik
- SCART (RGB/CVBS): SCART-adapter
- TV ANTENN: 75-oomine koaksiaalkaabel (IEC)
- LAN-võrk RJ45 (Freeview HD jaoks)\*

#### Teleri külg

- CI: Ühisliides
- USB
- Kõrvaklapid: 3,5 mm stereominipistik
- \* Ainult xxPxT4xx2/05 seeria puhul

### 4032, 4132 seeria teler (32 tolli, 43 tolli, 49 tolli)

#### Mudelil PxS4xx2

#### Teleri tagakülg

- HDMI 1 ARC: HDMI helitagastuse kanal
- $-$  HDMI 2
- DIGITAALNE HELI VÄLJA: SPDIF
- HELI SISSE: DVI 3,5 mm stereominipistik
- SCART (RGB/CVBS): SCART-adapter
- TV ANTENN: 75-oomine koaksiaalkaabel (IEC)
- Satelliittelevisioon

#### Teleri külg

- CI: Ühisliides
- USB
- Kõrvaklapid: 3,5 mm stereominipistik

#### Mudelil PxT4xx2

#### Teleri tagakülg

- HDMI 1 ARC: HDMI helitagastuse kanal
- $-$  HDMI 2
- DIGITAALNE HELI VÄLJA: SPDIF
- HELI SISSE: DVI 3,5 mm stereominipistik
- SCART (RGB/CVBS): SCART-adapter
- TV ANTENN: 75-oomine koaksiaalkaabel (IEC)
- LAN-võrk RJ45 (Freeview HD jaoks)\*

#### Teleri külg

- CI: Ühisliides
- $-$  USB
- Kõrvaklapid: 3,5 mm stereominipistik
- \* Ainult xxPxT4xx2/05 seeria puhul

### 4112-seeria teler (43 tolli)

#### Mudelile PxS4112

#### Teleri tagakülg

- Kõrvaklapid: 3,5 mm stereominipistik
- HDMI 1 ARC: HDMI helitagastuse kanal
- $-$  HDMI 2
- DIGITAALNE HELI VÄLJA: SPDIF
- AV-SISEND (CVBS, L, R)
- TV ANTENN: 75-oomine koaksiaalkaabel (IEC)
- Satelliittelevisioon

#### Teleri külg

- CI: Ühisliides
- USB

#### Mudelile PxT4112

#### Teleri tagakülg

- Kõrvaklapid: 3,5 mm stereominipistik
- HDMI 1 ARC: HDMI helitagastuse kanal
- $-$  HDMI 2
- DIGITAALNE HELI VÄLJA: SPDIF
- AV\_SISEND (CVBS, L, R)
- TV ANTENN: 75-oomine koaksiaalkaabel (IEC)
- LAN-võrk RJ45 (Freeview HD jaoks)\*

#### Teleri külg

- CI: Ühisliides
- USB
- \* Ainult xxPxT4xx2/05 seeria puhul

### 4112 seeria teler (32 tolli, 39 tolli)

#### Mudelile PxS4112

#### Teleri tagakülg

- HDMI 1 ARC: HDMI helitagastuse kanal
- $-$  HDMI 2
- DIGITAALNE HELI VÄLJA: SPDIF
- AV-SISEND (CVBS, L, R)
- TV ANTENN: 75-oomine koaksiaalkaabel (IEC)
- Satelliittelevisioon

#### Teleri külg

- CI: Ühisliides
- USB
- Kõrvaklapid: 3,5 mm stereominipistik

#### Mudelile PxT4112

#### Teleri tagakülg

- HDMI 1 ARC: HDMI helitagastuse kanal
- $-$  HDMI 2
- DIGITAALNE HELI VÄLJA: SPDIF
- AV-SISEND (CVBS, L, R)
- TV ANTENN: 75-oomine koaksiaalkaabel (IEC)
- LAN-võrk RJ45 (Freeview HD jaoks)\*

#### Teleri külg

- CI: Ühisliides
- USB
- Kõrvaklapid: 3,5 mm stereominipistik
- \* Ainult xxPxT4xx2/05 seeria puhul

## <span id="page-53-5"></span><span id="page-53-0"></span> $\overline{14}$ Veaotsing

## <span id="page-53-1"></span> $\frac{1}{14.1}$

## Soovitused

Kui te ei leia oma teleriprobleemile lahendust menüüst Tõrkeotsing, saate teabe otsimiseks kasutada

jaotist  $\bigstar$  Seaded > Abi > Kasutusjuhend

Kui Kasutusjuhend ei vasta teie küsimusele, saate minna Philipsi kasutajatoe veebisaidile.

Philipsi teleriga seotud probleemide lahendamiseks võite pöörduda meie võrgutoe poole. Võite valida oma keele ja sisestada oma tootemudeli numbri.

Minge veebisaidile www.philips.com/support

Klienditoe lehelt leiate oma riigi telefoninumbri, millele helistades saate meiega ühendust võtta ning ka vastuseid korduma kippuvatele küsimustele. Mõnes riigis saate rääkida meie edasimüüjaga ja küsida küsimusi otse või saata neid e-postiga. Võite alla laadida teleri uue tarkvara või kasutusjuhendi, et seda arvutis lugeda.

Kui soovite lisateavet teleri tõrkeotsingu ja korduma kippuvate küsimuste osas...

#### Minge

veebilehele [http://philips-tvconsumercare.kxondem](http://philips-tvconsumercare.kxondemand.com/portal/en/ModelSelect) [and.com/portal/en/ModelSelect](http://philips-tvconsumercare.kxondemand.com/portal/en/ModelSelect)

#### Teleri abiteabe lugemine tahvelarvutis, nutitelefonis või arvutis

Et pikemaid juhiseid oleks lihtsam jälgida ja täita, võite teleri abiteabe PDF-vormingus alla laadida ja lugeda seda nutitelefonis, tahvel- või lauaarvutis. Samuti võite asjaomase abimenüü lehe arvutis välja printida.

<span id="page-53-3"></span>Abi (kasutusjuhendi) allalaadimiseks avage veebisait [www.philips.com/support](http://www.philips.com/support)

### <span id="page-53-2"></span> $\overline{142}$ Sisselülitamine

Teler ei lülitu sisse

- Eemaldage toitejuhe pistikupesast. Oodake üks minut ja seejärel ühendage see tagasi. Veenduge, et toitejuhe on kindlalt ühendatud. Proovige seade uuesti sisse lülitada.

- Ühendage teler mõnda teise seinakontakti ja proovige seda sisse lülitada.

<span id="page-53-4"></span>- Eemaldage teleri küljest kõik ühendatud seadmed ja

### proovige seda sisse lülitada.

- Kui teleri ooterežiimi tuli põleb, ei pruugi teler kaugjuhtimispuldile reageerida.

### Kriuksuv hääl käivitamisel või väljalülitamisel

Kui lülitate teleri sisse, välja või ooterežiimile, siis kuulete teleri korpusest kriuksuvat häält. Kriuksuv hääl tuleneb teleri normaalsest paisumisest ja kokkutõmbumisest, kui see jahtub ja soojeneb. See ei mõjuta jõudlust.

#### Teler läheb pärast Philipsi tervituskuva tagasi ooterežiimi.

Kui teler on ooterežiimis, kuvatakse Philipsi tervituskuva ja seejärel naaseb teler ooterežiimi. See on normaalne käitumine. Kui teler on vooluvõrgust väljas ja ühendatakse uuesti toiteallikaga, kuvatakse tervituskuva järgmisel käivituskorral. Teler ooterežiimist sisselülitamiseks vajutage puldil või teleril olevat nuppu **O** (Ooterežiim / Sisselülitamine).

### Ooterežiimi tuli vilgub.

Eemaldage toitejuhe pistikupesast. Enne toitejuhtme uuesti ühendamist oodake viis minutit. Kui vilkumine kordub, võtke ühendust Philipsi teleri kasutajatoega.

#### Teler lülitub ise välja

Kui teler lülitub ootamatult välja, võib Väljalülituse taimer olla sisse lülitatud. Väljalülituse taimer lülitab teleri välja, kui 4 tunni jooksul ei ole saadud ühtegi signaali kaugjuhtimispuldilt. Automaatse väljalülitumise vältimiseks saate selle funktsiooni välja lülitada.

Teler lülitub automaatselt välja ka siis, kui teler ei leia signaali ja ei saa kaugjuhtimispuldilt käske 10 minuti jooksul.

### $\frac{1}{4}$ Kaugjuhtimispult

#### Teler ei reageeri kaugjuhtimispuldi signaalidele.

Teler vajab käivitumiseks veidi aega. Selle aja jooksul ei reageeri teler kaugjuhtimispuldile ega teleril olevatele juhtseadistele. See on normaalne käitumine.

Kui teler ei reageeri jätkuvalt kaugjuhtimispuldile, saate mobiiltelefoni kaamera abil kontrollida, kas kaugjuhtimispult töötab. Seadke telefon kaamerarežiimi ja suunake kaugjuhtimispult kaameraläätse suunas. Kui vajutate puldil ükskõik millist nuppu ja märkate kaameras infrapuna-LEDi virvendust, on pult töökorras. Telerit peab kontrollima.

Kui te virvendust ei märka, võib pult olla katki või on patareid tühjad.

Seda puldi kontrollimeetodit ei saa kasutada nende pultide puhul, mis on teleriga seotud juhtmevabalt.

### $\frac{1}{144}$ Kanalid

#### Paigaldamisel ei leitud ühtki digikanalit.

Veendumaks, et teler toetab teie riigis DVB-T-d või DVB-C-d, vt tehnilisi andmeid.

Veenduge, et kõik juhtmed on korralikult ühendatud ja valitud on õige võrk.

#### <span id="page-54-1"></span>Varem paigaldatud kanalid ei ilmu kanalite loendisse.

Kontrollige, kas valitud on õige kanalite loend.

### <span id="page-54-0"></span> $14.5$ Pilt

#### Pilt puudub / on moonutatud

- Kontrollige, kas antenn on teleriga õigesti ühendatud.

- Kontrollige, kas allikaks on valitud õige seade.

- Kontrollige, kas väline seade või allikas on õigesti ühendatud.

#### Heli on kuulda, kuid pilti ei kuvata

- Kontrollige, kas pildisätted on õiged.

#### Vastuvõtt on antenniühenduse puhul halb

- Kontrollige, kas antenn on teleriga õigesti ühendatud.

<span id="page-54-2"></span>- Kõlarid, maandamata heliseadmed,

neoonvalgustus, kõrged hooned ja muud suured objektid võivad mõjutada vastuvõtu kvaliteeti. Kui võimalik, siis proovige vastuvõtu kvaliteeti parandada antenni suunda muutes või seadmeid televiisorist kaugemale paigutades.

Kui ainult ühe kanali vastuvõtt on halb, siis reguleerige seda kanalit käsitsi paigaldamise abil.

#### Seadme pildikvaliteet on halb

- Kontrollige, kas seade on õigesti ühendatud.
- Kontrollige, kas pildisätted on õiged.

#### Pildisätted muutuvad mingi aja möödudes.

- Kontrollige, kas teleri Asukoht on Kodu. Selles režiimis saate sätteid muuta ja salvestada.

#### Kuvatakse ribareklaam

- Kontrollige, kas teleri Asukoht on Kodu.

#### Pilt ei sobi ekraanile

- Valige muu pildivorming.

Pildivorming muutub kanaleid vahetades pidevalt.

- Valige muu pildivorming kui automaatne.

<span id="page-54-3"></span>Pildi asend on vale

- Mõningate seadmete pildisignaalid ei pruugi ekraaniga õigesti sobituda. Kontrollige ühendatud seadme signaaliväljundit.

#### Arvutiekraani kuva ei ole stabiilne

- Kontrollige, kas arvutil on toetatud lahutusvõime ja värskendussagedus.

## $\overline{14.6}$

### Heli

#### Heli puudub või on halb helikvaliteet

Kui helisignaali ei tuvastata, lülitab teler automaatselt heliväljundi välja — see ei ole seadme häire.

- Veenduge, et helisätted on õiged.
- Veenduge, et kõik juhtmed on korralikult ühendatud.
- Veenduge, et heli ei ole vaigistatud või helitugevuseks ei ole määratud 0.
- Kontrollige, kas teleri heliväljund on ühendatud kodukino helisisendiga.
- Kodukino kõlaritest peaks kostuma heli.

- Mõne seadme puhul peate võib-olla HDMIheliväljundi käsitsi sisse lülitama. Kui HDMI-heli on juba aktiveeritud, kuid heli pole ikka kuulda, proovige määrata seadme digitaalseks helivorminguks PCM-i (impulss-koodmodulatsioon). Juhiseid vt seadmega kaasasolevatest dokumentidest.

### $\overline{14.7}$ HDMI

#### **HDMI**

- Pange tähele, et HDCP (kõrge läbilaskevõimega digitaalse sisu kaitse) tugi võib pikendada teleri HDMIseadme andmete kuvamise aega.

- Kui teler ei tunne HDMI-seadet ära ja pilti ei kuvata, siis proovige allikas teise seadme vastu vahetada ja uuesti tagasi.

- Kui tekivad vahelduvad helikatkestused, kontrollige HDMI-seadme väljundisätete õigsust.

- Kui kasutateHDMI-DVI-adaptrit või HDMI-DVIkaablit, kontrollige, kas liidesega AUDIO IN (ainult minipistik) on ühendatud eraldi helikaabel (kui on saadaval).

#### EasyLink ei toimi

Kontrollige, kas HDMI-seadmed ühilduvad standardiga HDMI-CEC. EasyLinki funktsioonid töötavad ainult HDMI-CEC-iga ühilduvate seadmetaga.

#### Ei kuvata helitugevuse ikooni

- See on normaalne, kui on ühendatud HDMI-CEC heliseade.

### $\frac{1}{4.8}$ USB

Ei kuvata USB-seadmel olevaid pilte, videosid ja muusikat

- Kontrollige, kas USB-mäluseade ühildub standardiga Mass Storage Class (massmälu klass), nagu on kirjeldatud mäluseadme dokumentides. - Kontrollige, kas USB-mäluseade ühildub teleriga.

- Kontrollige, kas teler toetab neid heli- ja pildifailivorminguid.

#### USB-failide ebaühtlane esitus

- USB-mäluseadme edastamiskiirus võib piirata andmete telerisse edastamise kiirust, põhjustades kehva taasesitust.

## <span id="page-56-2"></span><span id="page-56-0"></span>15 Ohutus ja hooldus

### <span id="page-56-1"></span>15.1 **Ohutus**

### Tähtis!

Enne teleri kasutamist lugege kõik ohutusjuhised mõttega läbi. Juhiste eiramisest tingitud kahjudele garantii ei laiene.

### Elektrilöögi või tulekahju oht!

- Vältige teleri kokkupuudet vihma või veega. Ärge kunagi asetage teleri lähedusse vedelikke sisaldavaid anumaid (nt vaase).

Kui teleri peale või sisse satub vedelik, eemaldage teler kohe vooluvõrgust.

Võtke ühendust Philipsi teleri kasutajatoega ja laske teler enne selle kasutamist kontrollida.

- Ärge kunagi jätke telerit, kaugjuhtimispulti ega patareisid liigse kuumuse kätte. Ärge kunagi asetage neid põleva küünla, lahtise leegi ega teiste kuumaallikate lähedusse, sh otsese päikesevalguse kätte.

- Ärge kunagi asetage esemeid teleri ventilatsioonivõi muudesse avadesse.

- Ärge kunagi asetage raskeid esemeid toitekaabli peale.

- Toitepistikud ei tohi olla välise surve all. Logisevad pistikud võivad põhjustada kaarlahendusi ja tulekahju. Veenduge, et toitekaabel ei satu surve alla, kui te teleri ekraani pöörate.

- Teleri lahutamiseks vooluvõrgust ühendage teleri toitepistik pistikupesast lahti. Toidet lahti ühendades tõmmake alati pistikust, mitte kaablist. Veenduge, et teil on alati toitepistikule ja -kaablile ning pistikupesale vaba juurdepääs.

### Vigastuse või teleri kahjustamise oht!

- Enam kui 25 kg kaaluva teleri tõstmiseks ja kandmiseks on vaja kahte inimest.

- Kui paigaldate teleri alusele, kasutage ainult komplektis olevat alust. Kinnitage alus kindlalt teleri külge.

Asetage teler lamedale, tasasele pinnale, mis on suuteline selle raskust kandma.

- Seinale paigaldamisel veenduge, et konstruktsioon peab teleri raskusele kindlalt vastu. TP Vision ei vastuta valest paigaldamisest tingitud õnnetuse,

vigastuse või kahju eest.

- Mõned selle toote osad on valmistatud klaasist. Kahjustuste ja vigastuste vältimiseks käsitsege toodet hoolikalt.

#### Teleri kahjustamise oht!

Enne teleri ühendamist vooluvõrku veenduge, et toitepinge vastab teleri tagaküljel toodud väärtusele. Ärge kunagi ühendage telerit sellest väärtusest erineva pingega vooluvõrku.

### Laste vigastuse oht!

Järgige neid ettevaatusabinõusid, et vältida teleri ümberkukkumist ja seeläbi laste vigastamist.

- Ärge kunagi paigutage telerit pinnale, mis on kaetud riide või muu äratõmmatava materjaliga.

- Veenduge, et ükski teleri osa ei ulatu üle aluspinna ääre.

- Ärge kunagi asetage telerit kõrgele mööbliesemele (nt raamaturiiulile), ilma et jätaksite mööblieseme ja teleri seina või sobiva toe külge kinnitamata.

- Rääkige lastele ohtudest, mis võivad kaasneda telerini ulatumiseks mööbli otsa ronimisega.

#### Patareide allaneelamise oht!

Kaugjuhtimispult võib sisaldada mündikujulisi patareisid, mida lapsed võivad kergesti alla neelata. Hoidke need patareid alati väljaspool laste käeulatust!

### Ülekuumenemise oht!

Ärge kunagi paigaldage telerit kitsasse ja suletud paika. Jätke kindlasti teleri ümber vähemalt 10 cm või 4 tolli jagu õhutusruumi. Veenduge, et kardinad või muud esemed ei kata kunagi teleri ventilatsiooniavasid.

### Äike

Eemaldage enne äikesevihma algust teler vooluvõrgust ja antenni küljest. Äikesevihmade ajal ärge kunagi puudutage telerit, selle toitejuhet ega antenni kaablit.

### Kuulmiskahjustuse oht!

Vältige kõrvaklappide kasutamist suure helitugevusega või kaua aega järjest.

### Madalad temperatuurid

Kui telerit transporditakse madalamal temperatuuril kui 5 °C või 41 °F, pakkige teler enne pistikupessa ühendamist lahti ja oodake, kuni teleri temperatuur ühtlustub toatemperatuuriga.

### **Niiskus**

Väga harva võib juhtuda, et temperatuuri ja niiskuse tõttu tekib teleri klaasist esiosa sisse vähene kondensaat. Selle vältimiseks hoidke teler otsesest päikesevalgusest, kuumusest ja liigsest niiskusest eemal. Kui aga kondensaat siiski tekib, kaob see iseenesest, kui lasete teleril paar tundi töötada. Kondensaadist tulenev niiskus ei kahjusta telerit ega põhjusta selle talitlushäireid.

### <span id="page-57-0"></span> $15.2$ Ekraanihooldus

- Ärge kunagi puudutage, lükake, hõõruge ega lööge ekraani mõne esemega.

- Enne puhastamist eemaldage teleri pistik seinakontaktist.

- Puhastage telerit ja raami pehme niiske lapiga ning pühkige seda ettevaatlikult. Ärge puhastage telerit alkoholi, kemikaalide või majapidamises kasutatavate puhastusvahenditega.

- Moonutuste ja värvide hajumise vältimiseks pühkige veetilgad võimalikult kiiresti ära.

- Võimaluse korral hoiduge liikumatutest kujutistest. Liikumatud kujutised on sellised, mis jäävad ekraanile pikemaks ajaks. Kui olete sunnitud liikumatuid kujutisi kasutama, vähendage ekraani kahjustuste vältimiseks ekraani kontrastsust ja heledust.

### <span id="page-57-1"></span>15.3 Kasutustingimused

2017 © TP Vision Europe B.V. Kõik õigused kaitstud.

Selle toote tõi turule TP Vision Europe B.V. või üks tema filiaalidest (edaspidi TP Vision), kes on toote valmistaja. TP Vision annab garantii telerile, mille pakendis oli see brošüür. Philips ja Philips Shield Emblem on ettevõtte Koninklijke Philips N.V.

#### registreeritud kaubamärgid.

Tehnilisi andmeid võidakse ette teatamata muuta. Kaubamärgid kuuluvad ettevõttele Koninklijke Philips N.V või teistele omanikele. TP Vision jätab endale õiguse tooteid igal ajal muuta ilma kohustuseta varasemaid laovarusid vastavalt kohandada.

Teleri pakendis olevat trükimaterjali ja teleri mällu salvestatud või Philipsi

veebilehel[twww.philips.com/support](http://www.philips.com/support) alla laaditud kasutusjuhendit peetakse piisavaks süsteemi eesmärgipäraseks kasutusamiseks.

Selles juhendis sisalduvat teavet peetakse piisavaks süsteemi eesmärgipäraseks kasutamiseks. Kui toodet või selle eraldi mooduleid kasutatakse otstarbel, mida pole selles juhendis kirjeldatud, siis tuleb saada kinnitus sellise kasutuse sobilikkuse ja võimalikkuse kohta. TP Vision garanteerib, et materjal ise ei riku ühtegi Ameerika Ühendriikide patenti. Otseselt ega kaudselt ei anta ühtegi täiendavat garantiid. TP Vision ei vastuta ühegi dokumendis esineda võiva vea eest ega ühegi dokumendi sisust põhjustatud probleemi eest. Philipsile edastatud vead kohandatakse ja avaldatakse Philipsi tugiteenuse veebisaidil nii kiiresti kui võimalik.

Garantiitingimused Vigastuse, teleri kahjustuse või garantii tühistamise oht!

Ärge kunagi proovige telerit ise parandada. Kasutage telerit ja selle lisaseadmeid ainult tootja poolt ettenähtud viisil. Teleri tagaküljele trükitud hoiatusmärk tähistab elektrilöögi ohtu. Ärge kunagi eemaldage teleri katet. Võtke hooldamise või parandamise asjus alati ühendust Philipsi teleri klienditeenindusega. Telefoninumbri leiate teleriga kaasas olevast dokumentatsioonist. Võite ka kasutada meie veebisaiti www.philips.com/support ja valida vajadusel oma riigi. Kõik selles juhendis keelatud toimingud või kohandamised ja monteerimistoimingud, mida selles juhendis ei ole soovitatud või lubatud, tühistavad garantii.

#### Pikslite omadused

Sellel LCD/LED-tootel on suur arv värvipiksleid. Ehkki tootel on efektiivseid piksleid 99,999% või rohkem, võivad ekraanile pidevalt ilmuda mustad või heledad (punased, rohelised või sinised) täpid. See on ekraani strukturaalne omadus (mis vastab üldistele tööstusstandarditele) ja see ei ole häire.

#### CE-vastavus

Siinkohal deklareerib TP Vision Europe B.V., et see teler on vastavuses direktiivide 2014/53/EL (RED), 2009/125/EÜ (ökodisain), 2010/30/EL (energiamärgis) ja 2011/65/EÜ (RoHS) põhinõuete ja muude asjakohaste sätetega.

Vastavus elektromagnetväljade standarditele TP Vision toodab ja müüb mitmeid tarbijatele suunatud tooteid, mis on üldjuhul suutelised väljastama ja vastu võtma elektromagnetilisi signaale, nagu kõik elektroonilised seadmed. Üks Philipsi

peamistest äripõhimõtetest on jälgida meie toodete puhul kõiki vajalikke tervise- ja ohutusalaseid nõudeid, vastata kõigile kehtivatele seaduslikele nõuetele ning jääda toote tootmisprotsessi ajal kõigi kehtivate EMF-standardite raamesse.

TP Vision on pühendunud sellele, et välja arendada, toota ja turustada tooteid, mis ei põhjusta tervisekahjustusi. TP Vision kinnitab, et kui ettevõtte tooteid kasutatakse õigesti ning eesmärgipäraselt, on nende ohutu kasutamine tõestatud teadusliku tõendusmaterjali põhjal. TP Vision osaleb aktiivselt rahvusvaheliste elektromagnetvälja- ja ohutusstandardite väljatöötamises, mis võimaldab TP Vision'il näha ette tulevikus tekkivaid standardiseeritud nõudeid ning oma tooted neile varakult vastavaks muuta.

## <span id="page-59-0"></span> $16$ Autoriõigused

### <span id="page-59-1"></span> $16.1$ **HDMI**

HDMI ja HDMI High-Definition Multimedia Interface ning HDMI-i logo on ettevõtte HDMI Licensing LLC kaubamärgid või registreeritud kaubamärgid Ameerika Ühendriikides ja teistes riikides.

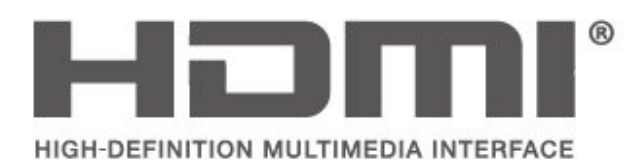

### <span id="page-59-2"></span> $\overline{162}$ Dolby Audio

Toodetud ettevõtte Dolby Laboratories litsentsi alusel. Dolby, Dolby Audio ja kahekordne D-märk on ettevõtte Dolby Laboratories kaubamärk.

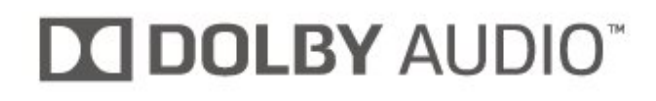

### <span id="page-59-3"></span>16.3 DTS 2.0 + Digital Out ™

DTS patentide kohta vt http://patents.dts.com. Toodetud DTS Licensing Limitedi litsentsi alusel. DTS, sümbol & DTS koos sümboliga on registreeritud kaubamärgid ja DTS 2.0+Digital Out on DTS, Inc.-i kaubamärk. © DTS, Inc. Kõik õigused kaitstud.

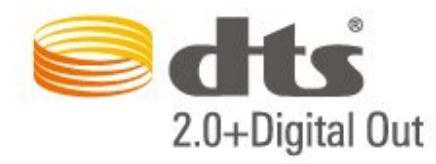

### <span id="page-59-4"></span>16.4 Muud kaubamärgid

Kõik muud registreeritud ja registreerimata kaubamärgid kuuluvad nende vastavatele omanikele.

# Avatud lähtekood

<span id="page-60-1"></span> $\frac{1}{17.1}$ 

<span id="page-60-0"></span>17

## Avatud lähtekoodiga tarkvara

Selles teleris kasutatakse avatud lähtekoodiga tarkvara. TP Vision Europe B.V-lt saab tellida teleris kasutatud autoriõigusega kaitstud avatud lähtekoodiga tarkvarapakettide lähtekoodi koopia, kui selle avaldamine on litsentsidega nõutud.

See pakkumine kehtib selle teabe saajale kuni kolm aastat toote ostmisest.

Lähtekoodi saamiseks kirjutage palun inglise keeles aadressile ... . .

open.source@tpvision.com

### <span id="page-60-2"></span> $\overline{172}$ Avatud lähtekoodi litsents

### Teave avatud lähtekoodi litsentsi kohta

README (kirjeldus) TP Vision Netherlands B.V. teleri tarkvara osade lähtekoodi kohta, mis liigitatakse avatud lähtekoodiga litsentside alla.

Selles dokumendis kirjeldatakse TP Vision Netherlands B.V. telerites kasutatava lähtekoodi distrot, mis liigitatakse kas GNU üldise avaliku litsentsi (GPL) või GNU vähem üldise avaliku litsentsi (LGPL) või ükskõik millise muu avatud lähtekoodi litsentsi alla. Selle tarkvara koopiate hankimise juhised leiate kasutusjuhendist.

TP Vision Netherlands B.V. EI ANNA SELLELE TARKVARALE ÜHTEGI OTSEST EGA KAUDSET GARANTIID, SEALHULGAS SELLE KAUBANDUSLIKU VÕI KINDLAKS EESMÄRGIKS SOBIVUSE KOHTA. TP Vision Netherlands B.V. ei paku sellele tarkvarale mingisugust tuge. Eelnevalt väljatoodu ei mõjuta teie soetatud TP Vision Netherlands B.V. tootele (toodetele) kehtivaid garantiisid ja seadustest tulenevaid õigusi. See kehtib vaid lähtekoodile, mis on teile kättesaadavaks tehtud.

### Avatud lähtekood

uboot loader

Source: <http://www.denx.de/wiki/U-Boot>

#### busybox (v1.23.2)

BusyBox combines tiny versions of many common UNIX utilities into a single small executable. It provides replacements for most of the utilities you usually find in GNU fileutils, shellutils, etc. The utilities in BusyBox generally have fewer options than their full-featured GNU cousins; however, the options that are included provide the expected functionality and behave very much like their GNU counterparts. BusyBox provides a fairly complete environment for any small or embedded system.

Source: <https://busybox.net/>

#### libz (1.2.8)

zlib is designed to be a free, general-purpose, legally unencumbered -- that is, not covered by any patents -- lossless data-compression library for use on virtually any computer hardware and operating system. The zlib data format is itself portable across platforms.

Source: <http://www.zlib.net/>

#### libcurl (7.49.1)

libcurl is a free and easy-to-use client-side URL transfer library, supporting DICT, FILE, FTP, FTPS, Gopher, HTTP, HTTPS, IMAP, IMAPS, LDAP, LDAPS, POP3, POP3S, RTMP, RTSP, SCP, SFTP, SMTP, SMTPS, Telnet and TFTP. libcurl supports SSL certificates, HTTP POST, HTTP PUT, FTP uploading, HTTP form based upload, proxies, cookies, user+password authentication (Basic, Digest, NTLM, Negotiate, Kerberos), file transfer resume, http proxy tunneling and more.

Source: <http://curl.haxx.se/libcurl/>

#### log4c (1.2.1)

Apache log4cxx is a logging framework for C++ patterned after Apache log4j, which uses Apache Portable Runtime for most platform-specific code and should be usable on any platform supported by APR. Apache log4cxx is licensed under the Apache License, an open source license certified by the Open Source Initiative.

Source: [https://logging.apache.org/log4cxx/latest\\_stable/](https://logging.apache.org/log4cxx/latest_stable/)

#### libtinycompress (1.1)

A library to handle compressed formats like MP3 etc.

Source: [http://git.alsa](http://git.alsa-project.org/?p=tinycompress.git;a=summary)[project.org/?p=tinycompress.git;a=summary](http://git.alsa-project.org/?p=tinycompress.git;a=summary)

#### Gstreamer (V1.0)

GStreamer is a plugin-based framework licensed under the LGPL.

Source:

[https://gstreamer.freedesktop.org/documentation/lic](https://gstreamer.freedesktop.org/documentation/licensing.html) [ensing.html](https://gstreamer.freedesktop.org/documentation/licensing.html)

#### mxml (2.8)

Source: <http://michaelrsweet.github.io/mxml/>

#### libiconv (1.14)

International text is mostly encoded in Unicode. For historical reasons, however, it is sometimes still encoded using a language or country dependent character encoding.

Source: <https://www.gnu.org/software/libiconv/>

#### libavcodec, libavformat, libavutil

FFmpeg is the leading multimedia framework, able to decode, encode, transcode, mux, demux, stream, filter and play pretty much anything that humans and machines have created. It supports the most obscure ancient formats up to the cutting edge. No matter if they were designed by some standards committee, the community or a corporation. It is also highly portable: FFmpeg compiles, runs, and passes our testing infrastructure FATE across Linux, Mac OS X, Microsoft Windows, the BSDs, Solaris, etc. under a wide variety of build environments, machine architectures, and configurations.

Source: <https://www.ffmpeg.org/>

#### libfreetype (2.6.3)

FreeType is a freely available software library to render fonts.

It is written in C, designed to be small, efficient, highly customizable, and portable while capable of producing high-quality output (glyph images) of most vector and bitmap font formats.

Source: <http://www.freetype.org/>

#### libglibc (2.19)

The GNU C Library project provides the core libraries for the GNU system and GNU/Linux systems, as well as many other systems that use Linux as the kernel.

Source: <https://www.gnu.org/software/libc/>

#### libstdc++ (6.0.20)

libc++ is a new implementation of the C++ standard library, targeting C++11.

All of the code in libc++ is dual licensed under the MIT license and the UIUC License (a BSD-like license).

Source: <http://libcxx.llvm.org/>

#### libfribidi (0.19.6)

GNU FriBidi is an implementation of the Unicode Bidirectional Algorithm (bidi).

GNU FriBidi has no required dependencies. The list of projects using GNU FriBidi is growing and they provide a wealth of examples of using the various APIs to learn from.

Source: <https://fribidi.org/>

#### libsqlite3 (3.7.14)

SQLite is a C library that implements an SQL database engine.

Programs that link with the SQLite library can have SQL database access without running a separate RDBMS process.

Source: http://linuxappfinder.com/package/libsqlite 3-0

#### libpng

**libpng** is the official PNG reference library. It supports almost all PNG features.

Source: www.libpng.org

#### OpenSSL (1.0.0.d)

The OpenSSL Project is a collaborative effort to develop a robust, commercial-grade, full-featured, and Open Source toolkit implementing the Secure Sockets Layer (SSL v2/v3) and Transport Layer Security (TLS v1) protocols as well as a full-strength general purpose cryptography library. The project is managed by a worldwide community of volunteers that use the Internet to communicate, plan, and develop the OpenSSL toolkit and its related documentation.

Source: www.openssl.org

#### libjpeg (6b)

Libjpeg is a widely used C library for reading and writing JPEG image files.

Source: http://libjpeg.sourceforge.net/

#### libdirectfb (1.4.11)

DirectFB is a thin library that provides hardware graphics acceleration, input device handling and abstraction, integrated windowing system with support for translucent windows and multiple display layers, not only on top of the Linux Framebuffer Device.

It is a complete hardware abstraction layer with software fallbacks for every graphics operation that is not supported by the underlying hardware. DirectFB adds graphical power to embedded systems and sets a new standard for graphics under Linux.

Source: http://directfb.org/

### <span id="page-63-0"></span>Indeks

#### A

[Aeg](#page-45-0) *46* [Ajavöönd](#page-45-0) *46* [Allikate loend](#page-24-3) *25* [Antenniühendus](#page-11-4) *12* [Arvuti ühendus](#page-18-1) *19* [Arvuti pildiseadistus](#page-41-0) *42* [Automaatne helitugevuse ühtlustamine](#page-43-0) *44* [Automaatne kellarežiim](#page-45-0) *46*

#### Ü

[Ülikõrge lahutusvõime](#page-42-0) *43*

#### B

[Bass](#page-42-0) *43*

#### C

[CAM-operaatori profiil](#page-44-0) *45* [CAMi PIN](#page-46-0) *47* [CI-kaart](#page-19-1) *20*

#### $\mathsf{D}$

[Dünaamiline kontrastsus](#page-41-0) *42* [Delta helitugevus](#page-43-0) *44* [Digitaalne heliväljund](#page-16-1) *17* [Digiväljundi nihe](#page-43-0) *44* [Digiväljundi tasandamine](#page-43-0) *44* [Digiväljundi viivitus](#page-43-0) *44* [Digiväljundi vormindus](#page-43-0) *44*

#### E

[EasyLink](#page-14-0) *15* [Eemalda satelliit](#page-27-0) *28* [Energia säästmine](#page-44-0) *45* [Erinev helitugevus](#page-45-0) *46*

#### G

[Gamma](#page-41-0) *42*

#### H

[HDMI - CEC ühendus](#page-14-0) *15* [HDMI - DVI ühendus](#page-13-1) *14* [HDMI ARC](#page-16-1) *17* [HDMI ühendus](#page-13-1) *14* [Heli keel](#page-45-0) *46* [Heliefektid](#page-45-0) *46* [Helikirjeldus](#page-45-0) *46* [Helisätted](#page-42-0) *43* [Helistiil](#page-42-0) *43*

#### K

[Kanal, kanali ümbernimetamine](#page-31-2) *32* [Kanal, kanalite filter](#page-31-2) *32* [Kanalid](#page-25-3) *26* [Kanalite ümberpaigutamine](#page-32-0) *33* [Kanalite otsimine](#page-31-2) *32* [Kasutusest kõrvaldamine](#page-48-1) *49* [Kasutushõlbustus](#page-45-0) *46* [Kasutusjuhend](#page-2-5) *3* [Kasutusjuhend veebis](#page-2-5) *3* [Kaugjuhtimispult](#page-4-2) *5* [Kaugjuhtimispult ja patareid](#page-4-2) *5* [Kõlarid või kõrvaklapid](#page-45-0) *46*

[Kõrvaklappide helitugevus](#page-42-0) *43* [Kõrvaklappide pesa](#page-17-1) *18* [Keelesätted](#page-45-0) *46* [Kiirsätete menüü](#page-40-5) *41* [Klienditeenindus](#page-2-5) *3* [Kodumenüü](#page-40-5) *41* [Kontaktiteave](#page-2-5) *3* [Kontrastsus](#page-41-0) *42* [Kuupäev](#page-45-0) *46*

#### $\mathbf{L}$

[Lapselukk](#page-46-0) *47* [Lemmikkanalid](#page-31-2) *32* [Lisa satelliit](#page-27-0) *28*

#### M

[Müravähendus](#page-42-0) *43* [Menüü keel](#page-45-0) *46* [MPEG-artefakti vähendamine](#page-42-0) *43*

#### $\Omega$

[Ohutus ja hooldus](#page-56-2) *57* [Ooterežiim](#page-10-0) *11* [Optiline](#page-16-1) *17*

#### P

[Paigalda kanal](#page-25-3) *26* [Paigalda kanal - Antenn](#page-25-3) *26* [Paigalda kanal - Kaabel](#page-25-3) *26* [Paigalda kanal - Satelliit](#page-27-0) *28* [Paigalda satelliitkanalid uuesti](#page-27-0) *28* [Patareid](#page-4-2) *5* [Philipsi tugi](#page-2-5) *3* [Pildi kontrasti režiim](#page-41-0) *42* [Pildi puhastamine](#page-42-0) *43* [Pildi stiil](#page-40-5) *41* [Pildivorming](#page-42-0) *43* [Pilt, kontrastsus](#page-41-0) *42* [Pilt, teravus](#page-41-0) *42* [Pilt, värvus](#page-41-0) *42* [PIN-koodi määramine](#page-46-0) *47* [PIN-koodi muutmine](#page-46-0) *47* [Probleemid](#page-53-5) *54*

#### R

[Registreerige teler](#page-2-5) *3* [Remont](#page-2-5) *3* [Ruumiline heli](#page-43-0) *44*

#### S

[Satelliitühendus](#page-12-2) *13* [Satelliitkanalite loend](#page-28-0) *29* [Satelliitkanalite värskendamine](#page-27-0) *28* [Seadme ühendamine](#page-11-4) *12* [Seadme ümbernimetamine](#page-24-3) *25* [Seinale paigaldamine](#page-7-3) *8* [Sisselülitamine](#page-10-0) *11* [Spikrimenüü](#page-2-5) *3* [Subtiitri keel](#page-45-0) *46* [Suveaeg](#page-45-0) *46*

#### T

[Taimeri sätted](#page-45-0) *46*

[Tarkvara uuendamine](#page-3-3) *4* [Tarkvara värskendamine - Kohalikud värskendused](#page-3-3) *4* [Tarkvara värskendamine - OAD](#page-3-3) *4* [Tarkvara versioon](#page-3-3) *4* [Täiustatud pildi kontrasti sätted](#page-41-0) *42* [Täpsemad pildisätted](#page-41-0) *42* [Teleri paigutus](#page-7-3) *8* [Teleri seadete lähtestamine](#page-44-0) *45* [Teletekst](#page-32-0) *33* [Teleteksti keel](#page-45-0) *46* [Teravus](#page-41-0) *42* [Toitejuhe](#page-9-1) *10* [Tuvastage teler](#page-2-5) *3*

#### U

[Unetaimer](#page-45-0) *46* [USB-kõvaketas](#page-20-1) *21* [USB-kõvaketas, Vormindamine](#page-44-0) *45* [USB-mälupulk](#page-20-1) *21* [Utiliitide menüü](#page-40-5) *41*

#### V

[Vaatamiskaugus](#page-7-3) *8* [Vaegkuuljad](#page-45-0) *46* [Värvisätted](#page-41-0) *42* [Värvitemperatuur](#page-41-0) *42* [Värvivõimendus](#page-41-0) *42* [Värvus](#page-41-0) *42* [Veaotsing](#page-53-5) *54* [VGA ühendus](#page-18-1) *19* [Video kontrastsus](#page-41-0) *42* [Videod, fotod ja muusika](#page-38-4) *39*

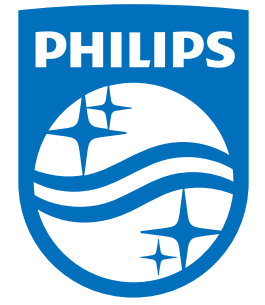

All registered and unregistered trademarks are property of their respective owners.<br>Specifications are subject to change without notice.<br>Philips and the Philips' shield emblem are trademarks of Koninklijke Philips N.V.<br>and

philips.com